# Altistart 22

Unità di avviamento e arresto progressivo

## Manuale d'uso

09/2015

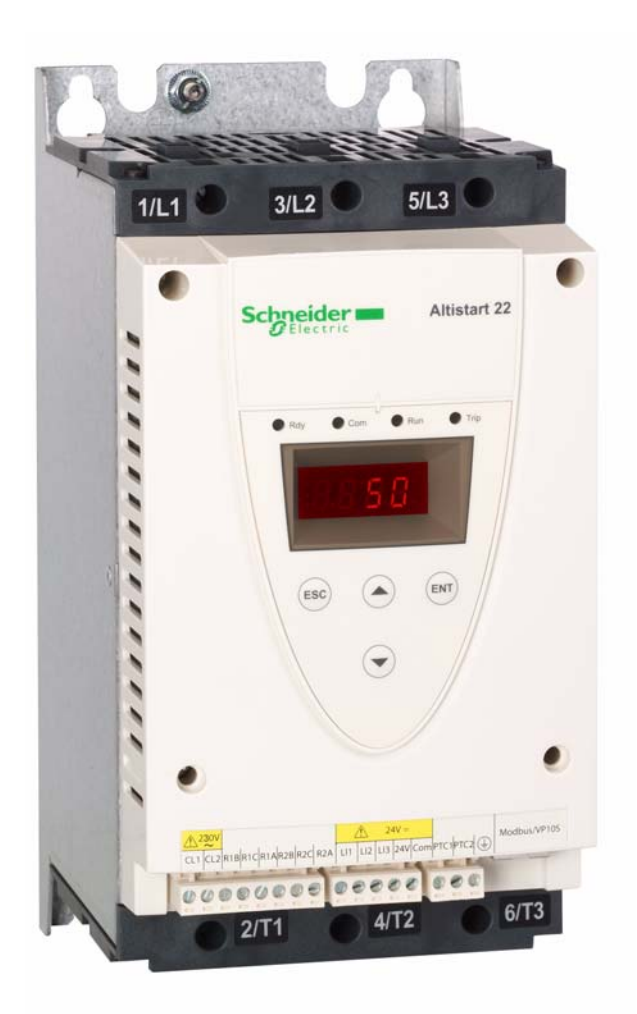

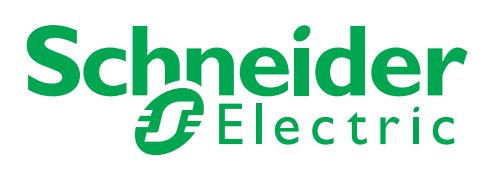

Le informazioni fornite in questo documento contengono descrizioni generali e/o caratteristiche tecniche delle prestazioni dei prodotti qui presentati. La documentazione presente non può sostituire l'analisi dell'adeguatezza e dell'affidabilità del prodotto per applicazioni specifiche e non deve essere usata a tal fine. Compete all'utente o all'integratore effettuare un'adeguata e completa analisi dei rischi, oltre che valutare e testare i prodotti rispetto all'applicazione prevista o all'uso che si intende farne. Né Schneider Electric né alcuna delle sue affiliate o controllate potrà essere ritenuta responsabile dell'eventuale uso improprio delle informazioni qui contenute. Vi invitiamo a inoltrarci eventuali suggerimenti per miglioramenti o modifiche e a segnalarci i possibili errori presenti in questa pubblicazione.

Nessuna parte di questo documento può essere riprodotta in alcun modo o con qualunque mezzo, elettronico o meccanico, inclusa la fotocopiatura, senza l'espresso consenso scritto di Schneider Electric.

Attenersi a tutte le pertinenti regolamentazioni a livello statale, regionale e locale durante l'installazione e l'utilizzo di questo prodotto. Per ragioni di sicurezza e per favorire la la conformità ai dati documentati del sistema, l'eventuale riparazione dei componenti dovrebbe essere eseguita solo dal fabbricante.

Quando i dispositivi vengono utilizzati per applicazioni con requisiti tecnici di sicurezza, attenersi alle istruzioni corrispondenti.

Il mancato uso, nei nostri prodotti hardware, di software Schneider Electric o altro software approvato può essere causa di lesioni o di risultati operativi insoddisfacenti.

La mancata osservanza di queste istruzioni può provocare lesioni personali o danni all'apparecchiatura.

© 2015 Schneider Electric. Tutti i diritti riservati.

## **Sommario**

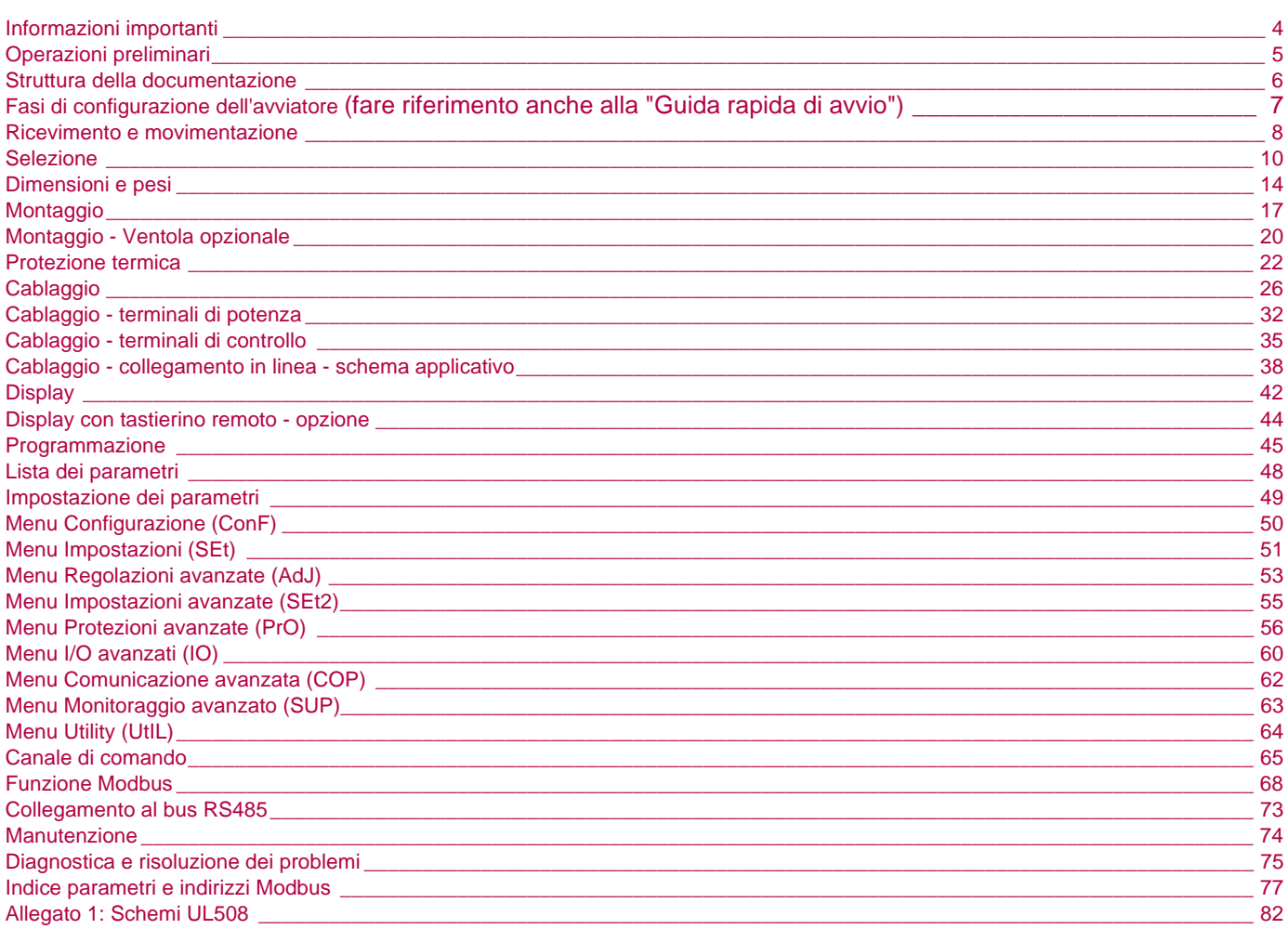

### <span id="page-3-0"></span>**ATTENZIONE**

Leggere attentamente queste istruzioni e osservare l'apparecchiatura prima di provare a installarla, usarla o sottoporla a manutenzione. I seguenti messaggi speciali compariranno in tutta la documentazione o sull'apparecchiatura per avvertire di potenziali pericoli o per richiamare l'attenzione su informazioni che possono chiarire o semplificare una procedura.

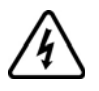

L'aggiunta di questo simbolo a un'etichetta di sicurezza di Pericolo o di Attenzione indica la presenza di un rischio di natura elettrica che potrebbe causare lesioni personali in caso di mancato rispetto delle istruzioni.

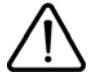

Questo è il simbolo di avvertimento per la sicurezza. È usato per avvertire di potenziali pericoli di lesioni personali. Seguire tutti i messaggi di sicurezza che seguono questo simbolo per evitare possibili lesioni, anche letali.

## **PERICOLO**

**PERICOLO** indica una situazione immediata di pericolo che, se non evitata, **avrà come conseguenza** lesioni gravi, anche letali.

## **AVVERTENZA**

**AVVERTENZA** indica una situazione potenziale di pericolo che, se non evitata, **potrebbe avere come conseguenza** lesioni gravi, anche letali, o danni all'apparecchiatura.

## **ATTENZIONE**

**ATTENZIONE** indica una situazione potenziale di pericolo che, se non evitata, **potrebbe avere come conseguenza** lesioni personali o danni all'apparecchiatura.

## *AVVISO*

La dicitura **AVVISO,** non accompagnata da alcun simbolo, indica una situazione di potenziale pericolo che, se non evitata, **potrebbe comportare** danni all'apparecchiatura.

#### **NOTA**

Le apparecchiature elettriche devono essere installate, usate, riparate e sottoposte a manutenzione esclusivamente da personale qualificato. Schneider Electric non si assume alcuna responsabilità per qualunque conseguenza derivante dall'uso di questo prodotto.

© 2015 Schneider Electric. Tutti i diritti riservati.

<span id="page-4-0"></span>**Leggere e comprendere queste istruzioni prima di effettuare qualunque operazione su questo avviatore progressivo.**

## **A A PERICOLO**

#### **PERICOLO DI SCOSSE ELETTRICHE, ESPLOSIONE O ARCO ELETTRICO**

- Solo il personale adeguatamente formato, che ha familiarità ed è in grado di comprendere il contenuto del manuale e di tutta la documentazione relativa, è autorizzato a operare su e con questo Unità di avviamento, Inoltre, il personale deve aver seguito corsi di sicurezza e deve saper riconoscere ed evitare i pericoli implicati. L'installazione, la regolazione, le riparazioni e la manutenzione devono essere eseguite esclusivamente da personale qualificato.
- L'integratore del sistema è responsabile della conformità con le norme elettriche locali e nazionali e con tutti i regolamenti vigenti in materia di messa a terra delle apparecchiature.
- Diversi componenti del prodotto, compresi i circuiti stampati, funzionano alla tensione di rete. Non toccarli. Utilizzare esclusivamente attrezzi isolati elettricamente.
- Non toccare i componenti non schermati o i morsetti in presenza di tensione.
- La tensione AC può accoppiare la tensione a conduttori inutilizzati nel cavo motore. Isolare entrambe le estremità dei conduttori inutilizzati del cavo motore.
- Prima di eseguire lavori sul unità di avviamento :
	- Scollegare l'alimentazione, incluse eventuali alimentazioni di controllo esterne, se presenti.
	- Apporre un'etichetta con la scritta "NON ACCENDERE" su tutti i sezionatori di potenza.
	- Bloccare tutti i sezionatori di potenza in posizione aperta.
- Installare e chiudere tutti i coperchi prima di collegare l'alimentazione.
- **La mancata osservanza di queste istruzioni può causare lesioni personali gravi, anche letali.**

## **A PERICOLO**

#### **USO IMPROPRIO DELL'APPARECCHIATURA**

- Leggere e comprendere questo manuale prima di installare e usare l'avviatore Altistart 22.
- Ogni modifica apportata alla configurazione dei parametri deve essere effettuata da personale qualificato.

**La mancata osservanza di queste istruzioni può causare lesioni personali gravi, anche letali.**

## **AVVERTENZA**

#### **AVVIATORE PROGRESSIVO DANNEGGIATO**

Non usare o installare l'avviatore o qualunque suo accessorio se apparentemente danneggiato.

**La mancata osservanza di queste istruzioni può causare lesioni personali gravi, anche letali, o danni all'apparecchiatura.**

## **AVVERTENZA**

#### **PERDITA DEL CONTROLLO**

- Il progettista di un qualunque schema di controllo deve
- prendere in considerazione le possibili modalità di errore dei percorsi di controllo e, per alcune funzioni critiche di controllo, - prevedere un modo per raggiungere uno stato di sicurezza durante e dopo un errore di percorso.

Esempi di funzioni di controllo critiche sono gli arresti di emergenza e quelli per sovracorsa.

- Per le funzioni di controllo critiche, occorre garantire percorsi di controllo separati o ridondanti.
- I percorsi di controllo del sistema possono comprendere i collegamenti di comunicazione. Occorre prendere in considerazione gli effetti di ritardi di trasmissione imprevisti o di difetti del collegamento. (1)
- Ogni implementazione di un avviatore progressivo ATS22 deve essere testata singolarmente e accuratamente per verificarne il corretto funzionamento prima della messa in servizio.

#### **La mancata osservanza di queste istruzioni può causare lesioni personali gravi, anche letali, o danni all'apparecchiatura.**

(1)Per ulteriori informazioni, far riferimento a NEMA ICS 1.1 (ultima edizione), "Direttive di sicurezza per l'applicazione, l'installazione e la manutenzione dei dispositivi di controllo a stato solido".

<span id="page-5-0"></span>I seguenti documenti tecnici per Altistart 22 sono disponibili sul sito web di Schneider Electric ([www.schneider-electric.com\)](http://www.schneider-electric.com).

### **Manuale d'uso**

Questo manuale descrive come installare, mettere in servizio, usare e programmare l'avviatore.

## **Guida rapida di avvio**

Questo documento (S1A10392) viene consegnato insieme all'avviatore e può essere scaricato dal sito [www.schneider-electric.com](http://www.schneider-electric.com).

### **Guida rapida annesso**

Annesso per UL 508 con SCCR (Valori nominali di cortocircuito) e protezione del circuito derivato.

Questo documento (S1A14738) viene consegnato insieme all'avviatore e può essere scaricato dal sito [www.schneider-electric.com](http://www.schneider-electric.com).

## <span id="page-6-0"></span>**Fasi di configurazione dell'avviatore (fare riferimento anche alla "Guida rapida di avvio")**

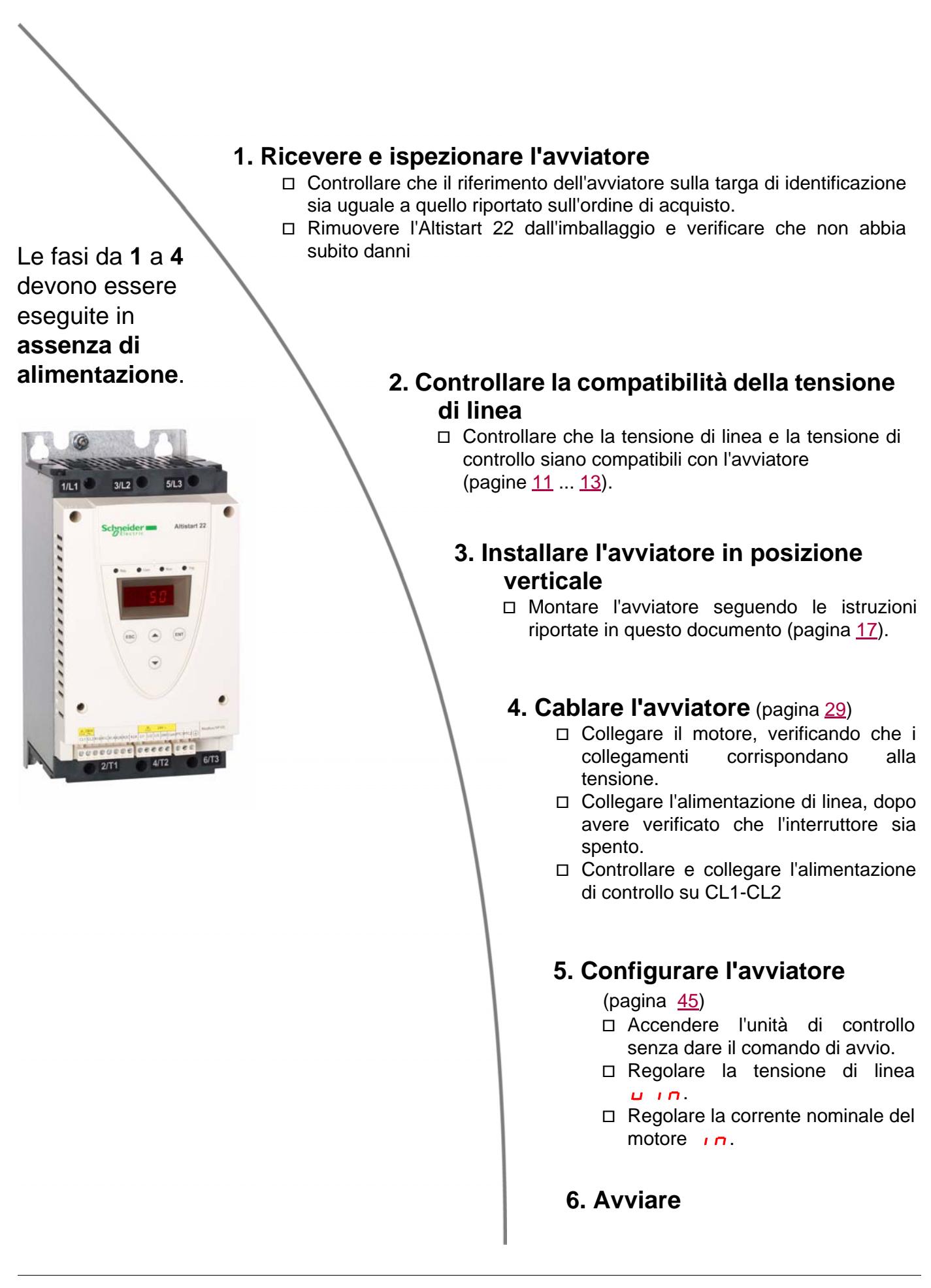

### <span id="page-7-0"></span>**Introduzione**

L'avviatore ATS22 permette di controllare l'accelerazione e la decelerazione dei motori a induzione (a gabbia di scoiattolo) asincroni trifase standard. L'avviatore ATS22 controlla le prestazioni del motore in base alla sua coppia anzichè semplicemente in base alla tensione o alla corrente. Gli avanzati algoritmi di controllo integrati favoriscono la fluidità della rotazione per tutta la rampa di avviamento e riducono l'instabilità meccanica al termine dell'avviamento. Un display digitale con tastierino consente di visualizzare la configurazione dell'avviatore e le prestazioni del motore. L'avviatore ATS22 è disponibile in 15 modelli a seconda del valore di corrente nominale, da 17 a 590 A. Gli ATS22 sono concepiti per l'uso con motori da 208 a 600 V e sono in grado di funzionare automaticamente con una frequenza di alimentazione a 50 o 60 Hz. Questo manuale d'uso riporta le caratteristiche tecniche e le specifiche dell'avviatore ATS22, oltre che le istruzioni di installazione, cablaggio, programmazione e riparazione.

## **Terminologia**

Alcuni dei termini e degli acronimi usati in questo manuale sono spiegati nella tabella che segue:

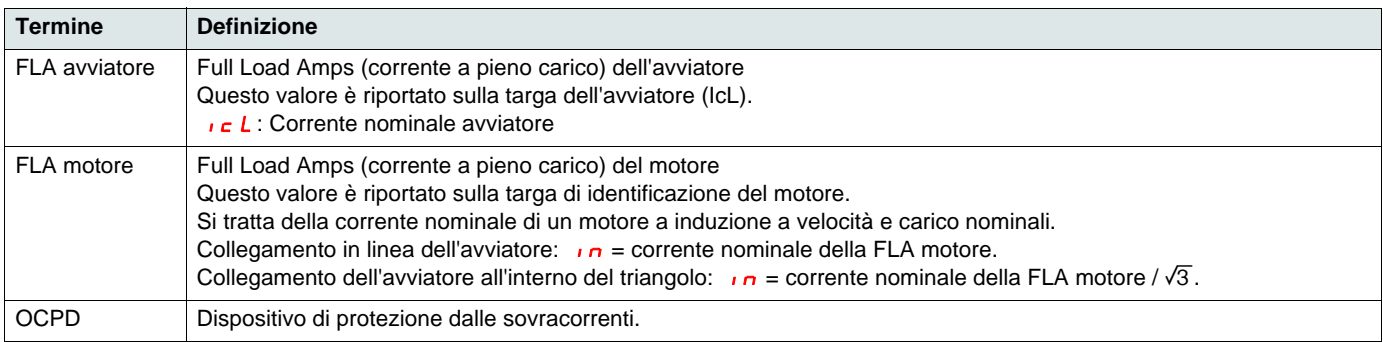

### **Ricevimento e ispezione preliminare**

Prima di installare l'avviatore ATS22, leggere questo manuale e adottare tutte le precauzioni consigliate.

Prima di rimuovere l'avviatore ATS22 dal suo imballaggio, verificare che la scatola non sia stata danneggiata durante il trasporto. Di solito, la presenza di danni all'imballaggio è indice di una scorretta manipolazione. Gli eventuali danni rilevati devono essere notificati al vettore e al proprio rappresentante Schneider Electric.

Dopo aver rimosso l'avviatore ATS22 dal suo imballaggio, verificare che non presenti danni visibili. Gli eventuali danni rilevati devono essere notificati al vettore e al proprio agente di vendita. Verificare che la targa di identificazione e l'etichetta dell'avviatore ATS22 corrispondano a quanto riportato sulla bolla di consegna e sul corrispondente ordine di acquisto.

## **ATTENZIONE**

#### **AVVIATORE PROGRESSIVO DANNEGGIATO**

Non installare e non utilizzare un avviatore apparentemente danneggiato.

**La mancata osservanza di queste istruzioni può causare lesioni personali gravi, anche letali, o danni all'apparecchiatura.**

#### **Immagazzinamento e spedizione**

Se l'avviatore ATS22 non viene installato immediatamente, immagazzinarlo in un locale pulito e asciutto la cui temperatura ambiente sia compresa tra -25° C e +70°C (-13°F ... +158°F).

Se l'avviatore ATS22 deve essere spedito altrove, è opportuno proteggerlo usando il materiale di imballaggio originale.

### **Codici di ordinazione degli avviatori**

I codici di ordinazione sono composti da:

Taglia dell'avviatore (1)

Tensione di alimentazione e di controllo

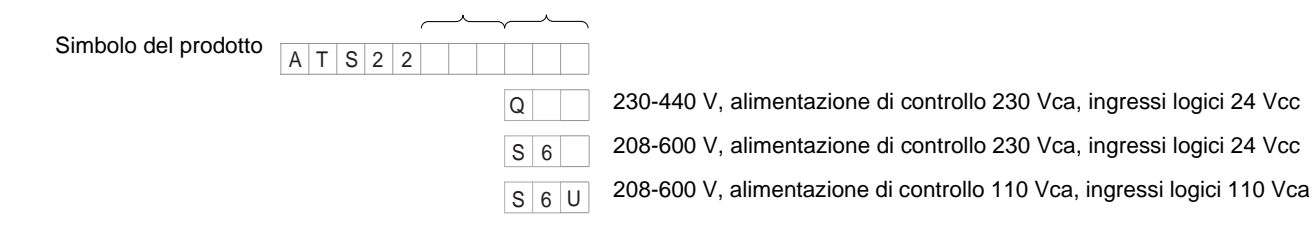

(1)La gamma è composta da 5 taglie fisiche declinate in 15 calibri, da D17 a C59 (v. pagina [11\)](#page-10-1).

### **Movimentazione dell'avviatore**

#### **Sollevamento dell'ATS22**

La gamma ATS22 è costituita da 5 taglie che hanno pesi e dimensioni differenti.

Gli avviatori piccoli possono essere disimballati e installati senza ricorrere a dispositivi di movimentazione. Per gli avviatori da ATS22C21ooo a ATS22C59ooo, invece, sono necessari adeguati dispositivi di movimentazione e questo è il motivo per cui sono predisposti con fori per il sollevamento.

## **ATTENZIONE**

#### **RISCHI DURANTE LE OPERAZIONI DI MOVIMENTAZIONE E SOLLEVAMENTO**

Fare in modo che niente e nessuno si trovi nella zona sottostante l'apparecchiatura sospesa. Usare il metodo di sollevamento sotto illustrato.

**La mancata osservanza di queste istruzioni può causare lesioni personali gravi, anche letali, o danni all'apparecchiatura.**

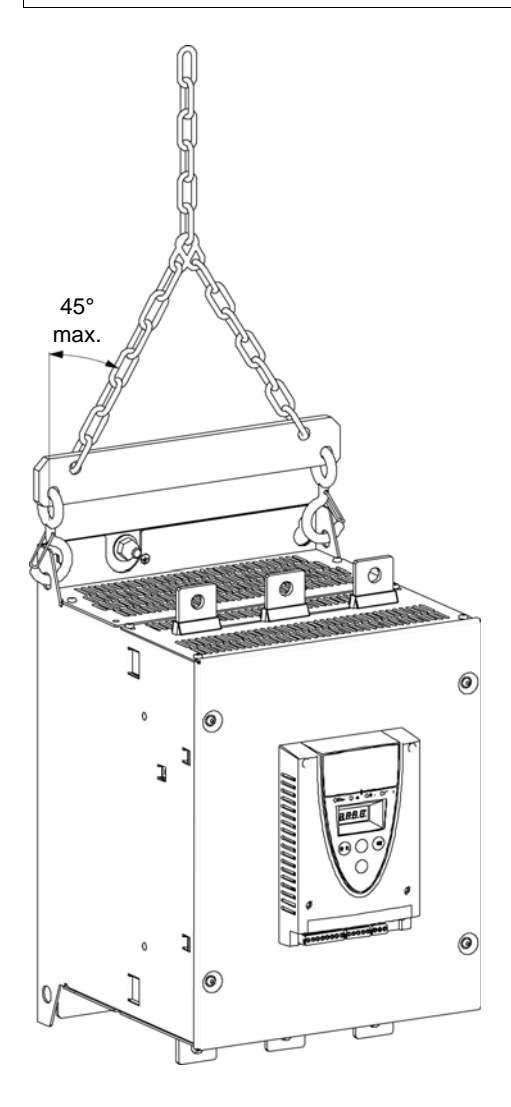

Non rimuovere l'avviatore ATS22 dalla scatola se non nel luogo di installazione finale. Dopo averlo estratto dalla scatola, manipolare l'avviatore con cautela per evitare di danneggiarne i componenti interni, il telaio o le superfici esterne. Una volta rimosso dalla scatola, l'avviatore può essere sollevato:

- Con un paranco. Quando si solleva l'avviatore con un paranco, attaccare un bilanciere ai due fori di sollevamento sulla parte superiore, come illustrato di seguito.
- In posizione orizzontale, con la parte posteriore dell'avviatore appoggiata su una pedana.

### **Contenuto dell'imballaggio**

- Avviatore progressivo
- Guida rapida di installazione
- Sacchetto di viti per le taglie C, D ed E
- Chiave a brugola, in dotazione con i prodotti di taglia B

### <span id="page-9-0"></span>**Caratteristica di coppia**

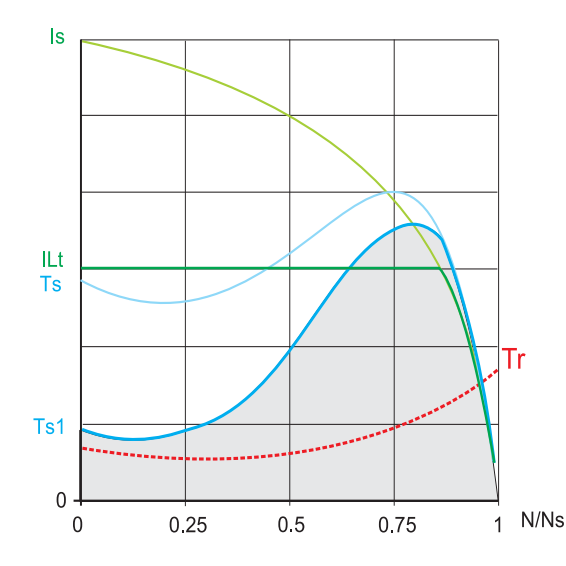

**Ts** e **Is**: Avviamento diretto di un motore asincrono.

**Ts1**: Campo di coppia totale disponibile con un Altistart 22, in base alla corrente di limitazione  $ILE$ , pagina 51.

La progressione dell'avviatore è controllata dalla coppia del motore entro questo campo.

**Tr**: Coppia resistente, che deve sempre essere inferiore alla coppia Ts1.

### **Selezione dell'avviatore**

Il servizio S1 del motore corrisponde all'avviamento seguito da funzionamento a carico costante che permette di raggiungere la stabilità termica. Il servizio S4 del motore corrisponde a un ciclo comprendente avviamento, funzionamento a carico costante e un periodo di inattività. Questo ciclo è caratterizzato da un fattore di carico.

L'Altistart 22 deve essere selezionato in base al tipo di applicazione ("standard" o "severa") e alla potenza nominale del motore. Le applicazioni "standard" o "severa" definiscono i valori di limitazione della corrente e il ciclo di servizio S1 e S4. Questi tipi di servizio sono descritti nella norma IEC 60034-1.

#### **Applicazione standard**

Esempio: pompa centrifuga

In applicazioni standard, l'Altistart 22 è concepito per fornire:

• in servizio S1: avviamento a freddo a  $3.5$   $\overline{1}$  per 40 secondi.

• in servizio S4: un fattore di carico del 90% e **n** avviamenti all'ora (v. tabella seguente), a 3,5 In per 20 secondi o un equivalente ciclo termico. In questo caso, la protezione termica del motore deve essere di classe 10.

(1) Nota: in caso di avviamenti e arresti progressivi, il numero di avviamenti deve essere diviso per 2.

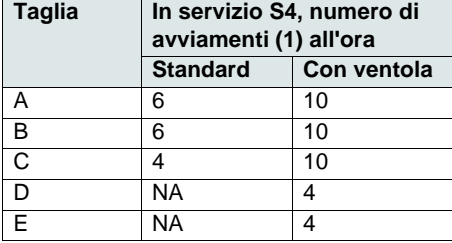

#### **Applicazione "severa"**

Corrente nominale dell'Altistart 22 è limitato a 3,5  $\iota$ c L, v. tabella a pagina [19.](#page-18-0)  $\iota$ c L è la corrente nominale dell'Altistart 22. Se l'applicazione richiede una corrente nominale di avviamento più alta (> 3,5  $\cdot$  c L), l'avviatore deve essere sovradimensionato. Vedere la tabella di selezione degli avviatori, pagina [11](#page-10-1).

#### **Dimensionamento dell'avviatore in base alla classe di protezione termica**

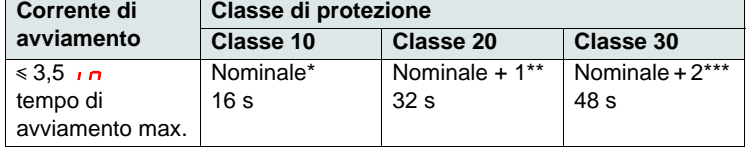

\* Nominale = taglia nominale dell'avviatore in base alla corrente nominale del motore (FLA motore).

\*\* Nominale + 1 = sovradimensionamento dell'avviatore di una taglia rispetto alla corrente nominale del motore (FLA motore).

\*\*\* Nominale + 2 = sovradimensionamento dell'avviatore di 2 taglie rispetto alla corrente nominale del motore (FLA motore).

## <span id="page-10-1"></span><span id="page-10-0"></span>**Applicazione standard, Altistart 22•••Q, alimentazione 230/440 V, avviatore collegato in linea**

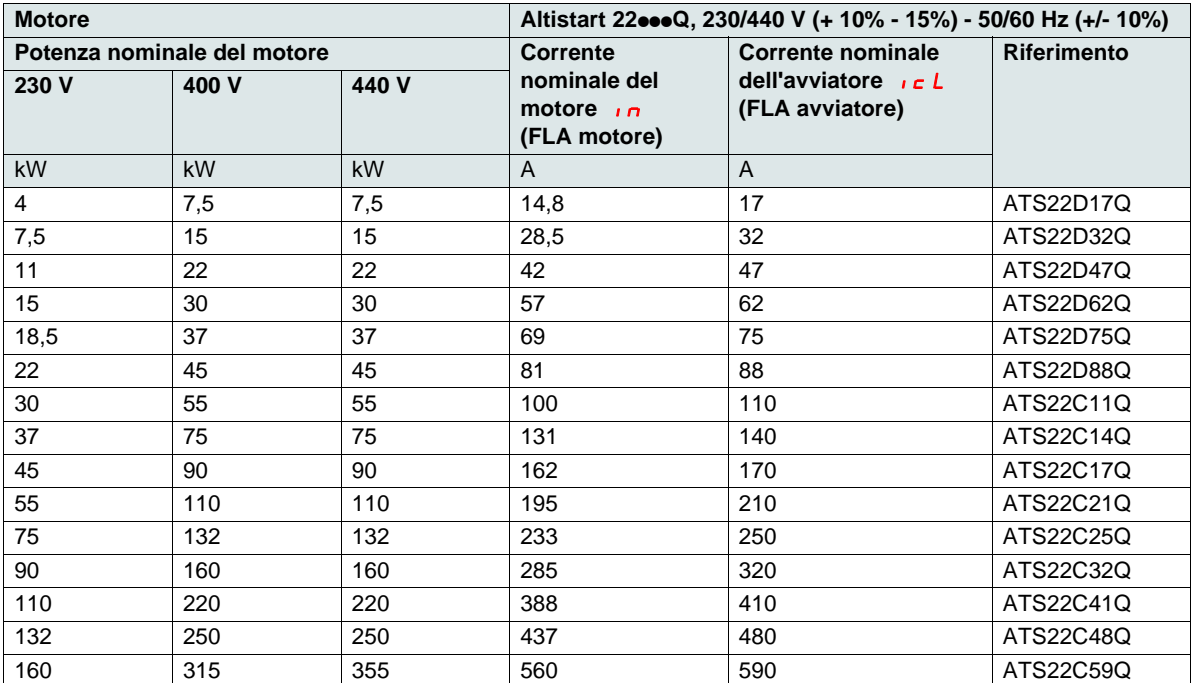

La corrente nominale del motore  $\overline{I}$  non deve superare la massima corrente permanente in classe 10. Vedere "Cablaggio" a pagina [30](#page-29-0).

#### **Massima temperatura ambiente**

I dati riportati nella tabella che precede si riferiscono al funzionamento a una temperatura ambiente massima di 40°C (104°F) e un minima di -10°C (14 °F).

Altistart 22 può essere usato fino a temperature ambiente di 60°C (140°F), a condizione che la massima corrente permanente in classe 10 sia declassata del 2,2% per ogni grado oltre i 40°C (104°F).

**Esempio:** ATS22D32Q a 50°C (122°F) declassato di 10 x 2,2% = 22%, 32 A diventa 32 x (1-0,22) = 24,96 A (massima corrente nominale del motore).

## <span id="page-11-0"></span>**Applicazione standard, Altistart 22•••Q, alimentazione 230/440 V, avviatore collegato all'interno del triangolo**

Solo l'Altistart 22 $\bullet\bullet$ Q può essere collegato all'interno del triangolo del motore.

## *AVVISO*

#### **RISCHIO DI DANNI AL MOTORE**

ATS22oooS6 e ATS22oooS6U non devono essere collegati all'interno del triangolo del motore.

**La mancata osservanza di queste istruzioni può causare danni all'apparecchiatura.**

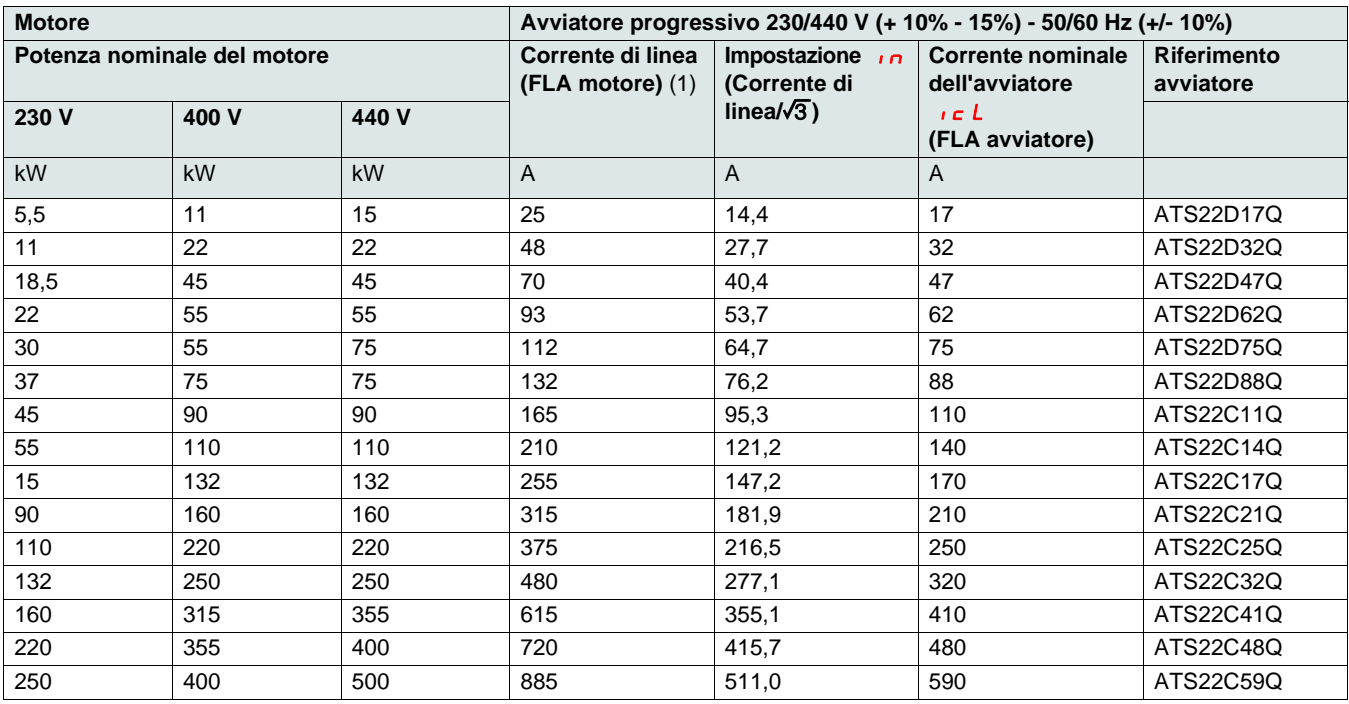

(1) La corrente di linea è 1,5  $\sqrt{c}L$  massimo. Inoltre, il valore di In non deve superare  $\sqrt{c}L$ .

**Esempio:** per un motore a 400 V - 110 kW con una corrente di linea di 195 A, la corrente nominale minima dell'avviatore,

 $I = L = 195/1, 5 = 130$  A.

Quindi, selezionare ATS22C14Q

La corrente nominale del motore  $\overline{\phantom{a}}$ n non deve superare la massima corrente permanente in classe 10. Vedere "Cablaggio" a pagina [26](#page-25-0).

#### **Massima temperatura ambiente**

I dati riportati nella tabella che precede si riferiscono al funzionamento a una temperatura ambiente massima di 40°C (104°F) e un minima di -10°C (14°F).

Altistart 22 può essere usato fino a temperature ambiente di 60°C (140°F), a condizione che la massima corrente permanente in classe 10 sia declassata del 2,2% per ogni grado oltre i 40°C (104°F).

**Esempio:** ATS22D32Q a 50°C (122°F) declassato di 10 x 2,2% = 22%, 48 A diventa 48 x 0,78 = 37,5 A (massima corrente nominale del motore).

## <span id="page-12-0"></span>**Applicazione standard, alimentazione 208/600 V, avviatore collegato in linea**

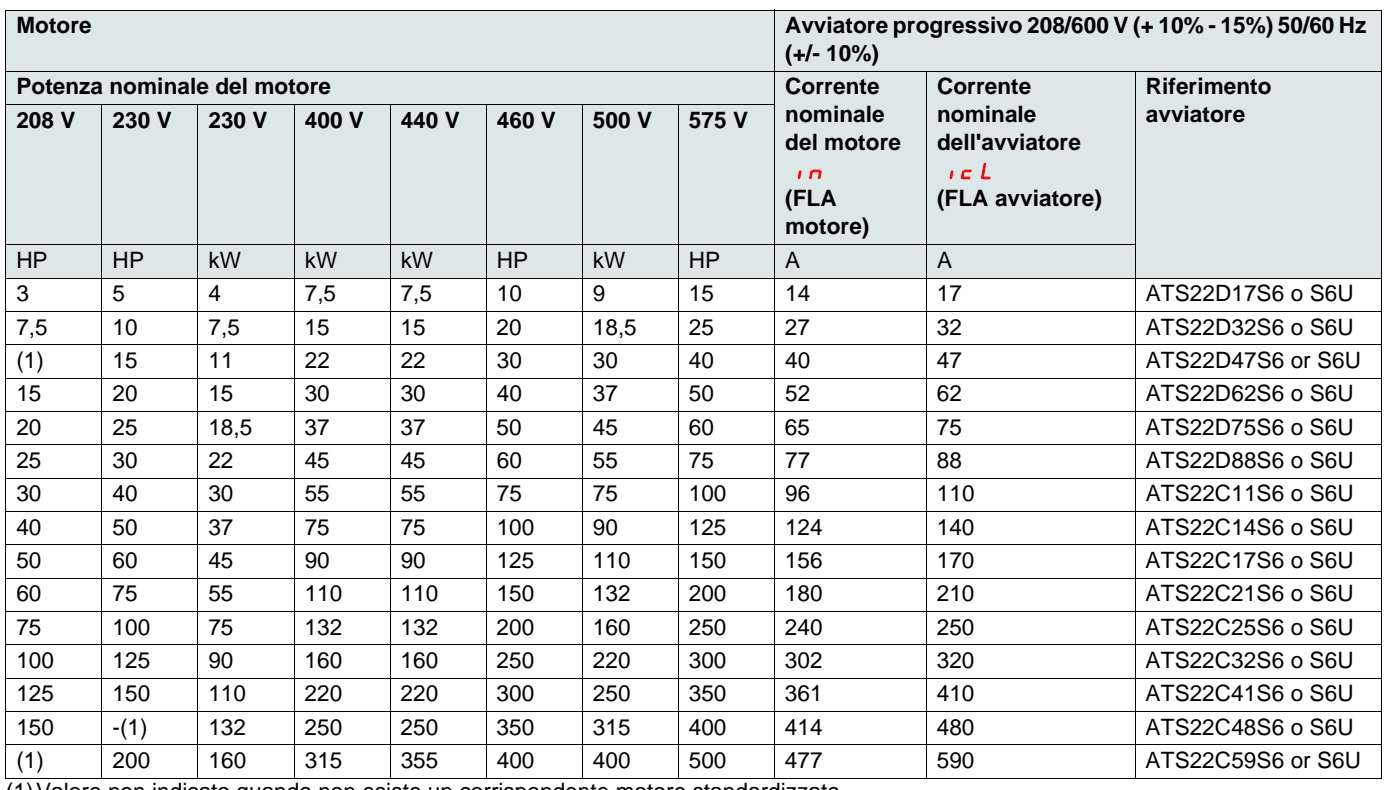

(1)Valore non indicato quando non esiste un corrispondente motore standardizzato.

La corrente nominale del motore  $\overline{\phantom{a}}$ n non deve superare la massima corrente permanente in classe 10.

#### **Massima temperatura ambiente**

I dati riportati nella tabella che precede si riferiscono al funzionamento a una temperatura ambiente massima di 40°C (104°F) e un minima di -10°C (14°F).

Altistart 22 può essere usato fino a temperature ambiente di 60°C (140°F), a condizione che la massima corrente permanente in classe 10 sia declassata del 2,2% per ogni grado oltre i 40°C (104°F).

Esempio: ATS22D32S6 a 50°C (122°F) declassato di 10 x 2,2% = 22%, 27 A diventa 27 x 0,78 =21,06 A (massima corrente nominale del motore).

### <span id="page-13-0"></span>**ATS22D17 ... D88**

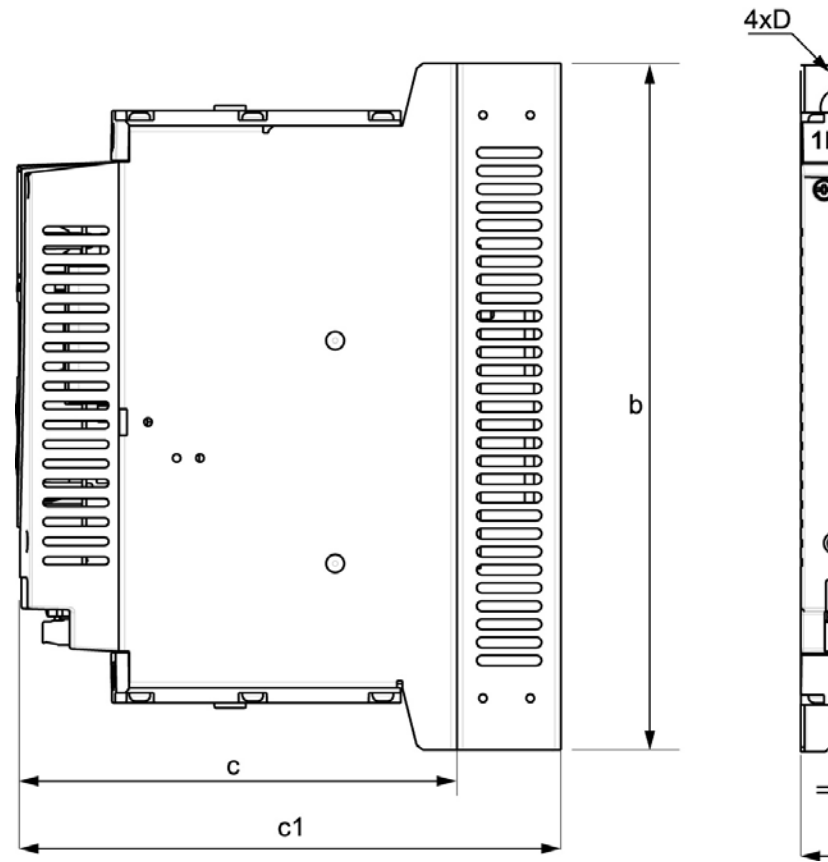

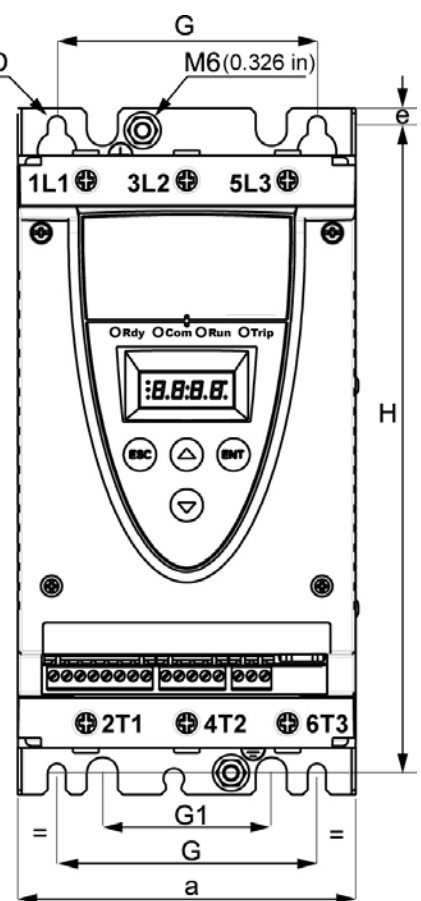

Per le taglie da D17 a D88, la ventola è venduta separatamente. (1)

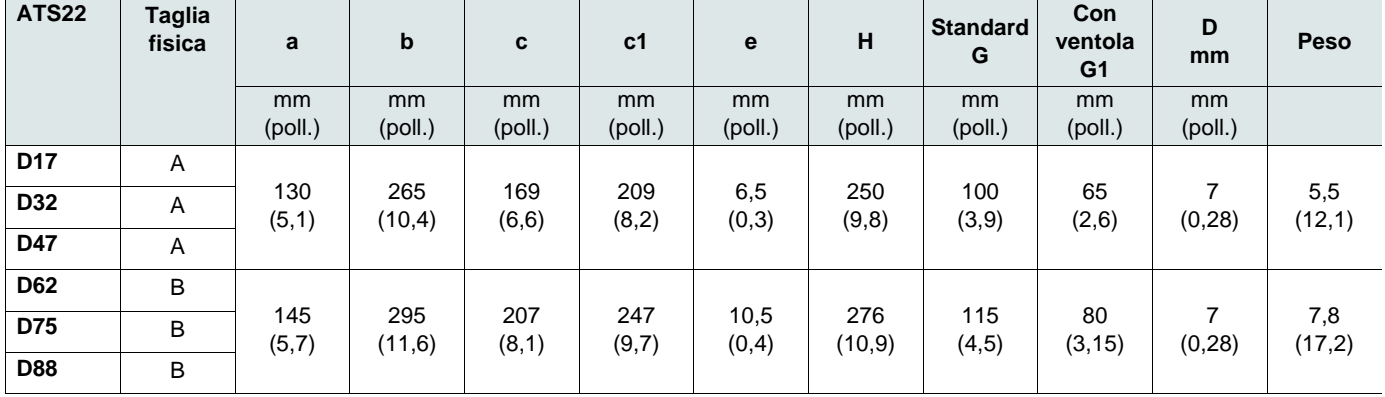

c: dimensioni del solo prodotto.

c1: dimensioni del prodotto con la sua ventola.

(1) La tensione della ventola deve corrispondere alla tensione di controllo dell'avviatore:

 $ATS22$ eeoQ o ATS22eeeS6 Ventola 230V (VW3G22eee, eee = 400 per taglia A, 401 per taglia B o 402 per taglia C)

ATS22eeeS6U Ventola 110V (VW3G22Ueee, eee = 400 per taglia A, 401 per taglia B o 402 per taglia C)

## **ATS22C11 ... C17**

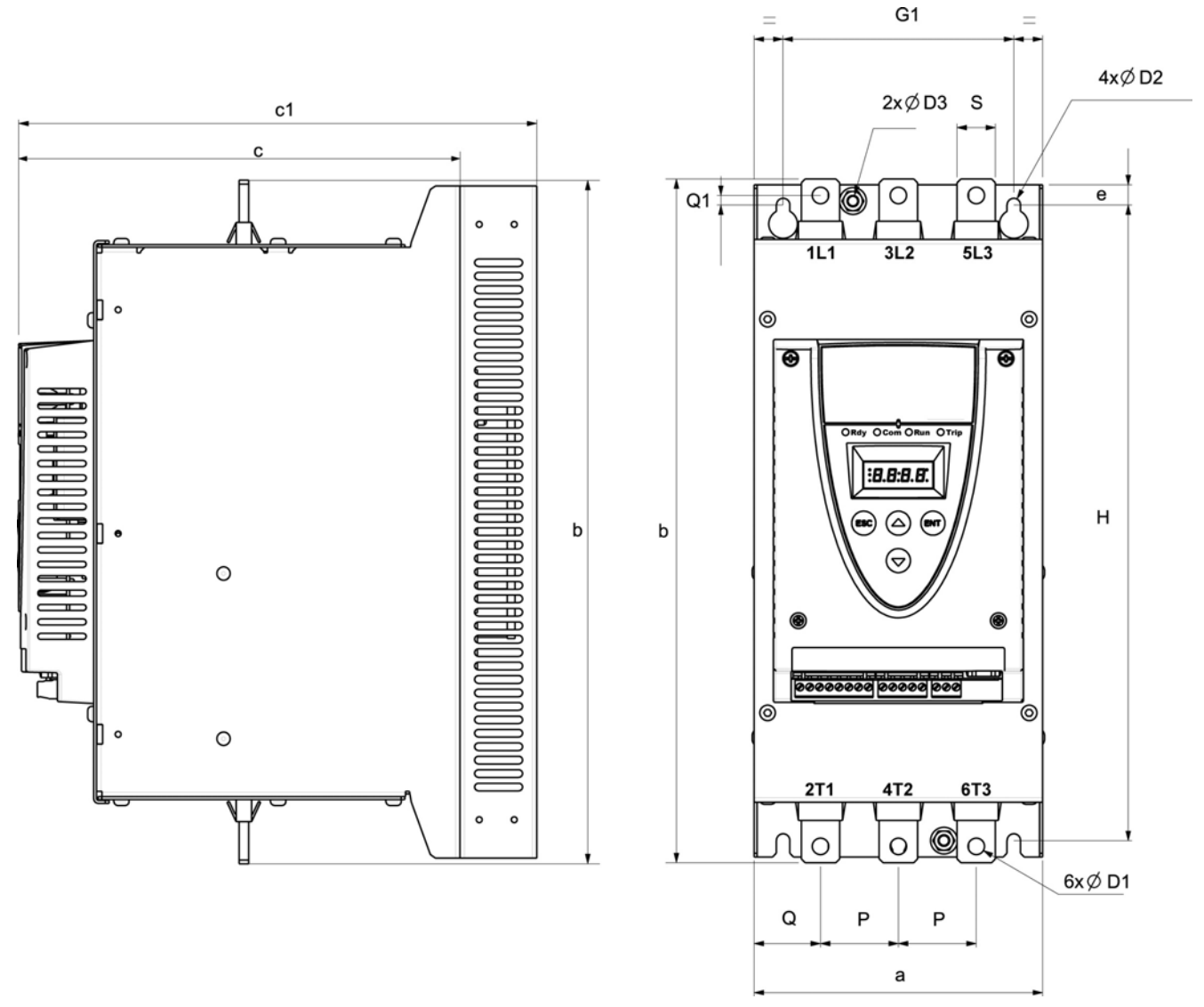

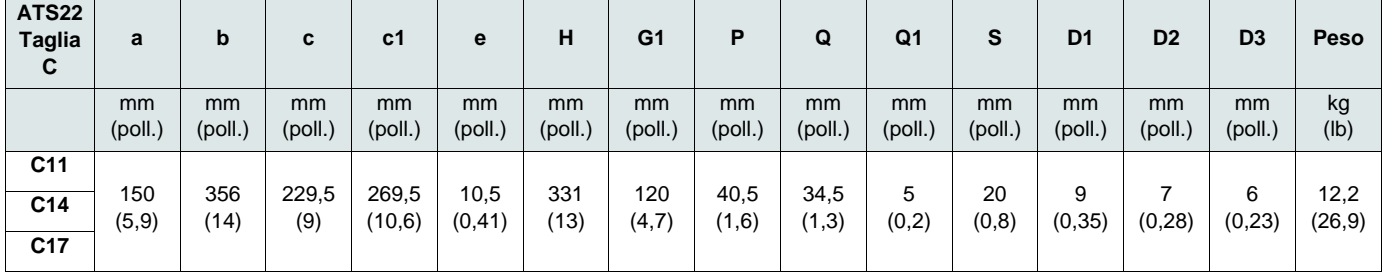

Per le taglie da C1 a C17, la ventola è venduta separatamente. (1)

c: dimensioni del solo prodotto.

c1: dimensioni del prodotto con la sua ventola.

(1) La tensione della ventola deve corrispondere alla tensione di controllo dell'avviatore:

ATS22oooQ o ATS22oooS6 Ventola 230V (VW3G22ooo, ooo = 400 per taglia A, 401 per taglia B o 402 per taglia C)

ATS22 $\bullet\bullet$ S6U Ventola 110V (VW3G22U $\bullet\bullet\bullet$ ,  $\bullet\bullet$  = 400 per taglia A, 401 per taglia B o 402 per taglia C)

## **ATS22C21 ... C59**

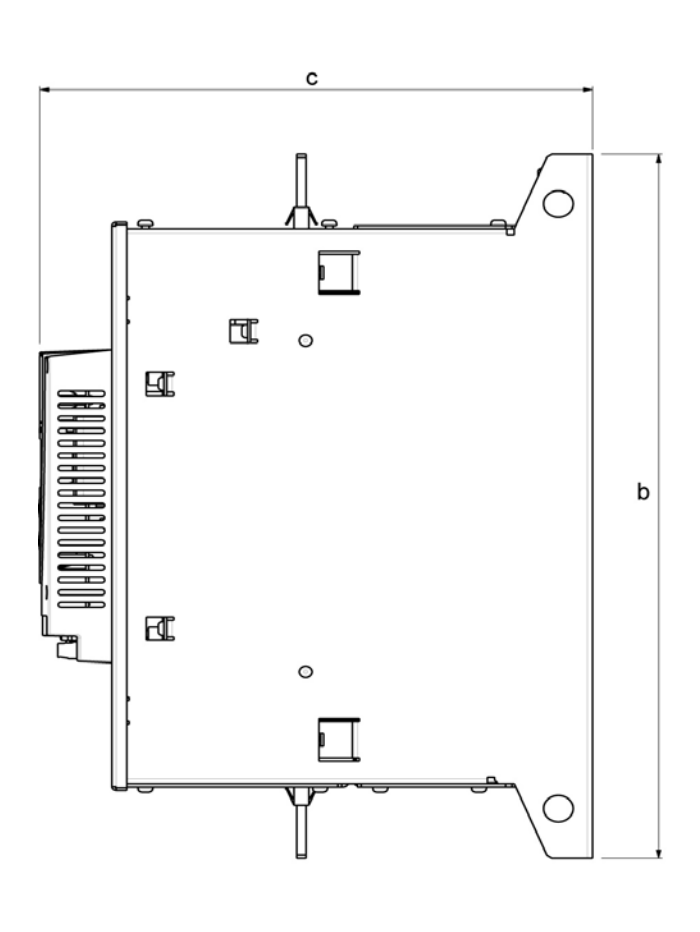

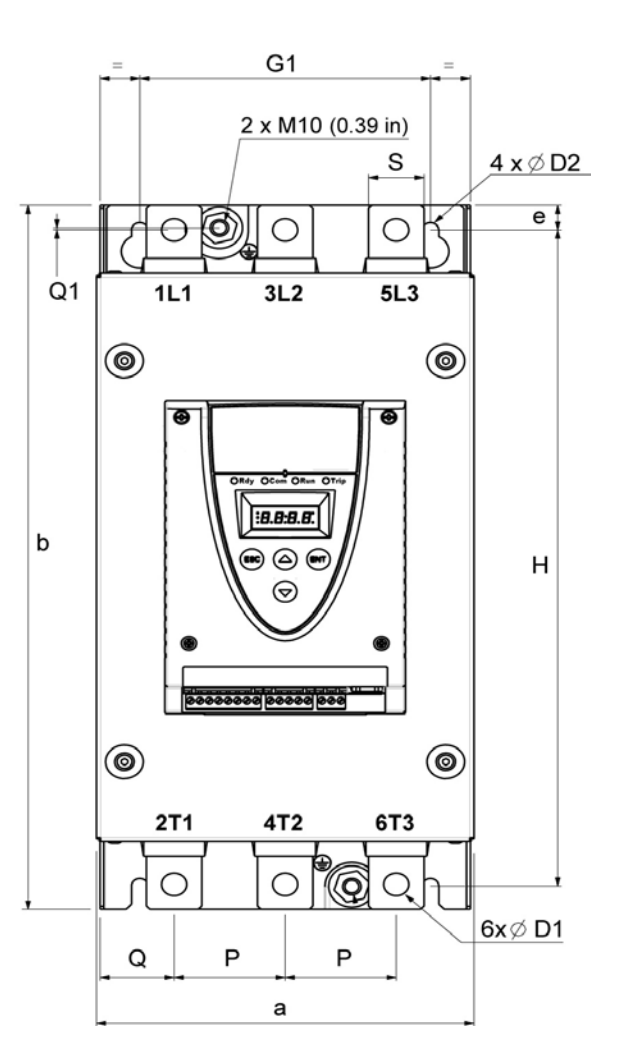

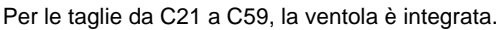

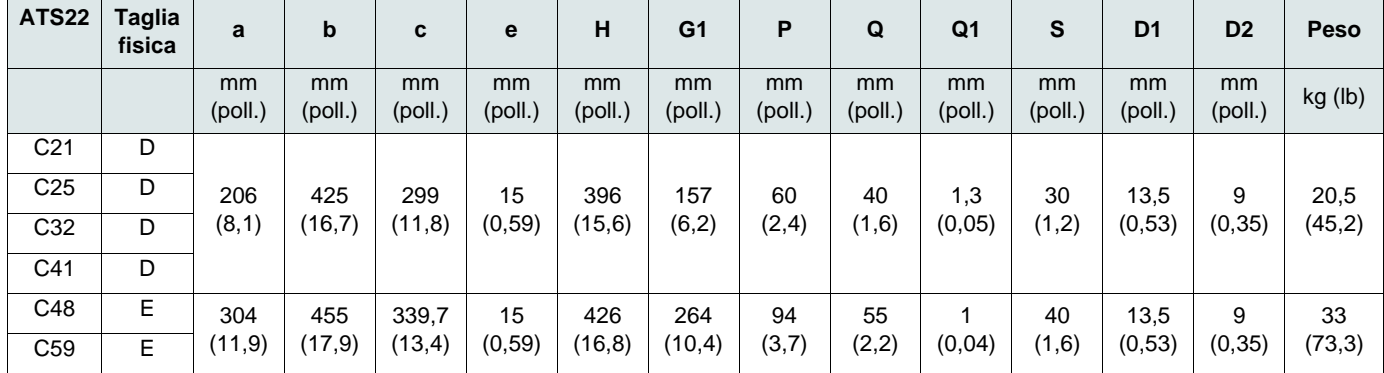

### <span id="page-16-0"></span>**Precauzioni di montaggio**

Durante le operazioni di montaggio dell'avviatore progressivo ATS22, adottare le seguenti precauzioni:

- L'avviatore è conforme al Grado 2 di inquinamento, come definito in NEMA ICS1-1 o IEC 60664-1.
- Con inquinamento ambientale di Grado 3, installare il prodotto all'interno di un armadio NEMA tipo 12 o IP54.

## **A A PERICOLO**

#### **PERICOLO DI SCOSSE ELETTRICHE, ESPLOSIONE O ARCO ELETTRICO**

Gli avviatori progressivi ATS22 sono dispositivi aperti e devono essere installati in una cassetta o in armadio.

**La mancata osservanza di queste istruzioni può causare lesioni personali gravi, anche letali.**

- L'avviatore ATS22 genera calore e deve essere adeguatamente ventilato. Far riferimento a ["Considerazioni termiche per il](#page-18-1)  [dimensionamento degli armadi](#page-18-1)" pagina [19](#page-18-1) per determinare la potenza dissipata.
- Quando diversi avviatori vengono installati in un pannello di controllo, sistemarli in fila. Non impilare gli avviatori. Il calore generato dall'avviatore in basso può influire negativamente sulla temperatura ambiente attorno all'avviatore in alto.
- Installare l'ATS22 in verticale, con una tolleranza di ± 10° (altre posizioni non sono ammesse).
- Evitare la vicinanza a fonti di calore. Lasciare sufficiente spazio libero in modo che l'aria necessaria per il raffreddamento possa circolare dal fondo alla sommità dell'unità.
- La corrente elettrica che attraversa l'ATS22 genera calore che deve essere dissipato nell'aria ambiente immediatamente circostante. Per prevenire eventuali difetti termici, la cassetta o l'armadio devono essere sufficientemente raffreddati e/o ventilati, in modo da limitare la temperatura ambiente attorno all'avviatore.

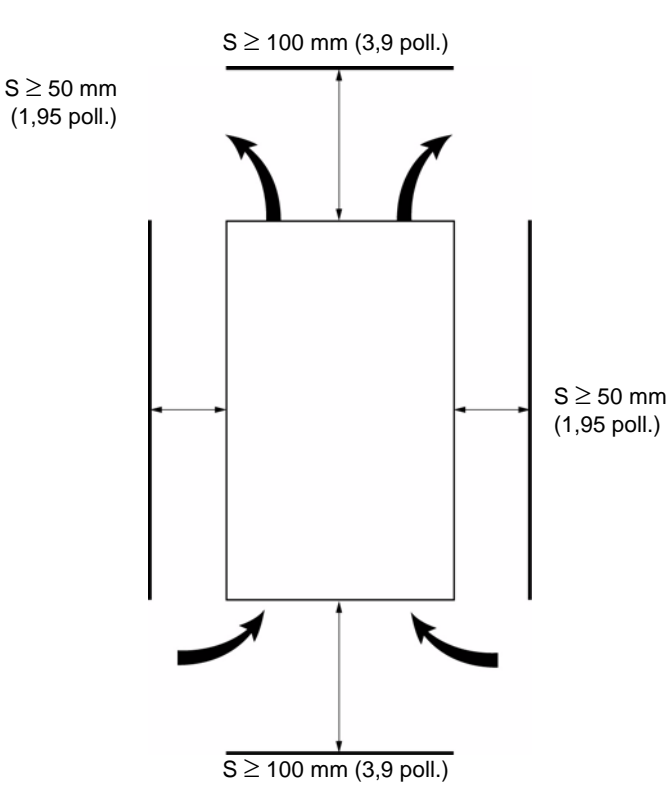

**Nota:** Per gli avviatori affiancati, lo spazio libero deve essere  $\geq$  50 mm (1,95 poll.)

## **A A PERICOLO**

#### **PERICOLO DI SCOSSE ELETTRICHE, ESPLOSIONE O ARCO ELETTRICO**

Controllare che, sull'avviatore, non possano cadere liquidi, polvere e oggetti conduttivi (dall'alto, indice di protezione IP00).

**La mancata osservanza di queste istruzioni può causare lesioni personali gravi, anche letali.**

### **Ventilazione dell'avviatore progressivo**

Sugli avviatori progressivi installati con una ventola di raffreddamento, la ventola è regolata in fabbrica per accendersi automaticamente non appena la temperatura del dissipatore termico raggiunge i 46°C (114,8°F).

Viene spenta quando la temperatura del dissipatore termico scende sotto i 43°C (109,4°F). Questo comportamento può essere modificato intervenendo sul parametro  $F H n$  nel menu  $\overline{I}$  a pagina [61.](#page-60-0)

## **Portate della ventola**

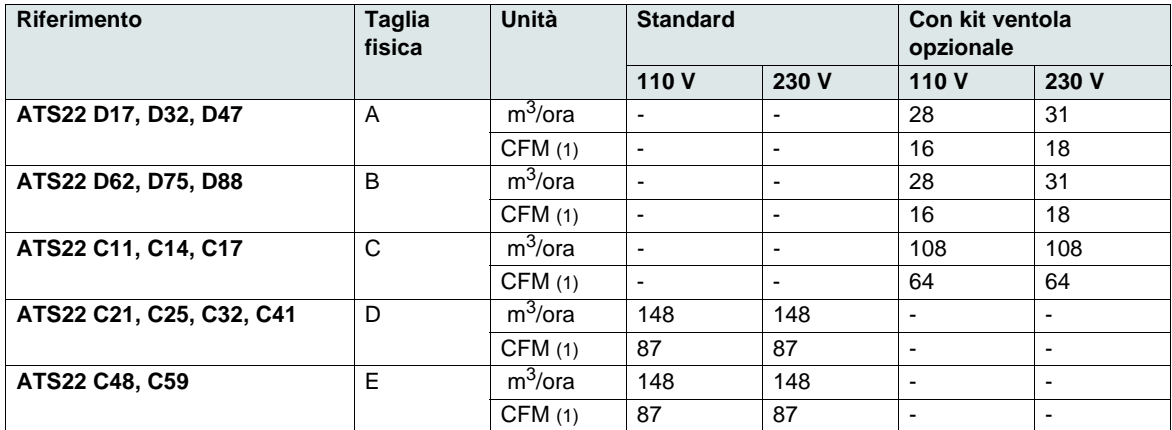

(1)Piedi cubi / minuto

### **Montaggio in cassetta o armadio di metallo per uso generale**

Attenersi alle raccomandazioni di montaggio riportate sulla pagina precedente.

Per favorire la corretta circolazione dell'aria nell'avviatore:

- Installare griglie di ventilazione.
- Verificare che la ventilazione sia adeguata: in caso contrario, installare una unità di ventilazione forzata, con eventuale filtro.

Declassare la corrente dell'avviatore  $\overline{I}c$  del 2,2% per °C con temperature comprese tra 40°C e 60°C (104°F ... 140°F).

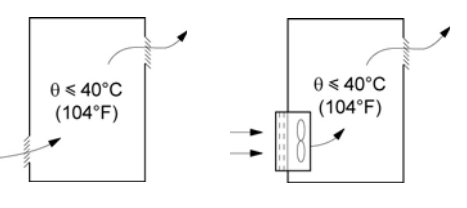

### **Montaggio in cassetta o armadio di metallo a prova di polvere e umidità**

**Ventilazione per cassetta o armadio a prova di polvere e umidità**

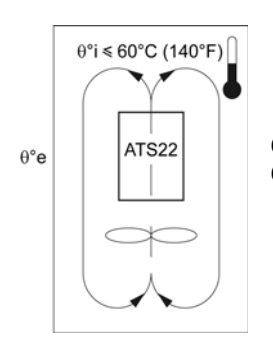

 $\theta$ <sup>°</sup>i = temperatura ambiente interna  $\theta$ °e = temperatura ambiente esterna

Seguire le istruzioni fornite in questa sezione per ottenere l'indice di protezione NEMA Tipo 12 (IP54).

Non usare cassette o armadi isolati o non metallici data la loro scarsa conducibilità termica. Prevedere un ventilatore per far circolare l'aria all'interno della cassetta o armadio e per evitare la creazione di punti caldi nell'avviatore. Ciò consente il funzionamento dell'avviatore in un armadio con temperatura interna massima di 60°C (140°F). Verificare che la temperatura ambiente attorno agli avviatori non superi questo limite.

Declassare la corrente dell'avviatore  $I_c$  del 2,2% per °C con temperature comprese tra 40°C e 60°C (104°F ... 140°F).

### <span id="page-18-1"></span>**Considerazioni termiche per il dimensionamento degli armadi**

Quando si installa l'avviatore ATS22 in un armadio, attenersi alle raccomandazioni del costruttore dell'armadio per il suo corretto dimensionamento, in base alle considerazioni termiche. Per questo, è necessario sommare la potenza dissipata da ogni dispositivo presente nell'armadio. La tabella che segue elenca le potenze dissipate, a regime permanente e all'avviamento, degli avviatori ATS22 a corrente nominale.

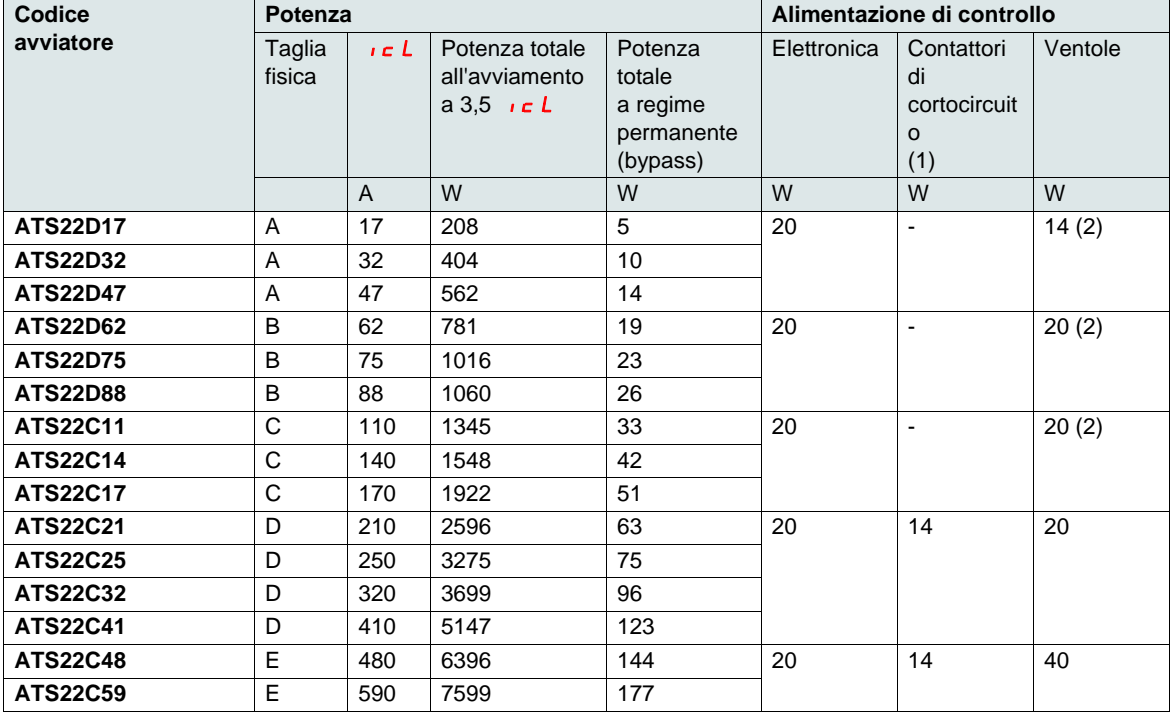

### <span id="page-18-0"></span>**Potenza dissipata dagli avviatori alla loro corrente nominale**

(1)Per ATS22oooQ, ATS22oooS6 e ATS22oooS6U, taglie A, B e C, l'alimentazione dei contattori di cortocircuito è inclusa nella elettronica. (2)Kit ventola opzionale

**Esempio:** per un ATS22D47 **Esempio:** per un ATS22C48 Potenza dissipata all'avviamento: 562 W Potenza dissipata a regime permanente: 14 W Potenza per l'alimentazione di controllo: 20 W senza ventola, 34 W con ventola

Potenza dissipata all'avviamento: 6396 W Potenza dissipata a regime permanente: 144 W Potenza per l'alimentazione di controllo: 74 W

<span id="page-19-0"></span>**Ventola per taglie A, B e C**

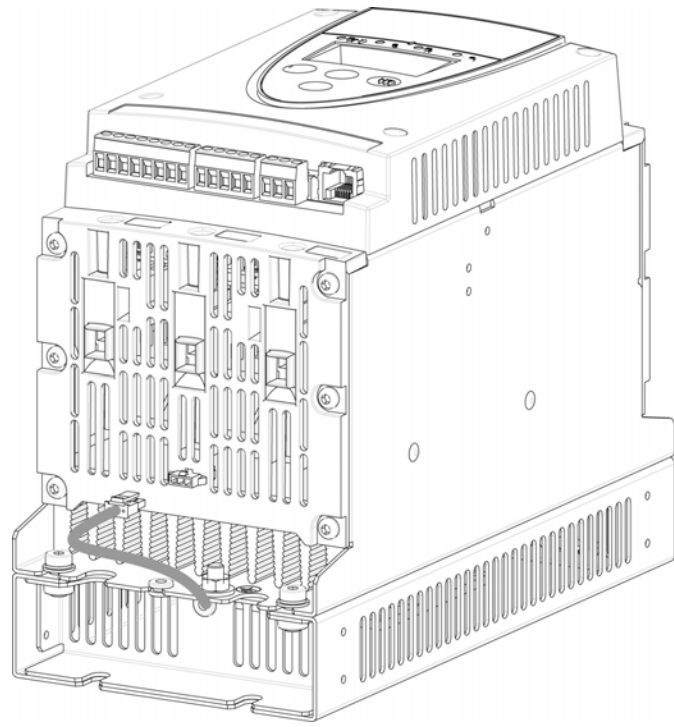

## **Collegamenti tra la ventola e l'ATS22**

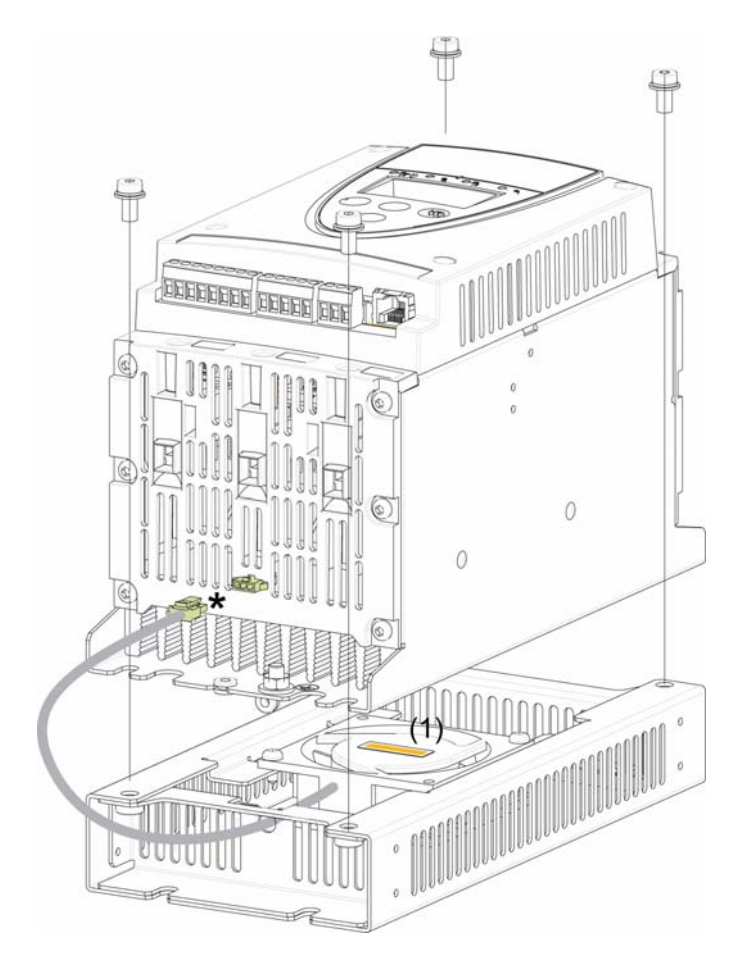

Coppia di serraggio: 3,5 N·m (31 lb.in)

\* Dato che, in base alla tensione della ventola (corrispondente alla tensione di controllo dell'ATS22), all'ATS22 possono essere collegate due diverse ventole opzionali, il connettore cambia a seconda della tensione, per non rischiare assemblaggio scorretto e uso improprio.

(1) La tensione della ventola deve corrispondere alla tensione di controllo dell'avviatore:

ATS22oooQ o ATS22oooS6 Ventola 230 V ATS22oooS6U Ventola 110 V

**Dimensioni della ventola per le taglie ATS22D17 ... C17**

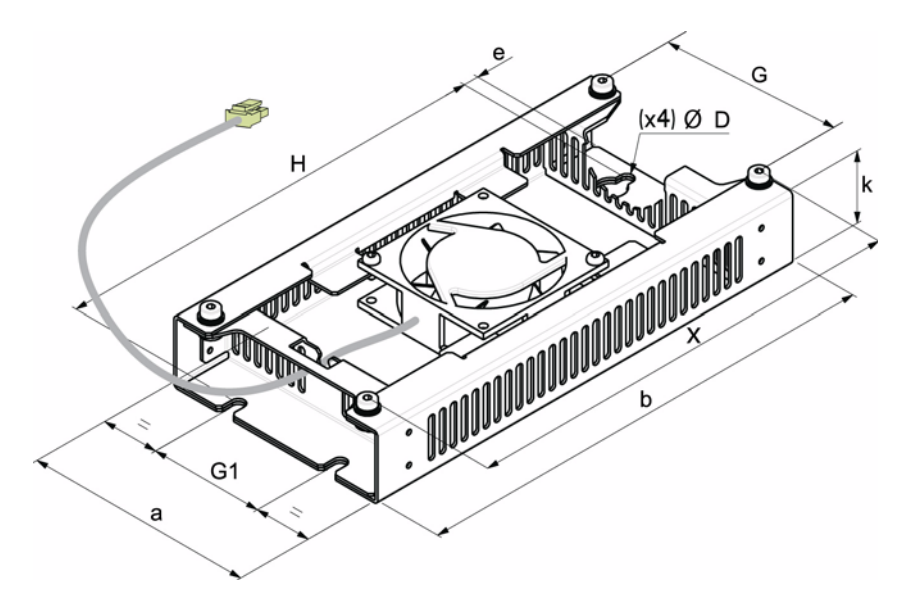

Per le taglie da D17 a D88, la ventola è venduta separatamente. (1)

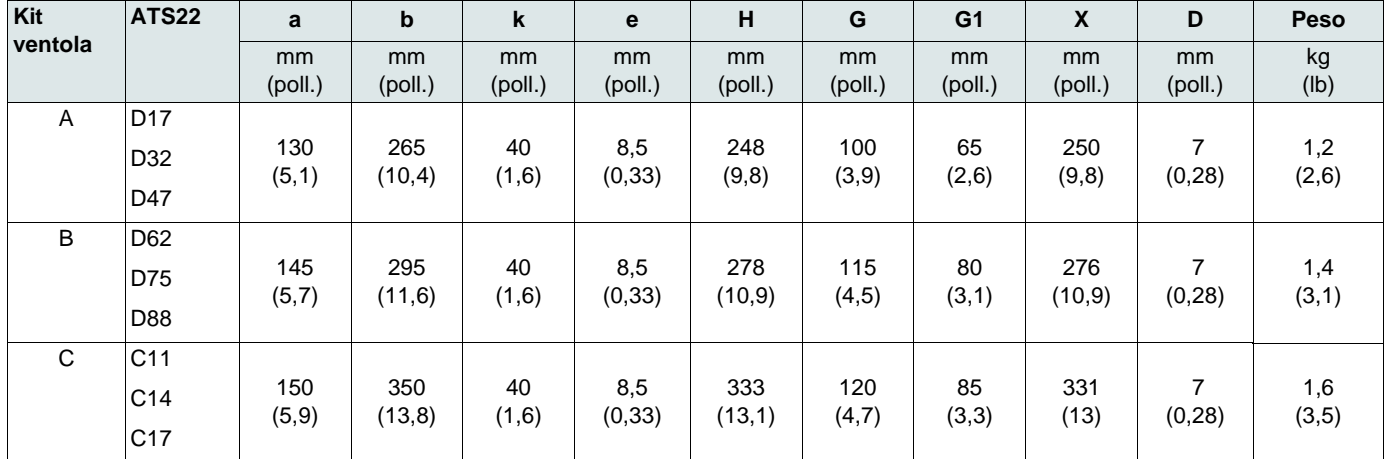

(1) La tensione della ventola deve corrispondere alla tensione di controllo dell'avviatore.

ATS22oooQ o ATS22oooS6 Ventola 230V (VW3G22ooo, ooo = 400 per taglia A, 401 per taglia B o 402 per taglia C)

ATS22oooS6U Ventola 110V (VW3G22Uooo, ooo = 400 per taglia A, 401 per taglia B o 402 per taglia C)

## <span id="page-21-0"></span>**Protezione termica dell'avviatore**

La protezione termica è fornita dal sensore di temperatura installato sul dissipatore termico.

### **Protezione termica del motore**

La norma IEC 60947-4-2 definisce le classi di protezione che indicano le capacità di avviamento del motore (a caldo o a freddo) senza difetti termici. Per l'avviamento a FREDDO (corrispondente a uno stato termico stabilizzato del motore, spento) e per l'avviamento a CALDO (corrispondente a uno stato termico stabilizzato del motore, alla potenza nominale), sono fornite diverse classi di protezione.

- L'avviatore è preregolato in fabbrica per una classe di protezione 10.
- Questa classe di protezione può essere modificata mediante il parametro  $E H P$  nel menu  $S E E$ .
- Lo stato termico del motore viene salvato in memoria. Quando l'alimentazione della parte di controllo è spenta, non viene fatta alcuna stima del raffreddamento del motore.
- Se lo stato termico del motore supera il 110%, viene generato un allarme di sovraccarico.
- Uno sgancio termico  $\sigma$  *LF* arresta il motore se il suo stato termico supera il 125%.
- Se la protezione termica non è stata disabilitata, lo sgancio termico può essere indicato da un relè in base all'assegnazione delle uscite.
- Dopo l'arresto del motore o lo spegnimento dell'avviatore, lo stato termico viene salvato. All'avviamento o all'accensione successivi, il valore di protezione termica viene ripristinato.
- Se si usa un motore speciale (antideflagrante, a immersione, ecc.), la protezione termica dovrebbe essere fornita mediante sonde PTC.

## *AVVISO*

#### **RISCHIO DI DANNI AL MOTORE**

Nelle seguenti condizioni, è necessario ricorrere a una protezione esterna da sovraccarico:

• Azionamento di più motori

- Azionamento di motori la cui corrente nominale è meno del 40% della corrente nominale dell'avviatore
- Commutazione tra motori
- Uso di motori speciali (antideflagranti, a immersione, ecc...)

#### **La mancata osservanza di queste istruzioni può causare danni all'apparecchiatura.**

Vedere [Protezione termica del motore con sonde PTC,](#page-24-0) pagina [25.](#page-24-0)

#### **Curve a freddo**

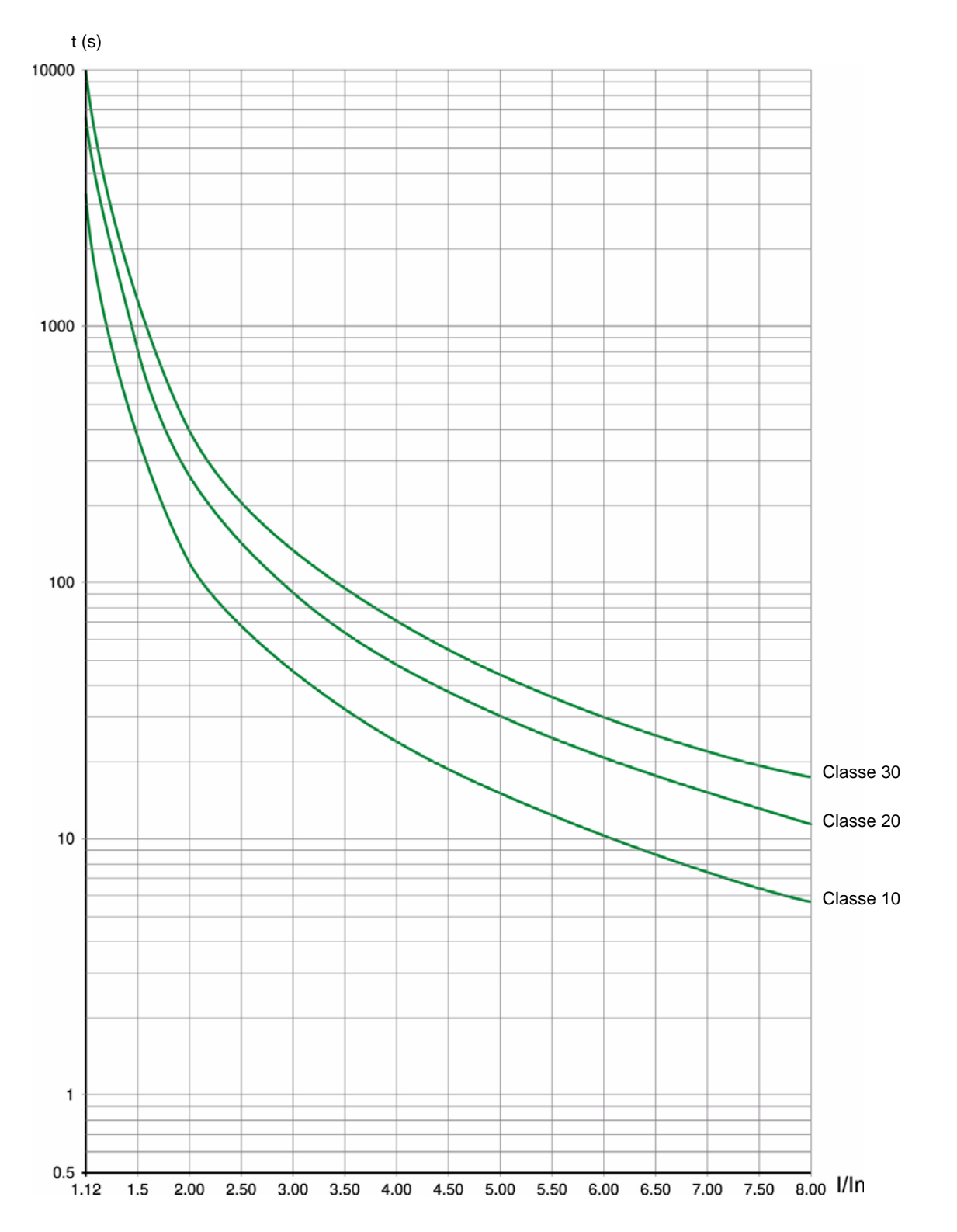

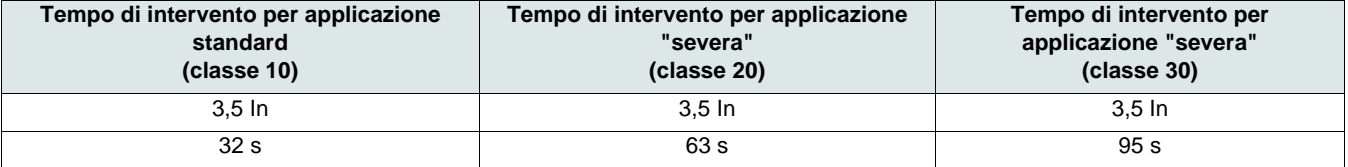

### **Curve a caldo**

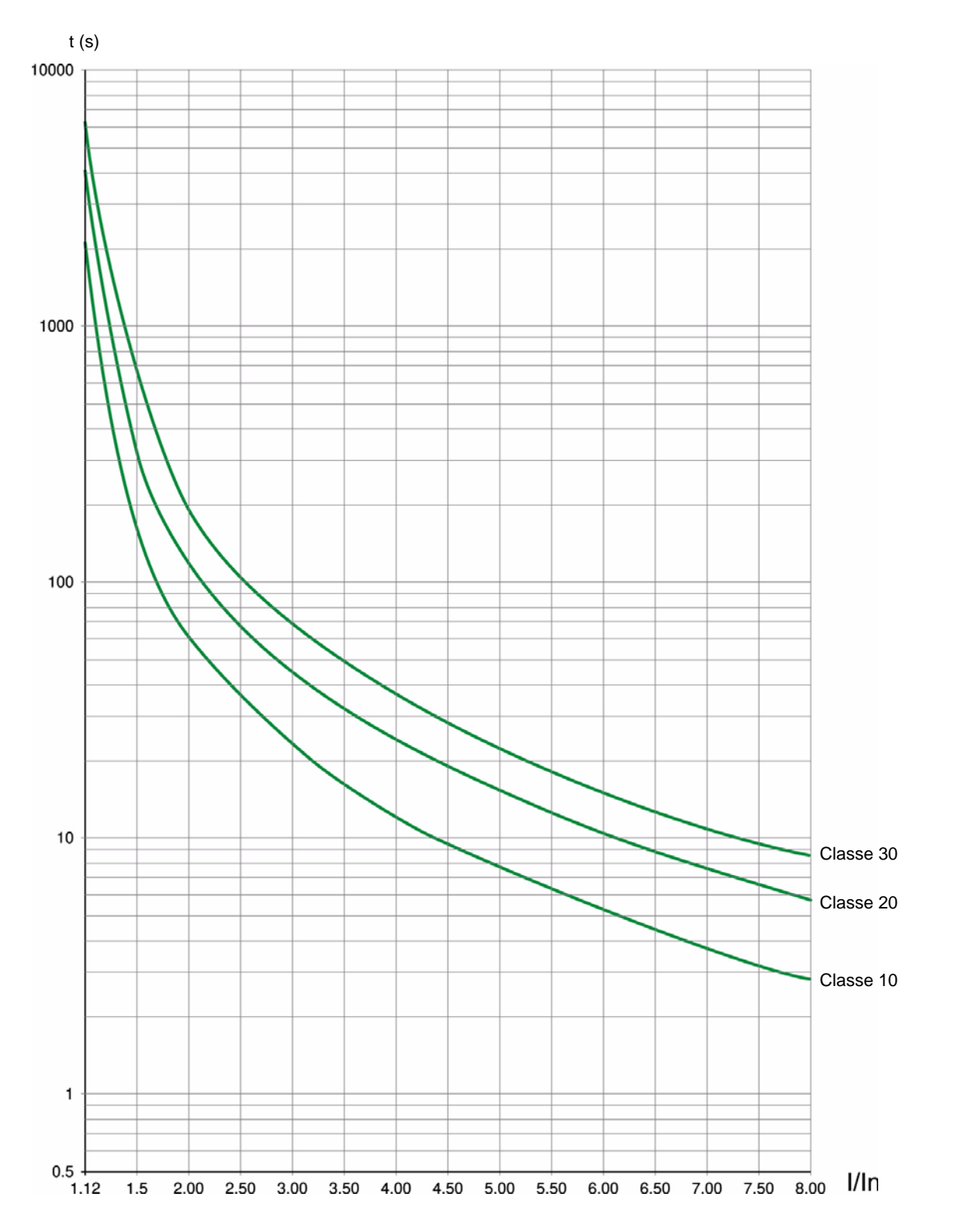

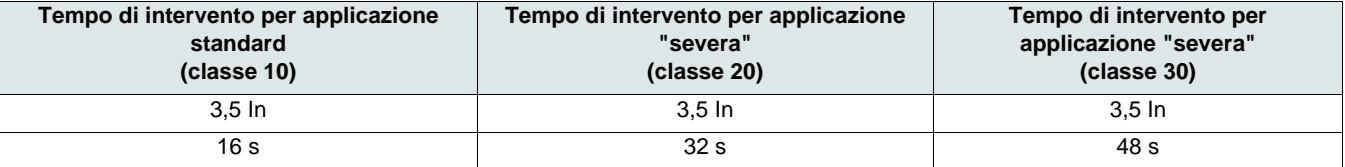

### <span id="page-24-0"></span>**Protezione termica del motore con sonde PTC**

Le sonde PTC integrate nel motore per misurarne la temperatura possono essere collegate ai terminali della scheda di controllo.

#### **Nota:**

La protezione delle sonde PTC non disattiva la protezione termica del motore fornita, mediante calcolo, dall'avviatore. Queste protezioni possono funzionare in parallelo.

#### **Cablaggio delle sonde PTC**

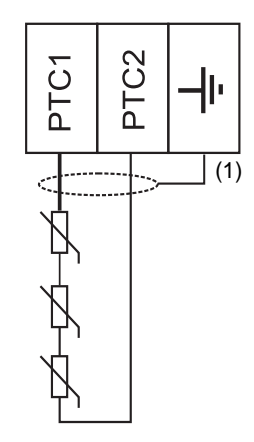

(1) Il cavo schermato è opzionale.

#### **Caratteristiche**

Resistenza totale del circuito della sonda: 750  $\Omega$  a 25°C (77°F). Intervento: tra 2700  $\Omega$  e 3100  $\Omega$ .

## <span id="page-25-0"></span>**Precauzioni di installazione**

## **A A PERICOLO**

#### **PERICOLO DI SCOSSE ELETTRICHE, ESPLOSIONE O ARCO ELETTRICO**

- Leggere e accertarsi di aver compreso questo manuale prima di installare o usare l'avviatore Altistart 22. Le operazioni di installazione, regolazione, riparazione e manutenzione devono essere eseguite da personale qualificato.
- L'utente è responsabile della conformità a tutte le normative nazionali e internazionali relative alla messa a terra delle apparecchiature.
- Diversi componenti di questo avviatore progressivo, tra cui i circuiti stampati, funzionano alla tensione di rete. NON TOCCARE. Usare esclusivamente utensili elettricamente isolati.
- NON toccare i componenti non schermati o i terminali a vite delle morsettiere in presenza di tensione.
- Prima di intervenire sull'avviatore progressivo:
	- Scollegare l'alimentazione, compresa l'eventuale alimentazione di controllo esterna.
	- Apporre un'etichetta "NON ACCENDERE" su tutti i sezionatori.
	- Bloccare tutti i sezionatori in posizione aperta.

• Installare e chiudere tutti i pannelli di copertura prima di alimentare o avviare/arrestare l'avviatore.

#### **La mancata osservanza di queste istruzioni può causare lesioni personali gravi, anche letali.**

La comune prassi di installazione richiede la separazione del cablaggio del circuito di controllo da tutti i cablaggi di potenza (linea e carico). Il cablaggio di potenza del motore deve essere il più lontano possibile da tutti gli altri cablaggi di potenza. Non disporre questi cavi nella stessa canalina. Questa separazione riduce la possibilità di accoppiare il rumore elettrico tra circuiti.

Durante le operazioni di installazione dell'avviatore progressivo ATS22, adottare le seguenti precauzioni:

- Le specifiche di tensione e frequenza per la linea in ingresso devono corrispondere con la configurazione dell'avviatore progressivo.
- Tra la linea in ingresso e l'avviatore progressivo, deve essere installato un sezionatore.

## **A A PERICOLO**

#### **PERICOLO DI SCOSSE ELETTRICHE, ESPLOSIONE O ARCO ELETTRICO**

- Gli interruttori a stato solido del circuito di alimentazione dell'avviatore progressivo ATS22 non forniscono un completo isolamento dalla linea CA. A causa delle correnti di fuga che attraversano gli interruttori a stato solido, sul circuito di potenza lato carico dell'avviatore possono essere presenti tensioni pericolose quando, lato linea, viene collegata l'alimentazione.
- Scollegare tutte le alimentazioni prima di intervenire sull'avviatore o sul motore.

#### **La mancata osservanza di queste istruzioni può causare lesioni personali gravi, anche letali.**

- Quando si usa un contattore di isolamento, il contattore deve essere chiuso prima o contemporaneamente all'applicazione del comando di marcia dell'avviatore. Se, ai terminali L1, L2 e L3 dell'avviatore, l'alimentazione di linea non viene rilevata entro 500 ms da questo comando di marcia, si verifica uno sgancio per difetto di fase.
- Sui collegamenti lato linea dell'avviatore ATS22, devono essere installati dispositivi esterni di protezione dalle sovracorrenti (OCPD), fusibili o un interruttore. I valori massimi raccomandati per gli OCPD, insieme alle capacità di tenuta ai cortocircuiti degli avviatori, sono elencati a guida rapida annesso (S1A14738).

## **ATTENZIONE**

#### **PROTEZIONI INSUFFICIENTI CONTRO LE SOVRACORRENTI**

- Per ottenere i valori indicati di tenuta ai cortocircuiti, è necessario installare in dispositivo di protezione dalle sovracorrenti sul lato rete dell'ATS22.
- Non superare i valori massimi dei dispositivi di protezione da sovracorrente riportati a guida rapida annesso (S1A14738).
- Non collegare gli avviatori ad alimentatori la cui capacità di cortocircuito superi i valori di tenuta ai cortocircuiti degli avviatori riportati a guida rapida annesso (S1A14738).

#### **La mancata osservanza di queste istruzioni può causare lesioni personali gravi, anche letali, o danni all'apparecchiatura.**

• I condensatori di correzione del fattore di potenza non dovrebbero essere collegati a un motore controllato da un avviatore ATS22. Se è necessaria la correzione del fattore di potenza, i condensatori devono essere situati sul lato rete dell'avviatore. Per spegnere i condensatori quando il motore è spento o durante le accelerazioni e le decelerazioni, si dovrebbe usare un contattore separato. Far riferimento al bollettino N 8638PD9603.

## *AVVISO*

#### **RISCHIO DI DANNI ALL'AVVIATORE**

- Non collegare i condensatori di correzione del fattore di potenza al circuito di potenza, lato carico, dell'ATS22.
- Non collegare carichi diversi dai motori (p.e. trasformatori e resistenze).

#### **La mancata osservanza di queste istruzioni può causare danni all'apparecchiatura.**

• Per controllare la potenza del motore, l'ATS22 usa interruttori a stato solido. Quando si controlla lo stato del conduttore o dell'isolamento del motore, non collegare all'avviatore lo strumento per la prova dielettrica ad alto potenziale o il tester della resistenza di isolamento perché le tensioni di prova possono danneggiarlo. Scollegare sempre l'avviatore dai conduttori o dal motore, prima di eseguire queste prove.

## *AVVISO*

#### **RISCHIO DI DANNI ALL'AVVIATORE**

- Non eseguire prove dielettriche ad alto potenziale sui circuiti mentre questi sono collegati all'avviatore ATS22.
- I circuiti che richiedono prove dielettriche ad alto potenziale devono essere scollegati dall'avviatore prima di eseguire i test.

#### **La mancata osservanza di queste istruzioni può causare danni all'apparecchiatura.**

- La circuiteria elettronica dell'ATS22 è in grado di rilevare e segnalare quando gli interruttori a stato solido sono diventati inutilizzabili.
- Dato che gli interruttori a stato solido possono non riuscire a bloccare completamente l'alimentazione del motore, se l'avviatore rileva un difetto, è necessario un dispositivo di isolamento ausiliario, lato rete, dell'avviatore. Utilizzare un interruttore dotato di una bobina di eccitazione in parallelo o un contattore elettromagnetico. Collegare il dispositivo di isolamento al relè di difetto dell'avviatore, in modo che apra il circuito di alimentazione dell'avviatore in caso di sgancio. Il dispositivo di isolamento deve essere in grado di interrompere la corrente a rotore bloccato del motore.

Far riferimento agli schemi applicativi che visualizzano la logica di controllo del dispositivo di isolamento attraverso il relè di difetto.

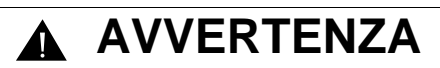

#### **PERICOLO DI SURRISCALDAMENTO DEL MOTORE**

Se gli interruttori a stato solido dell'ATS22 diventano inutilizzabili, potrebbe derivarne il funzionamento monofase del motore.

- Usare un dispositivo di isolamento, come un interruttore dotato di una bobina di eccitazione in parallelo o un contattore elettromagnetico, per aprire il lato rete dell'avviatore.
- Il dispositivo di isolamento deve essere in grado di interrompere la corrente a rotore bloccato del motore.
- Collegare il relè di difetto dell'avviatore per aprire il dispositivo di isolamento in caso di sgancio dell'avviatore.

**La mancata osservanza di queste istruzioni può causare lesioni personali o danni all'apparecchiatura.**

## **A ATTENZIONE**

#### **INADEGUATA MESSA A TERRA DEL SISTEMA - RISCHIO PER I CONDUTTORI DEI CIRCUITI DI DERIVAZIONE**

Se la messa a terra del sistema non è adeguata ai livelli di difetto a terra, usare una protezione esterna di difetto a terra adeguatamente coordinata. Le possibili soluzioni includono:

- Fusibili ritardati coordinati al 125% della FLA motore.
- Un relè di sovraccarico esterno correttamente coordinato.

**La mancata osservanza di queste istruzioni può causare lesioni personali gravi, anche letali, o danni all'apparecchiatura.**

#### **Messa a terra del sistema**

Se la messa a terra del sistema non è adeguata a gestire i livelli di sgancio a terra - che possono superare il 1300% della corrente a pieno carico del motore (FLA motore) - questo dispositivo può non proteggere i conduttori dei circuiti di derivazione. In tal caso, deve essere adeguatamente coordinata un protezione esterna di sgancio a terra. Le soluzioni raccomandate includono:

- Fusibili temporizzati coordinati al 125% della FLA motore. I fusibili elencati nel capitolo "Protezione dei circuiti di derivazione" sono dimensionati per un corretto coordinamento e possono essere usati in applicazioni che non richiedono tempi di avviamento superiori a 50 secondi con limite di corrente al 300% o a 20 secondi con limite di corrente al 500%.
- Relè di sovraccarico esterno. In applicazioni multimotore, applicazioni in cui il motore non corrisponde alla taglia dell'avviatore o applicazioni che usano uno schema di bypass a piena tensione, può essere inserito un relè di sovraccarico esterno per proteggere i conduttori da uno sgancio a terra ad alta impedenza.

#### **Metodi generali di cablaggio**

Quando si procede al cablaggio dell'avviatore ATS22, attenersi ai metodi di cablaggio indicati dalle normative elettriche nazionali e locali. Seguire, inoltre, le seguenti istruzioni:

- Usare canaline metalliche per tutti i cablaggi dell'avviatore. Non disporre i cablaggi di controllo e quelli di potenza nella stessa canalina.
- Separare di almeno 80 mm (3 poll.) le canaline metalliche in cui sono disposti cavi di potenza o cavi di controllo a basso livello.
- Separare di almeno 305 mm (12 poll.) le canaline non metalliche o i supporti usati per trasportare i cavi di potenza dalle canaline metalliche che trasportano i cavi di controllo a basso livello.
- Incrociare i cavi di potenza e quelli di controllo sempre ad angolo retto.
- Mantenere i circuiti di controllo lontano dai cavi di potenza.

#### **Adattamento alla rete**

Il circuito di controllo è completamente indipendente dal circuito di potenza. Per applicare la tensione di controllo, seguire le istruzioni riportate sull'etichetta della morsettiera dell'avviatore. Collegare la tensione monofase dell'alimentazione a 110 o 230 Vca ai terminali CL1 e CL2.

Il circuito di potenza si adatta automaticamente alla tensione e alla frequenza della linea in ingresso in un campo compreso tra 230 e 440 V per gli avviatori ATS22 $\bullet\bullet$ Q e tra 208 e 600 V per gli avviatori ATS22 $\bullet\bullet$ S6 e ATS22 $\bullet\bullet\bullet$ S6U.

## <span id="page-28-0"></span>**Requisiti di alimentazione**

Collegare l'alimentazione di controllo (CL1-CL2), verificando che sia spenta, in base al numero di modello dell'avviatore.

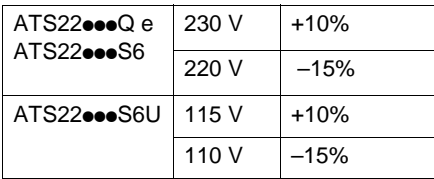

Collegare l'alimentazione della linea di potenza (1/L1-3/L2-5/L3), verificando che sia spenta, in base al numero di modello dell'avviatore.

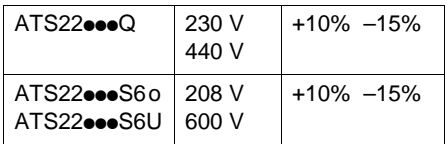

Collegare il motore (2/T1 - 4/T2 - 6/T3), verificando che il suo collegamento corrisponda alla tensione di alimentazione. Nota: Se l'avviatore ATS22**•••**Q è collegato nel triangolo del motore, seguire le raccomandazioni a pagina [12](#page-11-0) e i diagrammi a pagina [30](#page-29-1).

## **Contattore di bypass**

## *AVVISO*

#### **RISCHIO DI DANNI AL MOTORE**

Qualora venga utilizzato un contattore a valle tra il variatore e il motore, verificare quanto segue:

- Contatti tra il motore e il variatore devono essere chiusi prima di eseguire un comando di marcia.

- I contatti tra il motore e l'avviatore progressivo devono rimanere chiusi durante la smagnetizzazione del motore.

- Lo stadio di potenza non deve essere abilitato quando i contatti tra il motore e il variatore si aprono.

#### **La mancata osservanza di queste istruzioni può causare danni all'apparecchiatura.**

In tutti gli avviatori ATS22 è integrato un contattore di bypass. Il contattore di bypass si attiva quando: I motore < 120% In E

U motore = 100% della tensione di rete

### **Diagramma a blocchi della parte di potenza dell'Altistart 22**

Gamma ATS22 $\bullet\bullet$ Q<br>Gamme ATS22 $\bullet\bullet$ S6U

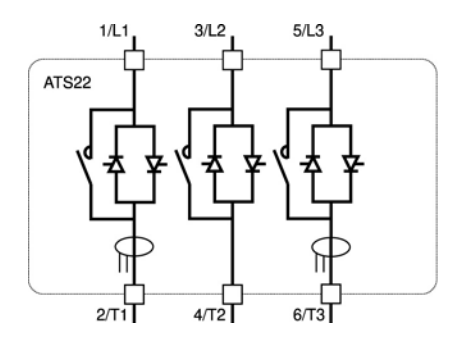

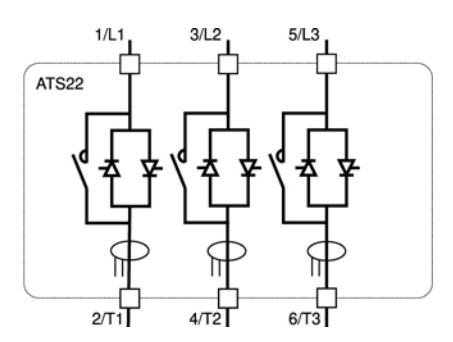

<span id="page-29-0"></span>La gamma ATS22oooQ (230-440 V) può essere collegata alla linea di alimentazione del motore o all'interno del collegamento a triangolo del motore.

## **Collegamento in linea dell'Altistart 22**

Il collegamento del motore dipende dalla tensione di alimentazione. Qui sono riportate due possibilità: Collegamento a stella e collegamento a triangolo.

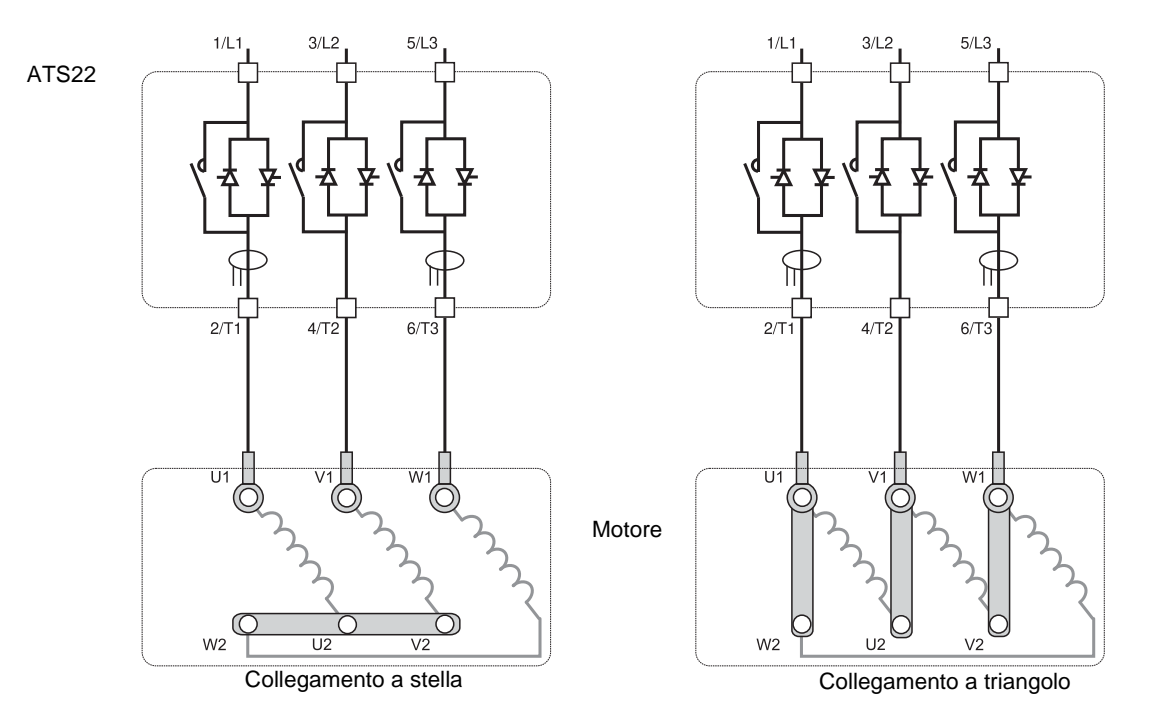

### <span id="page-29-1"></span>**Altistart 22 collegato all'interno del collegamento a triangolo**

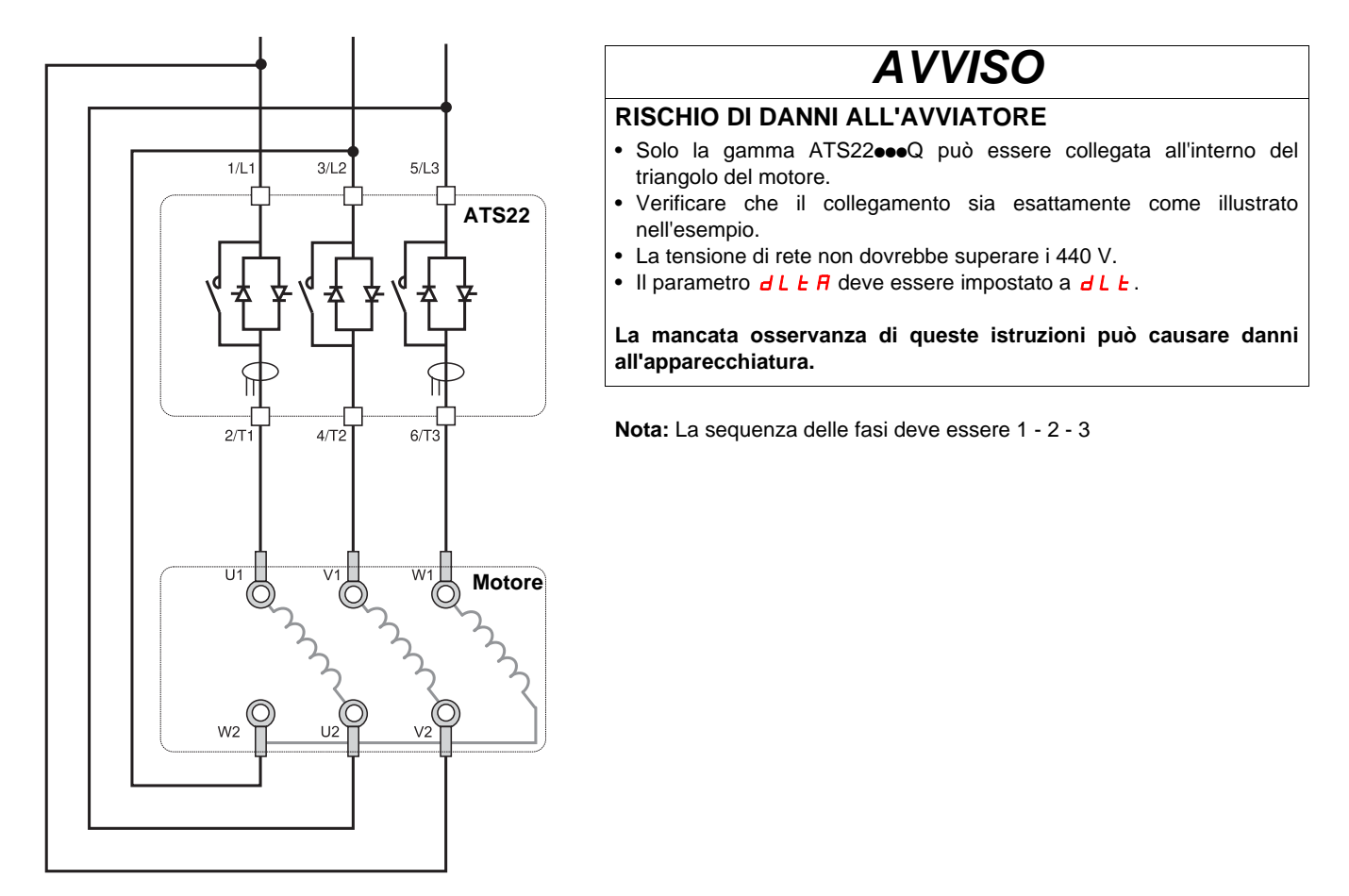

## **ATS22•••Q collegato all'interno del triangolo del motore**

Gli avviatori ATS22 $\bullet\bullet$ Q possono essere inseriti all'interno del collegamento a triangolo del motore. Solo la gamma ATS22oooQ può essere collegata all'interno del triangolo del motore. Impostare il parametro dL E R a dL E.

Per ulteriori informazioni sulle combinazioni avviatore-motore, vedere le tabelle a pagina [12](#page-11-0).

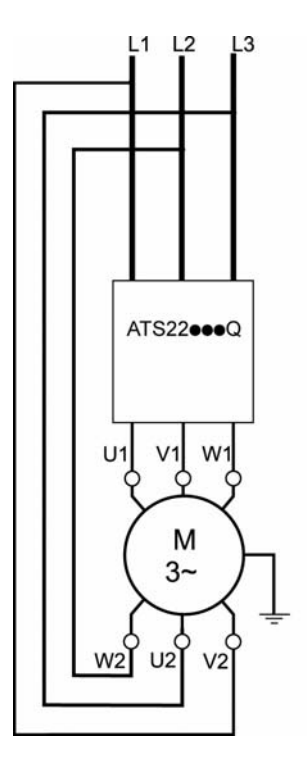

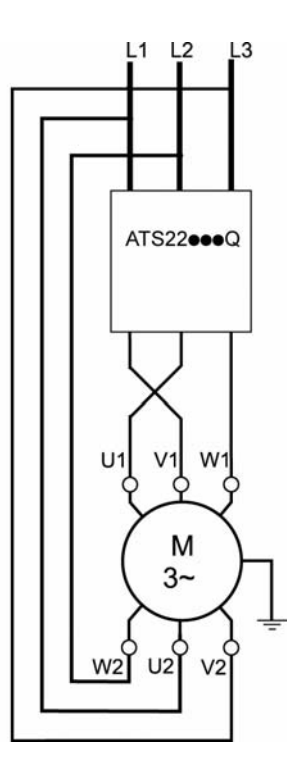

**Nota:** Per invertire il senso di rotazione del motore come illustrato in figura:

- invertire le due uscite U1 e V1,
- invertire i due ingressi L1 e L3.

### <span id="page-31-0"></span>**Potenza**

Per la sezione dei cavi, attenersi a quanto raccomandato dalle norme.

Per la conformità ai regolamenti riguardanti le correnti di fuga, l'avviatore deve essere messo a terra. Se l'installazione prevede diversi avviatori sulla stessa linea, ogni avviatore deve essere messo a terra separatamente.

Mantenere i cavi di potenza separati dai circuiti con segnali di basso livello (sensori, PLC, strumenti di misura, video, telefono).

## **Connettori a gabbia per taglie A e B**

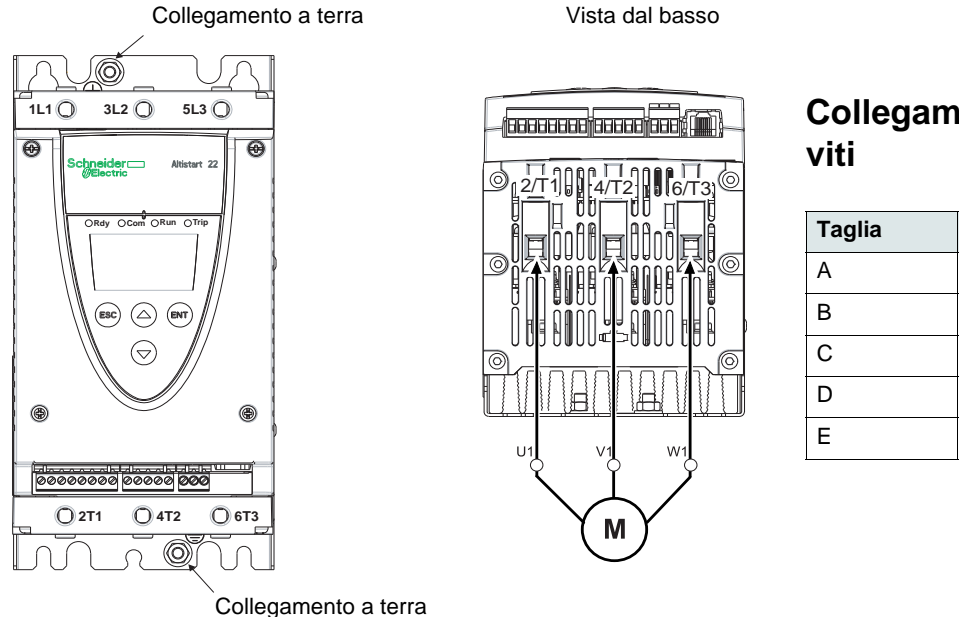

**Collegamenti a terra, dimensione**

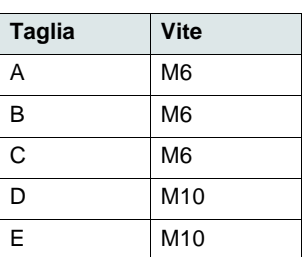

## **Collegamenti di potenza, capacità di cablaggio minima e massima, coppia di serraggio**

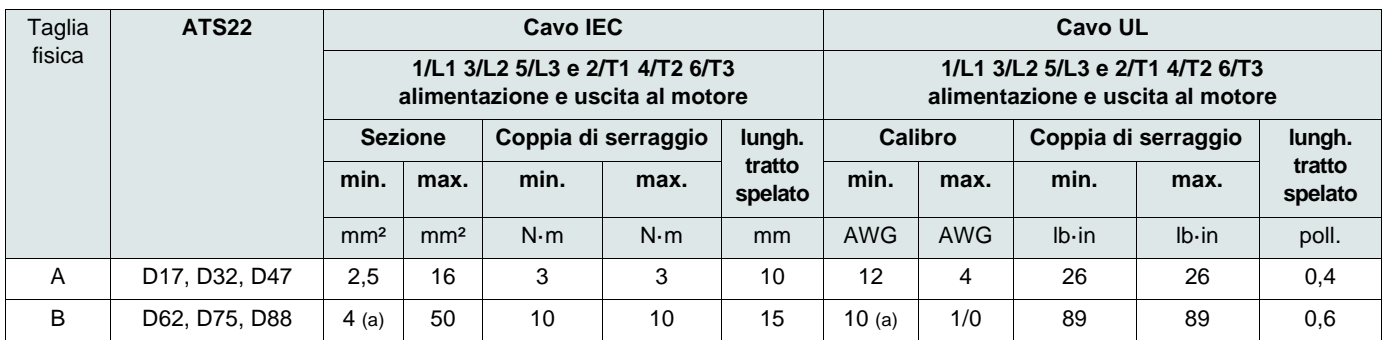

(a) La sezione dei cavi influisce sulla protezione IP dell'avviatore. Per mantenere il valore IP20 con un cavo collegato alla taglia B, la sezione minima del cavo deve essere: 16 mm² o 4 AWG.

Chiave a brugola, in dotazione con i prodotti di taglia B

## **A PERICOLO**

#### **PERICOLO DI INCENDIO PER INSUFFICIENTE COPPIA DI SERRAGGIO**

- Verificare la corretta coppia di serraggio dei connettori dei terminali di potenza.
- Per la taglia B, usare la chiave a brugola fornita con il prodotto.

**La mancata osservanza di queste istruzioni può causare lesioni personali gravi, anche letali.**

## **Collegamento alla sbarra di distribuzione per le taglie da C a E**

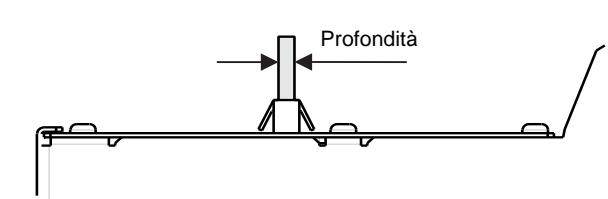

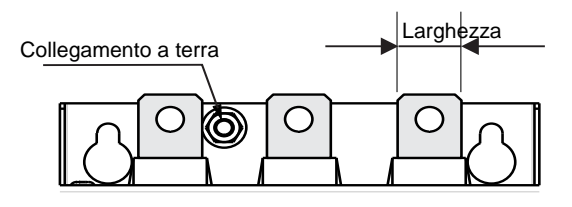

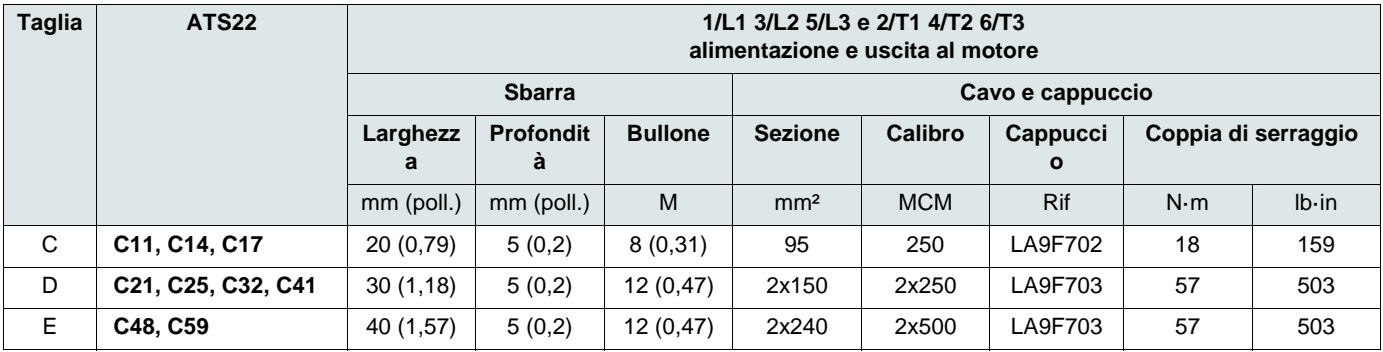

Per ulteriori dettagli, vedere il paragrafo [Dimensioni e pesi](#page-13-0) a pagina [14.](#page-13-0)

## **Collegamenti di potenza, sezioni minime dei cavi**

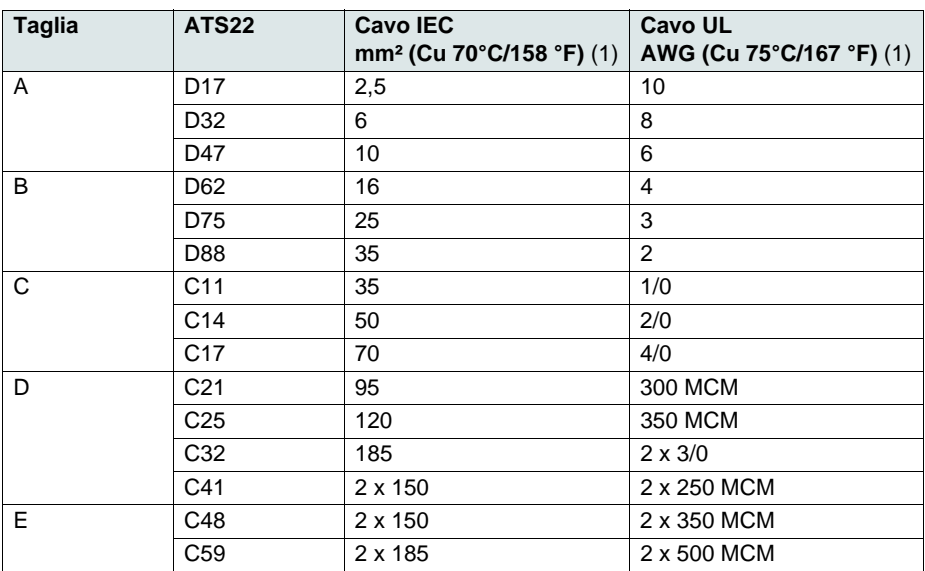

(1)a temperatura ambiente max. di 40°C (104 °F)

#### <span id="page-34-0"></span>**Caratteristiche elettriche per le gamme ATS22•••S6 e ATS22•••Q (230 Vac con ingresso logico 24 Vcc)**

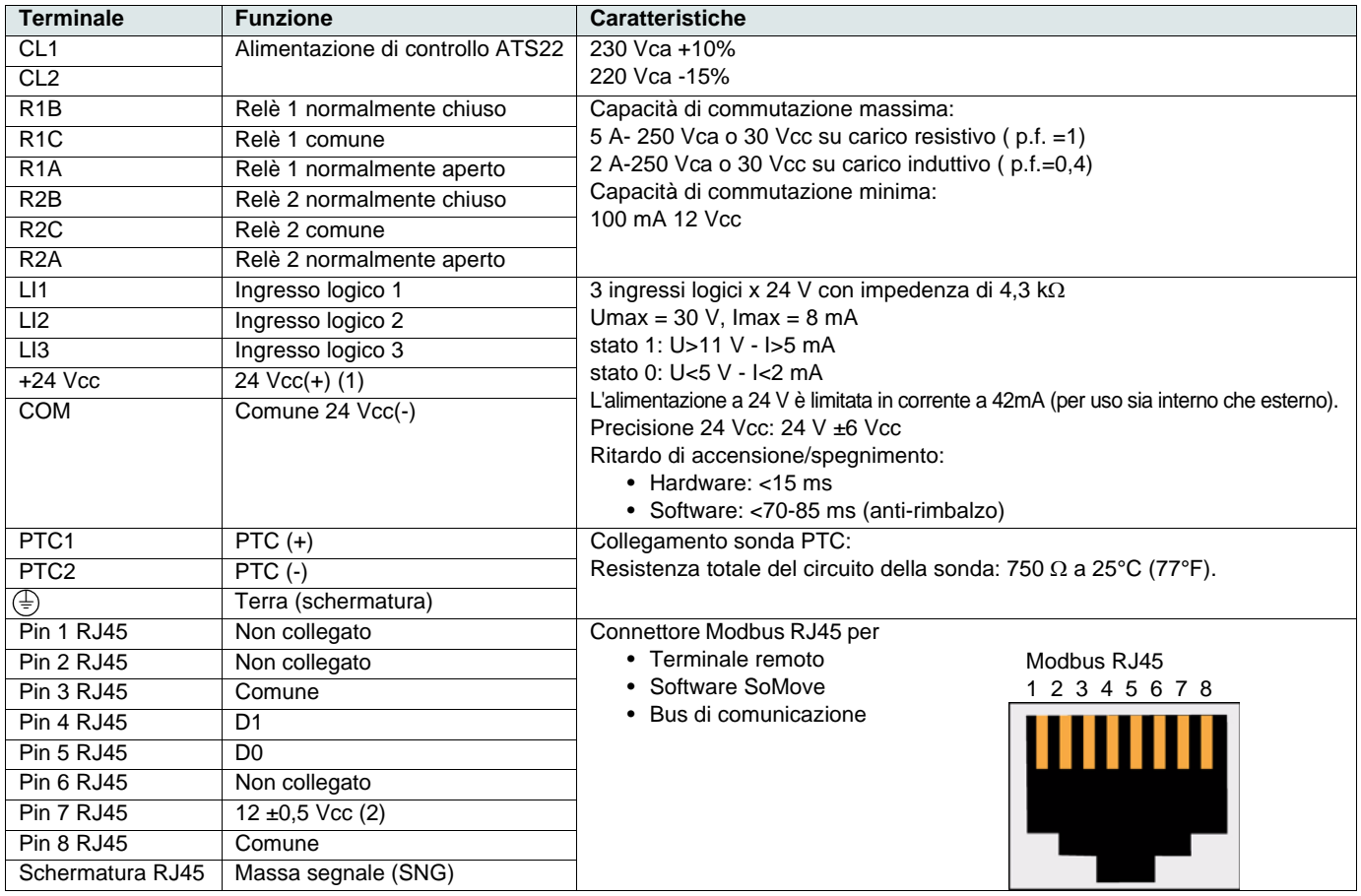

(1)La corrente 24 Vcc è limitata a 42 mA ±10%.

(2)La tensione è 11,8 V ±0,5 V quando la comunicazione è attiva, ma non caricata esternamente. La corrente massima di uscita è 100 mA.

#### **Layout dei terminali di controllo**

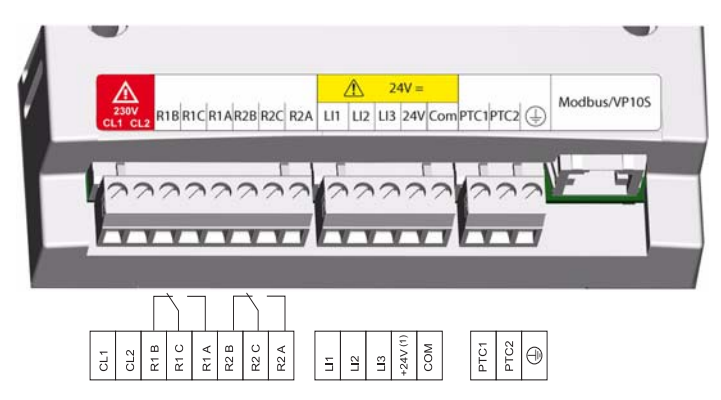

I terminali di controllo sono installati con connettori sfilabili completi di perno antisbaglio. Massima capacità di collegamento: 2,5 mm² (12 AWG) Massima coppia di serraggio: 0,5 N·m (4,5 lb·in)

**PERICOLO**

#### **USO IMPROPRIO DELL'APPARECCHIATURA**

È obbligatorio prevedere quanto segue:

- Uno dei relè (R1 o R2) deve essere impostato a  $E \cdot \mathbf{P}$ .

- Il relè R1 o R2 impostato su trip deve essere collegato per comandare un contattore di linea come mostrato alle pagine [38](#page-37-0) a [41](#page-40-0).

**La mancata osservanza di queste istruzioni può causare lesioni personali gravi, anche letali.**

#### **Caratteristiche elettriche per la gamma ATS22•••S6U (110 Vca con ingressi logici 110 Vca)**

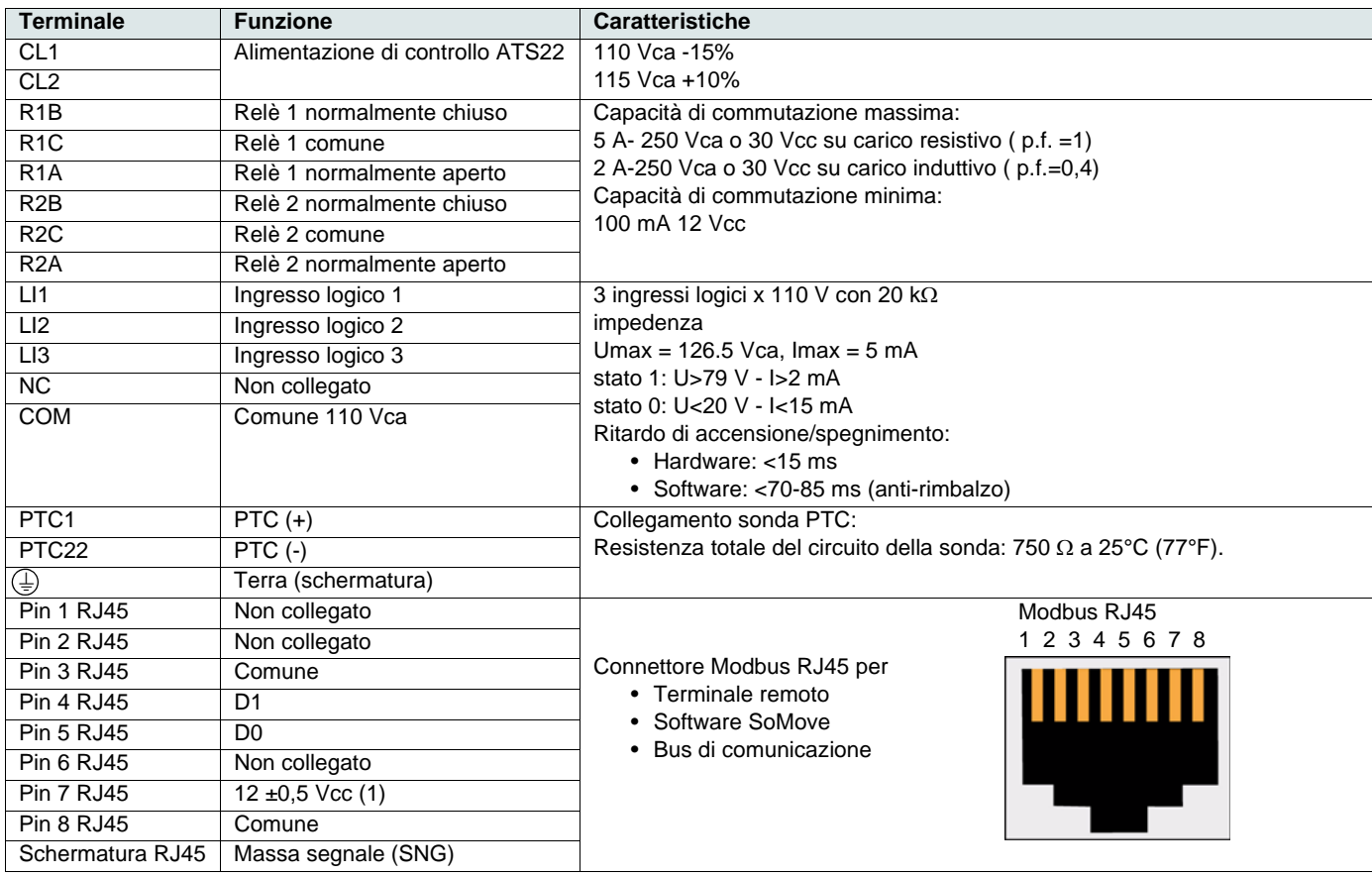

(1)La tensione è 11,8 V ±0,5 V quando la comunicazione è attiva, ma non caricata esternamente. La corrente massima di uscita è 100 mA.

#### **Layout dei terminali di controllo**

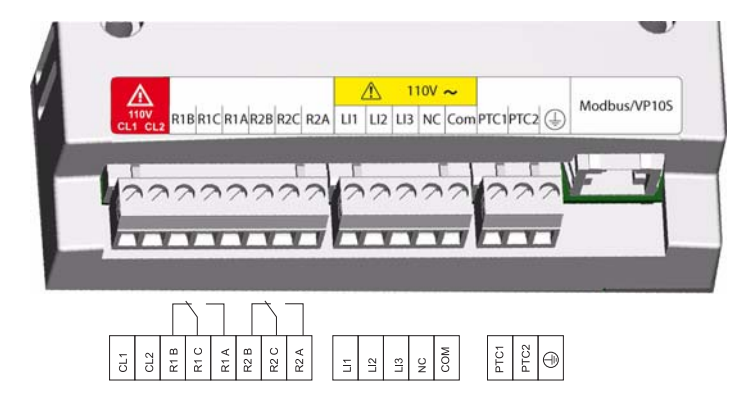

I terminali di controllo sono installati con connettori sfilabili completi di perno antisbaglio. Massima capacità di collegamento: 2,5 mm² (12 AWG) Massima coppia di serraggio: 0,5 N·m (4,5 lb·in)

**PERICOLO**

#### **USO IMPROPRIO DELL'APPARECCHIATURA**

È obbligatorio prevedere quanto segue:

- Uno dei relè (R1 o R2) deve essere impostato a  $E \rightharpoonup P$ .

- Il relè R1 o R2 impostato su trip deve essere collegato per comandare un contattore di linea come mostrato alle pagine [38](#page-37-0) a [41](#page-40-0).

**La mancata osservanza di queste istruzioni può causare lesioni personali gravi, anche letali.**
# **Tipi di comando**

### **Comportamento di arresto LI1**

L'assegnazione di LI1 è arresto e non può essere modificata mediante l'interfaccia operatore o il collegamento seriale.

Questo ingresso è attivo su livello (Basso livello (0) = arresto).

## **Gestione di MARCIA e AVVIAMENTO**

MARCIA e AVVIAMENTO possono essere assegnati solo a LI2 (non a LI3).

### **In controllo a 2 fili**

Se è presente il comando di MARCIA, all'accensione o al reset manuale in caso di sgancio, il motore riparte.

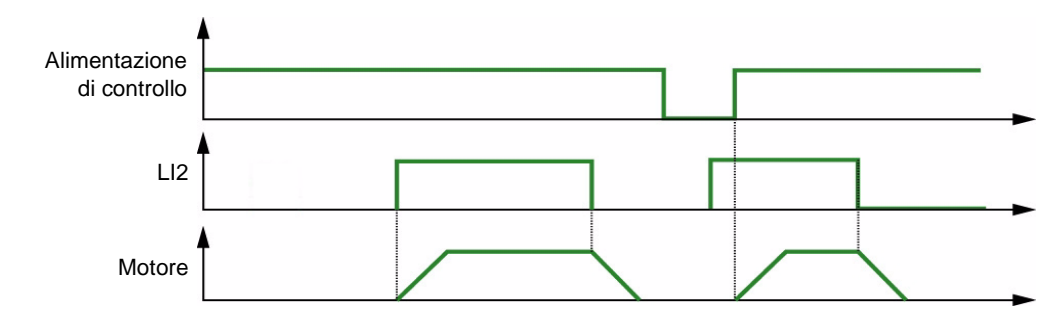

### **In controllo a 3 fili**

All'accensione, al reset manuale in caso di sgancio o dopo un comando di arresto o un cambio di assegnazione, il motore può essere alimentato solo dopo l'apertura dell'ingresso di AVVIAMENTO (stato 0) seguita da un nuovo impulso (stato 1).

Con il controllo a 3 fili, quando si passa dal comando remoto al comando locale e l'ordine di marcia (Run) è presente, il motore non parte: occorre prima rimuovere e poi ridare l'ordine di marcia (Run).

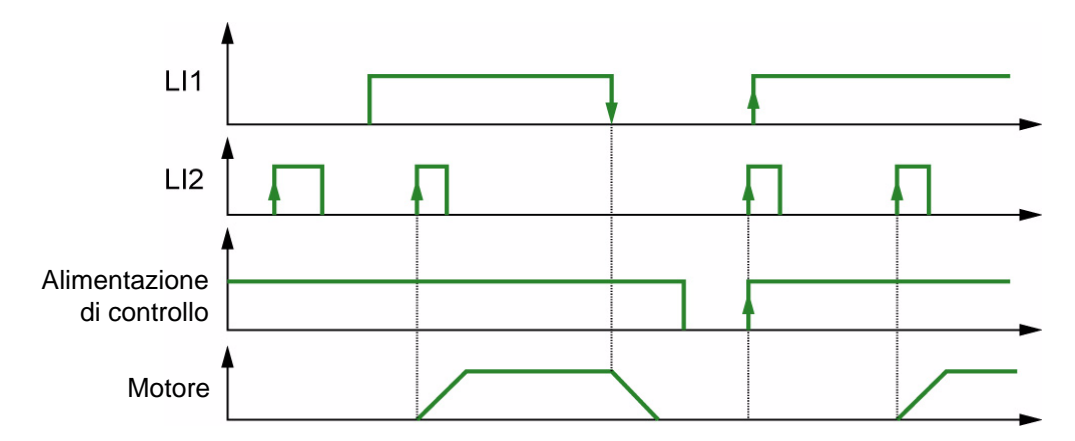

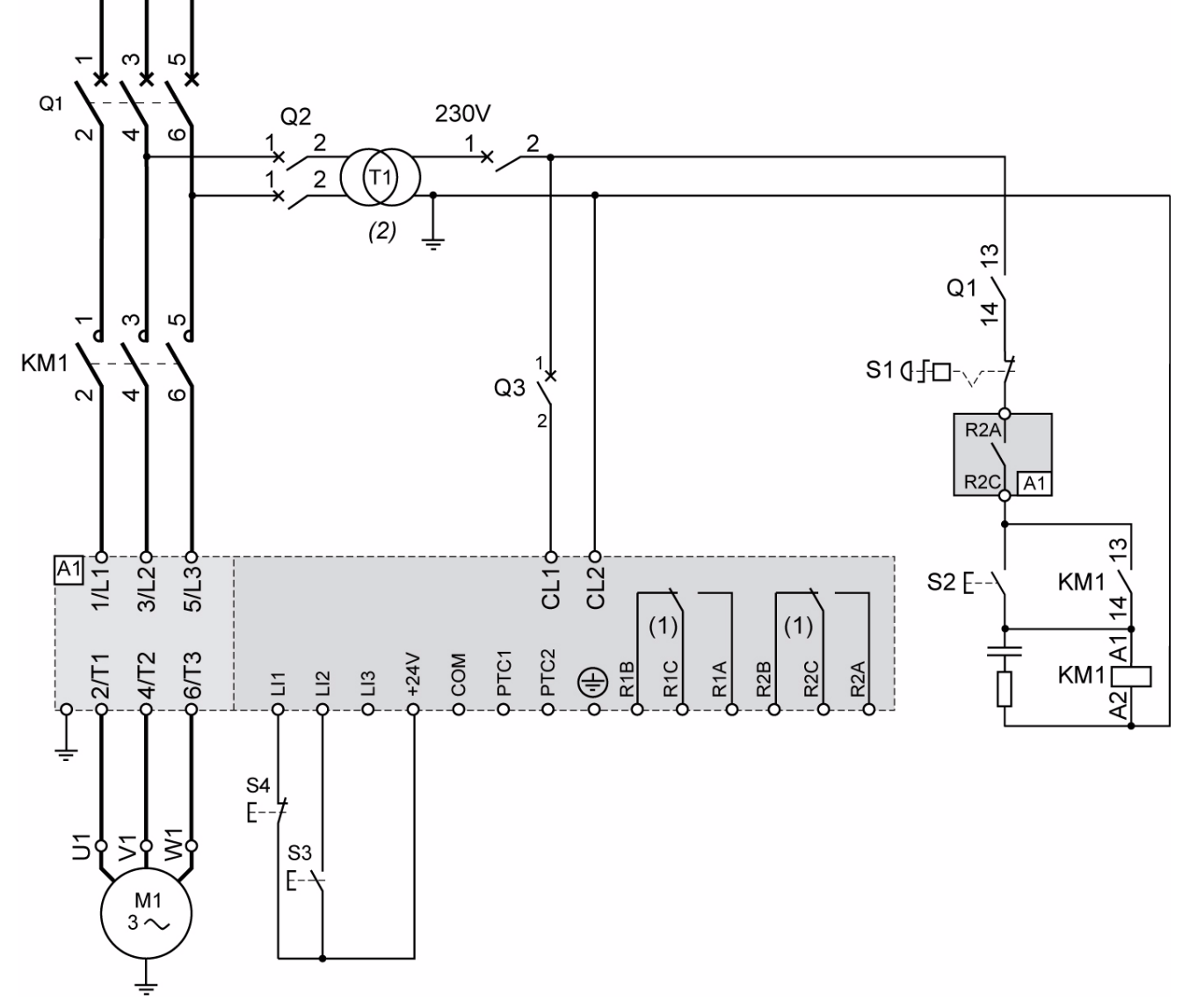

## <span id="page-37-0"></span>**ATS22•••Q e ATS22•••S6: Controllo 230 Vca, ingressi logici (LI) 24 Vcc, controllo a 3 fili**

(1)Controllare i limiti operativi del contatto; per esempio, per il collegamento a contattori di elevato calibro. Vedere "Caratteristiche elettriche" a pagina [35](#page-34-0).

(2)Selezionare un trasformatore di tensione adatto alla tensione di rete.

### **Configurazione del controllo a 3 fili**

Nel menu I/O avanzati **o**, impostare i seguenti parametri:

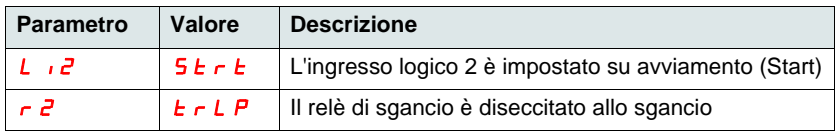

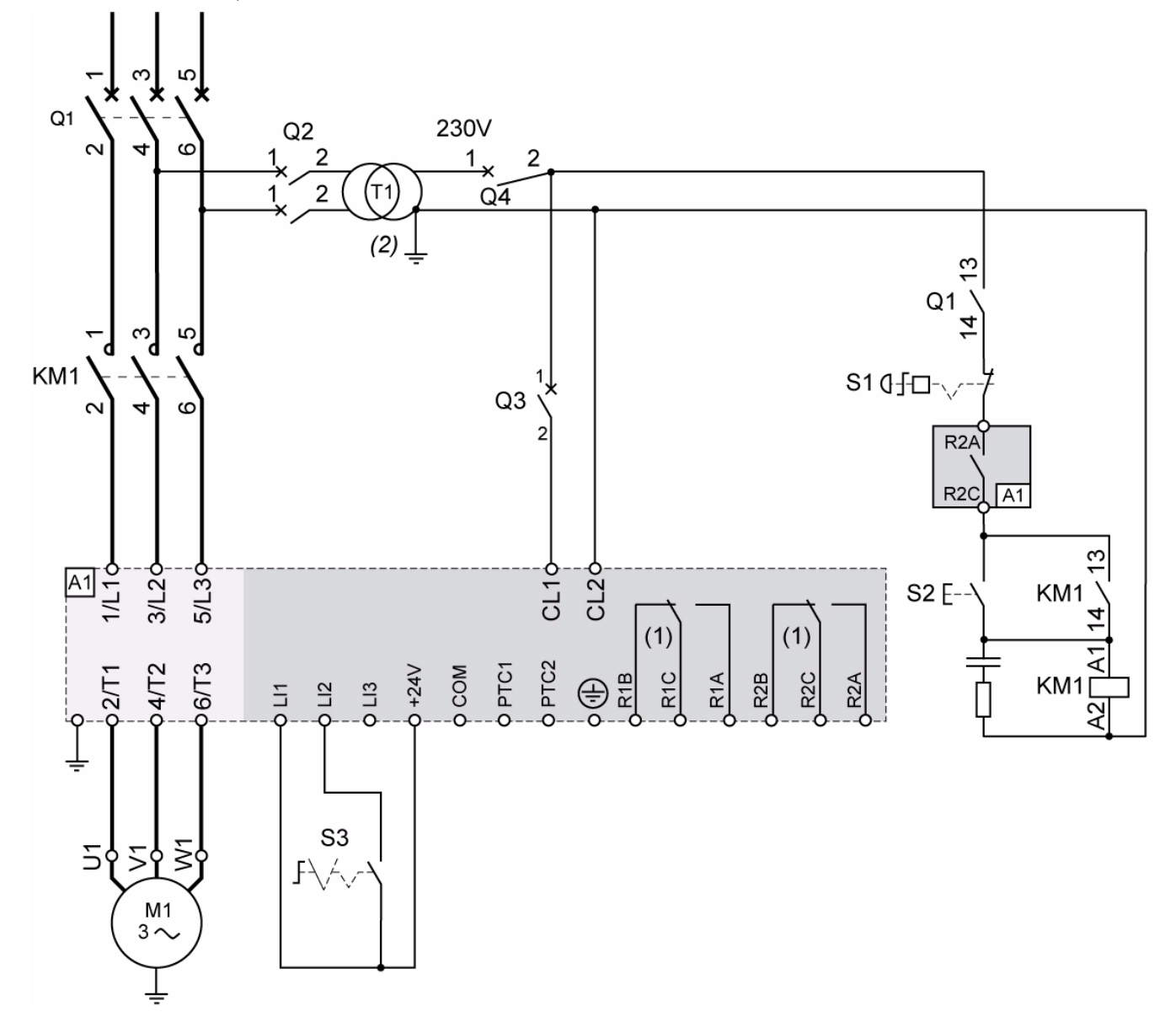

# **ATS22•••Q e ATS22•••S6: Controllo 230 Vca, ingressi logici (LI) 24 Vcc, controllo a 2 fili, arresto a ruota libera**

- (1)Controllare i limiti operativi del contatto; per esempio, per il collegamento a contattori di elevato calibro. Vedere "Caratteristiche elettriche" a pagina [35](#page-34-0).
- (2)Inserire un trasformatore di tensione se la tensione di alimentazione è superiore al valore accettabile da Altistart 22. Caratteristiche: min 100 VA pagina [13.](#page-12-0)

### **Configurazione del controllo a 2 fili**

Nel menu I/O avanzati **o**, impostare i seguenti parametri:

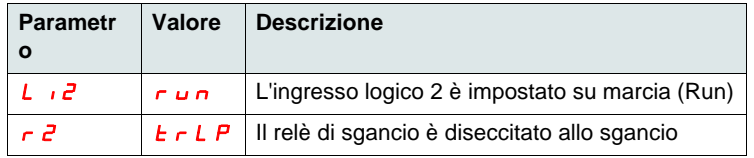

Nota: Per gli schemi UL508, v. pagina [82.](#page-81-0)

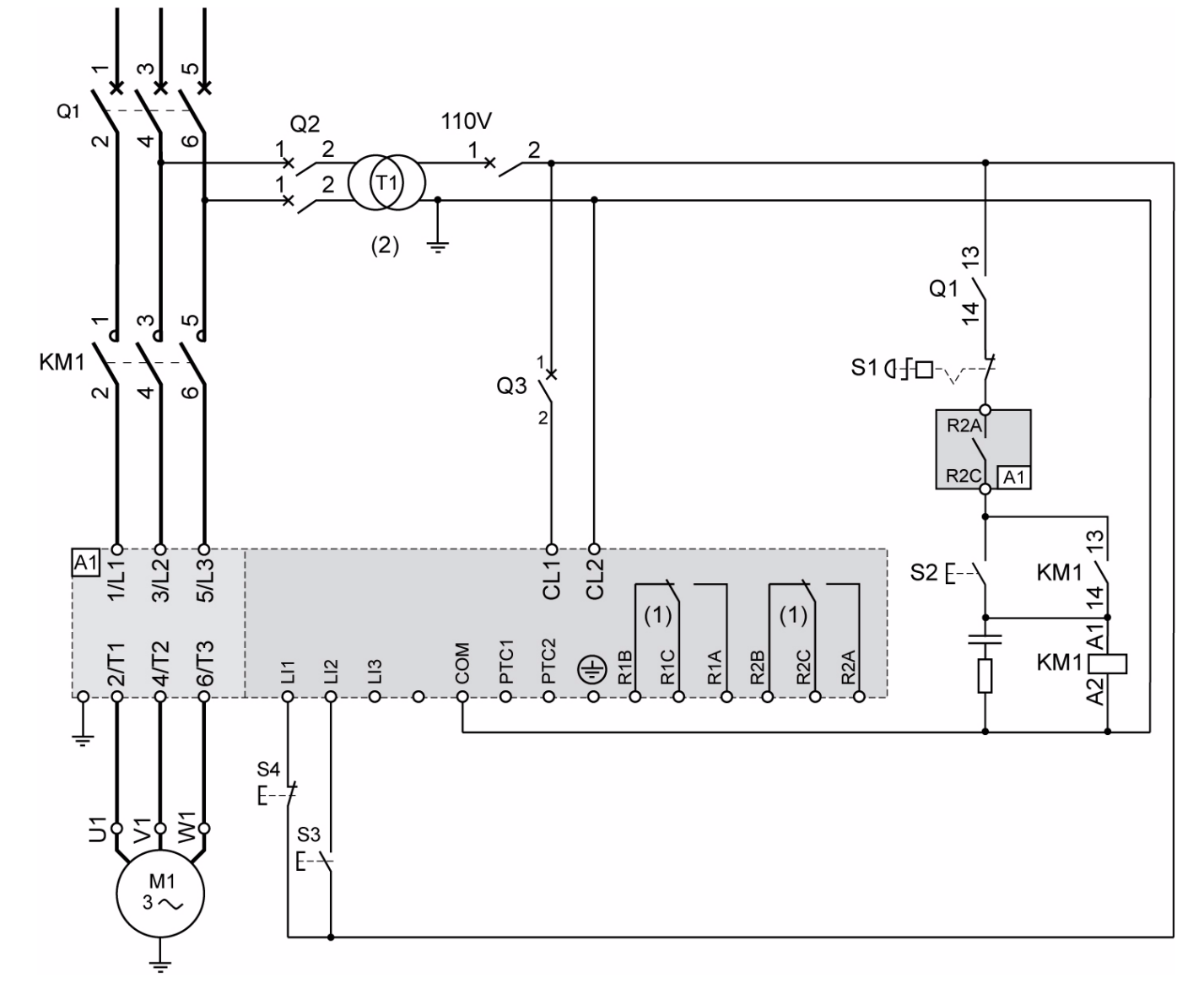

## **ATS22•••S6U: Controllo 110 Vca, ingressi logici (LI) 110 Vca, controllo a 3 fili**

- (1)Controllare i limiti operativi del contatto; per esempio, per il collegamento a contattori di elevato calibro. Vedere "Caratteristiche elettriche" a pagina [36](#page-35-0).
- (2)Inserire un trasformatore di tensione se la tensione di alimentazione è superiore al valore accettabile da Altistart 22. Caratteristiche: min 100 VA pagina [13.](#page-12-0)

### **Configurazione del controllo a 3 fili**

Nel menu I/O avanzati <sub>i o</sub>, impostare i seguenti parametri:

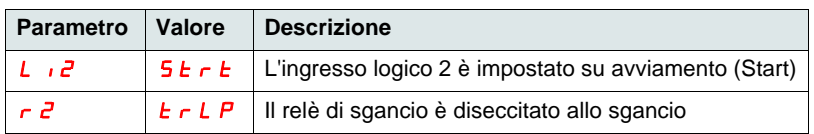

 $Q<sub>1</sub>$ 110V  $Q2$ 2  $\mathbf{1}$  $\overline{2}$ (т1  $\Omega$  $(2)$ 3  $Q<sub>1</sub>$ KM1 S10fロ-Q<sub>3</sub>  $R2A$ R<sub>2</sub>C  $\sqrt{41}$ ď  $5/13c$ A<sub>1</sub>  $3125$ CL2  $CL1C$  $S2F-$ KM  $(1)$  $(1)$ PTC<sub>2</sub> N.  $6/13$ PTC1 COM R1B R<sub>1C</sub> R<sub>1</sub>A R<sub>2B</sub> R<sub>2C</sub> R<sub>2</sub>A KM<sub>1</sub>  $\frac{13}{2}$ ⊕  $\overline{c}$  $\overline{a}$  $S3 - F$  $M<sub>1</sub>$ 

<span id="page-40-0"></span>**ATS22•••S6U: Controllo 110 Vca, ingressi logici (LI) 110 Vca, controllo a 2 fili, arresto a ruota libera**

- (1)Controllare i limiti operativi del contatto; per esempio, per il collegamento a contattori di elevato calibro. Vedere "Caratteristiche elettriche" a pagina [36](#page-35-0).
- (2)Inserire un trasformatore di tensione se la tensione di alimentazione è superiore al valore accettabile da Altistart 22. Caratteristiche: min 100 VA pagina [13.](#page-12-0)

### **Configurazione del controllo a 2 fili**

Nel menu I/O avanzati <sub>I a</sub>, impostare i seguenti parametri:

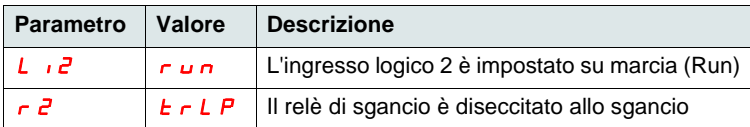

**Nota:** Per gli schemi UL508, v. pagina [83.](#page-82-0)

# <span id="page-41-0"></span>**Funzioni dei tasti e del display**

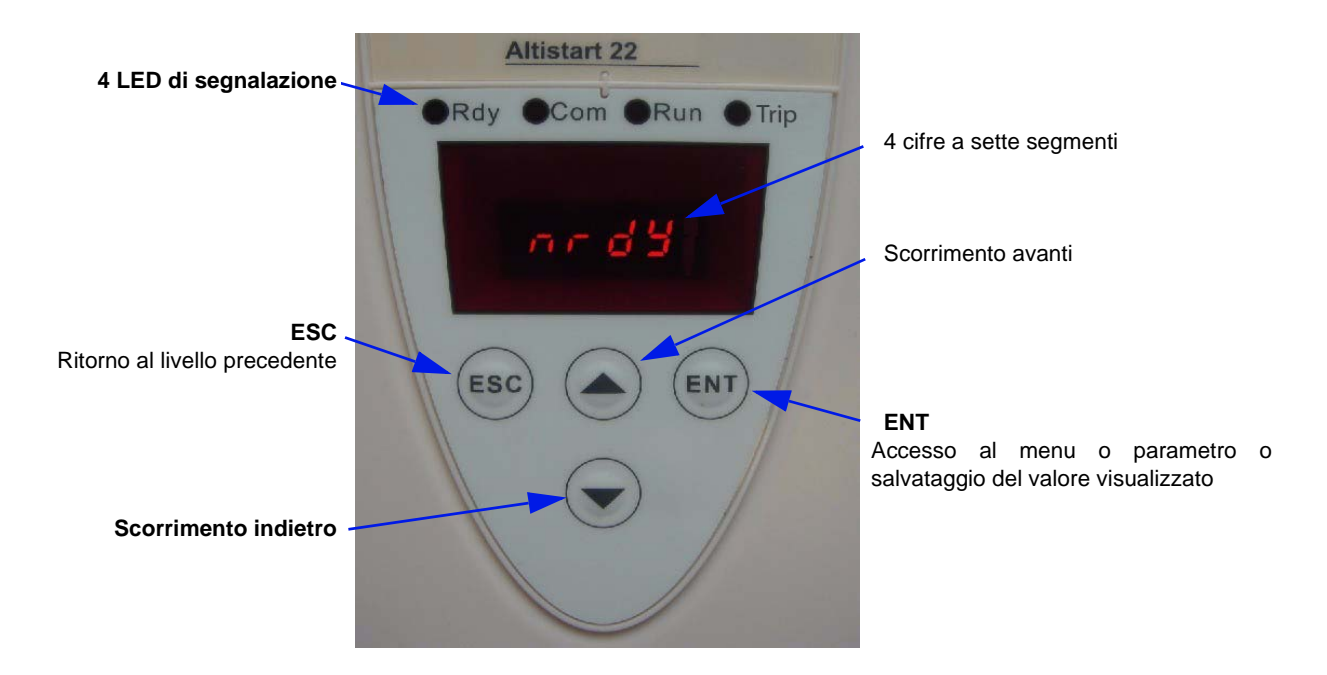

## **Processo di accesso ai parametri (selezione)**

Il processo di selezione prevede tre livelli di azione:

1-Cercare il menu parametri e premere il tasto ENT.

2-Cercare un parametro specifico e premere il tasto ENT.

3-Cercare un valore e premere il tasto ENT per salvarlo. Il valore di un parametro diventa valido ed effettivo immediatamente, prima di premere il tasto ENT.

Ciò significa che, se per esempio si aumenta il limite di corrente durante il processo di avviamento, la corrente del motore aumenterà immediatamente (fino a 15 secondi max.). Una volta trovato il corretto valore, si può decidere di salvarlo (premere il tasto ENT) o riportare l'Altistart 22 al suo precedente valore (premere il tasto ESC) o attendere 15 secondi.

## **Combinazioni speciali dei tasti**

Alcune combinazioni di tasti possono servire come scorciatoie (v. di seguito).

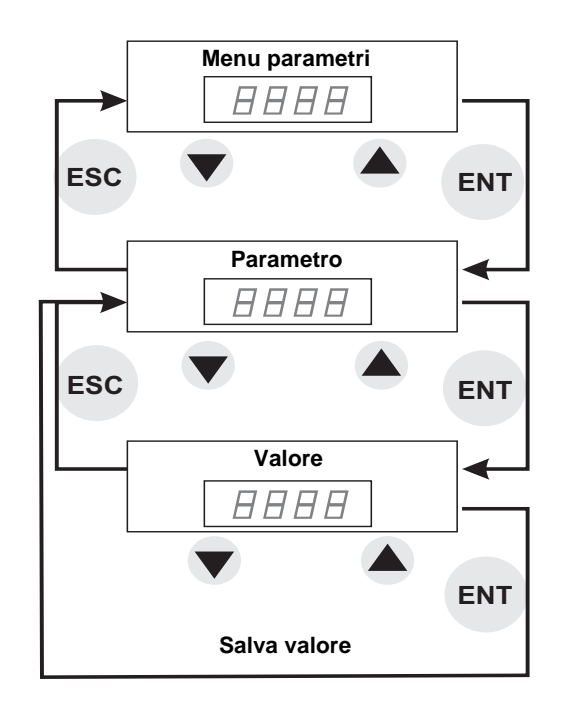

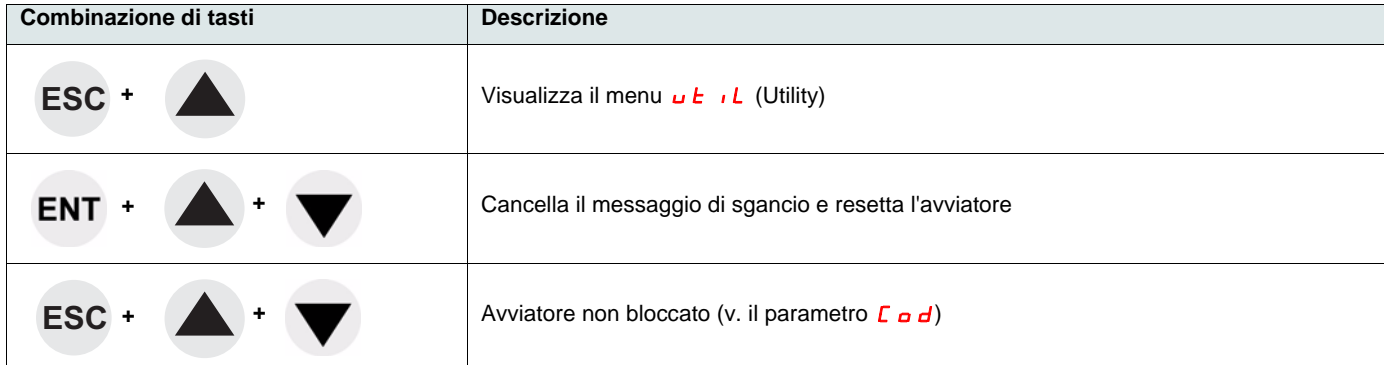

# **[Display](#page-41-0)**

# **LED**

Sopra il display a sette segmenti del pannello frontale della scheda di controllo, sono presenti quattro LED che visualizzano lo stato e l'attività dell'Altistart 22.

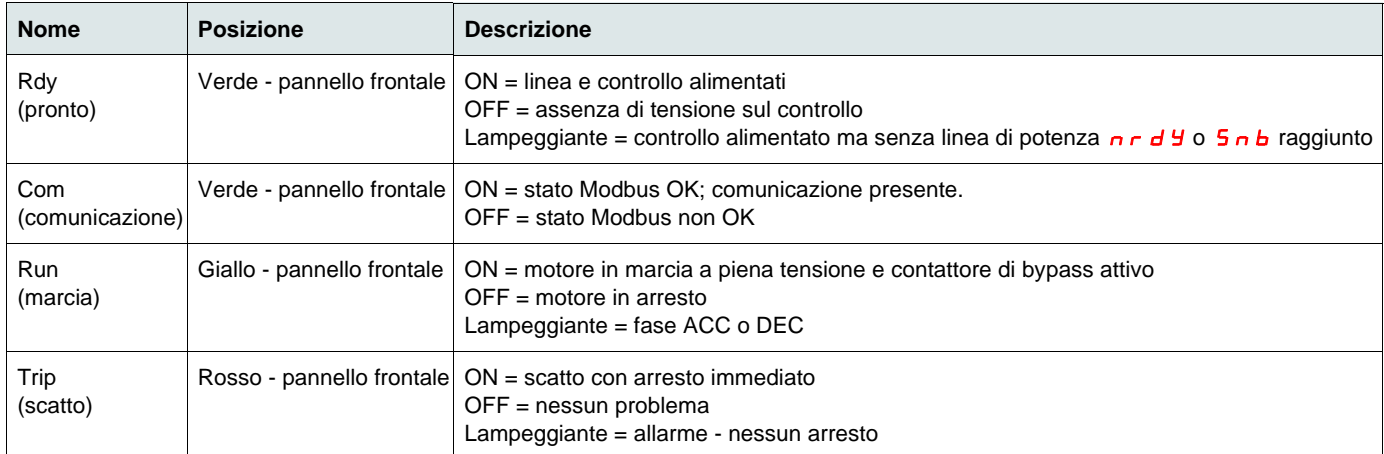

**Nota:** v. parametro LED, pagina [78.](#page-77-0)

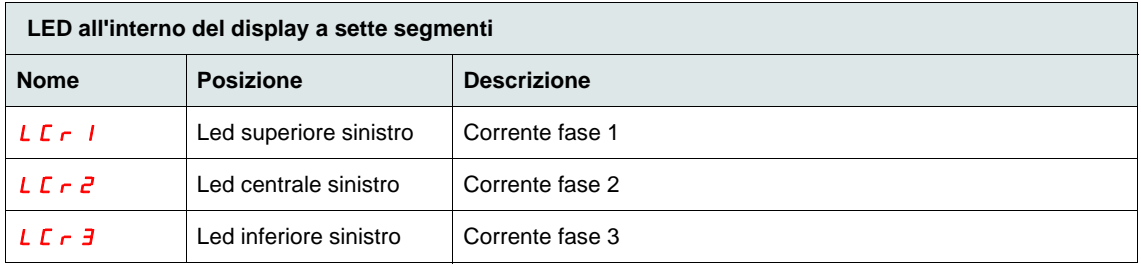

Esempio:  $L \cap r = 88$  A

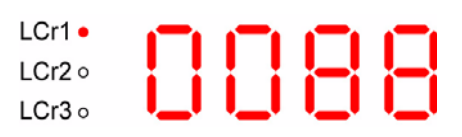

Nota1: Quando l'avviatore è collegato all'interno del triangolo del motore, i valori LCr1, LCr2, LCr3 sono le correnti all'interno degli avvolgimenti. Corrente di linea =  $LT \r x \sqrt{3}$ .

Nota2: Per Altistart 22000Q, LCr 2 visualizza "--" poiché non vi è alcun sensore di corrente sulla fase 2.

Il tastierino remoto VW3G22101 IP54 o VW3G22102 IP65 può essere montato sulla porta dell'armadio, a parete o a pavimento, con una tenuta IP 65. Eventuali limitazioni applicate all'avviatore dal terminale remoto rimarranno valide dopo lo scollegamento o lo spegnimento dell'avviatore.

**Nota**: Impostare il tastierino remoto con

- Velocità Modbus = 19,2 Kbps,  $(v. E<sub>b</sub>r)$
- [For](#page-61-1)mato Modbus = 8E1, 8 bit, parità pari, 1 bit di stop (v.  $F \circ r$ )

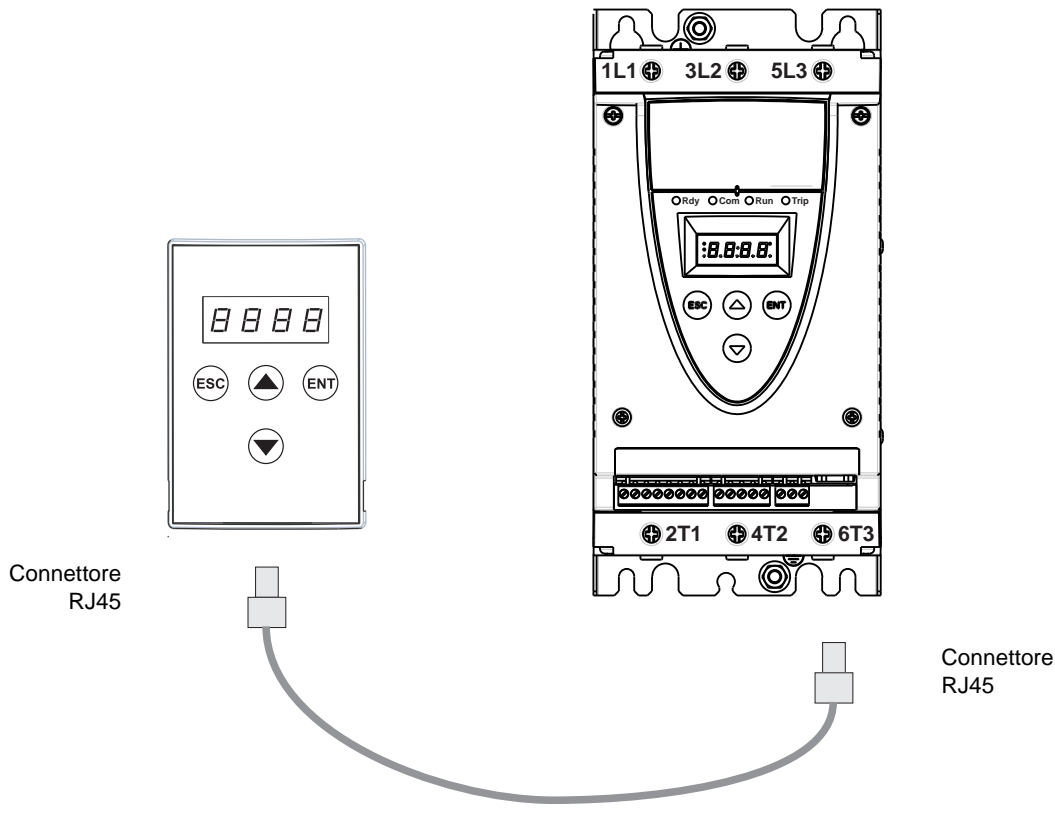

Cavo VW3A1104R $\bullet\bullet$  ( $\bullet\bullet$  = 10 o 30)

# **Programmazione e configurazione**

### **Raccomandazioni preliminari**

# **A ATTENZIONE**

#### **PERDITA DEL CONTROLLO**

- Il progettista di un qualunque schema di controllo deve
- prendere in considerazione le possibili modalità di errore dei percorsi di controllo e, per alcune funzioni critiche di controllo, - prevedere un modo per raggiungere uno stato di sicurezza durante e dopo un errore di percorso.
- Esempi di funzioni di controllo critiche sono gli arresti di emergenza e quelli per sovracorsa.
- Per le funzioni di controllo critiche, occorre garantire percorsi di controllo separati o ridondanti.
- I percorsi di controllo del sistema possono comprendere i collegamenti di comunicazione. Occorre prendere in considerazione gli effetti di ritardi di trasmissione imprevisti o di difetti del collegamento. (1)
- Ogni implementazione di un avviatore progressivo ATS22 deve essere testata singolarmente e accuratamente per verificarne il corretto funzionamento prima della messa in servizio.

#### **La mancata osservanza di queste istruzioni può causare lesioni personali gravi, anche letali, o danni all'apparecchiatura.**

(1)Per ulteriori informazioni, far riferimento a NEMA ICS 1.1 (ultima edizione), "Direttive di sicurezza per l'applicazione, l'installazione e la manutenzione dei dispositivi di controllo a stato solido".

Quando si modifica la configurazione di fabbrica, registrare le proprie impostazioni nella tabella [Indice parametri e indirizzi Modbus,](#page-76-0) a partire da pagina [77.](#page-76-0)

## **Struttura dei menu**

I menu sono suddivisi in due livelli.

#### **Livello di base "Easy start up" - regolazione di fabbrica**

Accesso ai parametri di base che definiscono le caratteristiche dell'applicazione per gestire: rampa di accelerazione, livello di boost.

#### <span id="page-45-0"></span>**Livello avanzato**

Accesso ai parametri dedicati che definiscono le caratteristiche di protezioni del motore, interfaccia, comunicazione,…

Questa selezione comporta l'aggiunta di qualche menu e, nel caso particolare del menu Monitoraggio, l'aggiunta di alcuni parametri.

#### **Selezione dei menu: Livello di base o livello avanzato**

- 1. Scorrere verso l'alto o verso il basso con i tasti avanti e indietro fino a visualizzare il menu conF e premere il tasto ENT. Ciò permette di accedere al menu Configurazione.
- 2. Scorrere verso l'alto o verso il basso con i tasti avanti e indietro fino a visualizzare l'impostazione L R C nel menu c o n F e premere il tasto ENT.
- 3. Selezionare il parametro desiderato ( $\sigma$ FF per il livello di base o  $\sigma$  n per il livello avanzato) e premere il tasto ENT. Ripetere le stesse operazioni per ogni menu secondario e ogni parametro, fino a visualizzare il parametro e il valore desiderati.
- 4. Premere il tasto ENT per salvare il valore.

**Nota:** Il valore di un parametro diventa valido ed effettivo immediatamente dopo la sua modifica. Se si preme ESC, viene ripristinato il valore precedentemente salvato nella EEPROM.

#### **Descrizione dei menu**

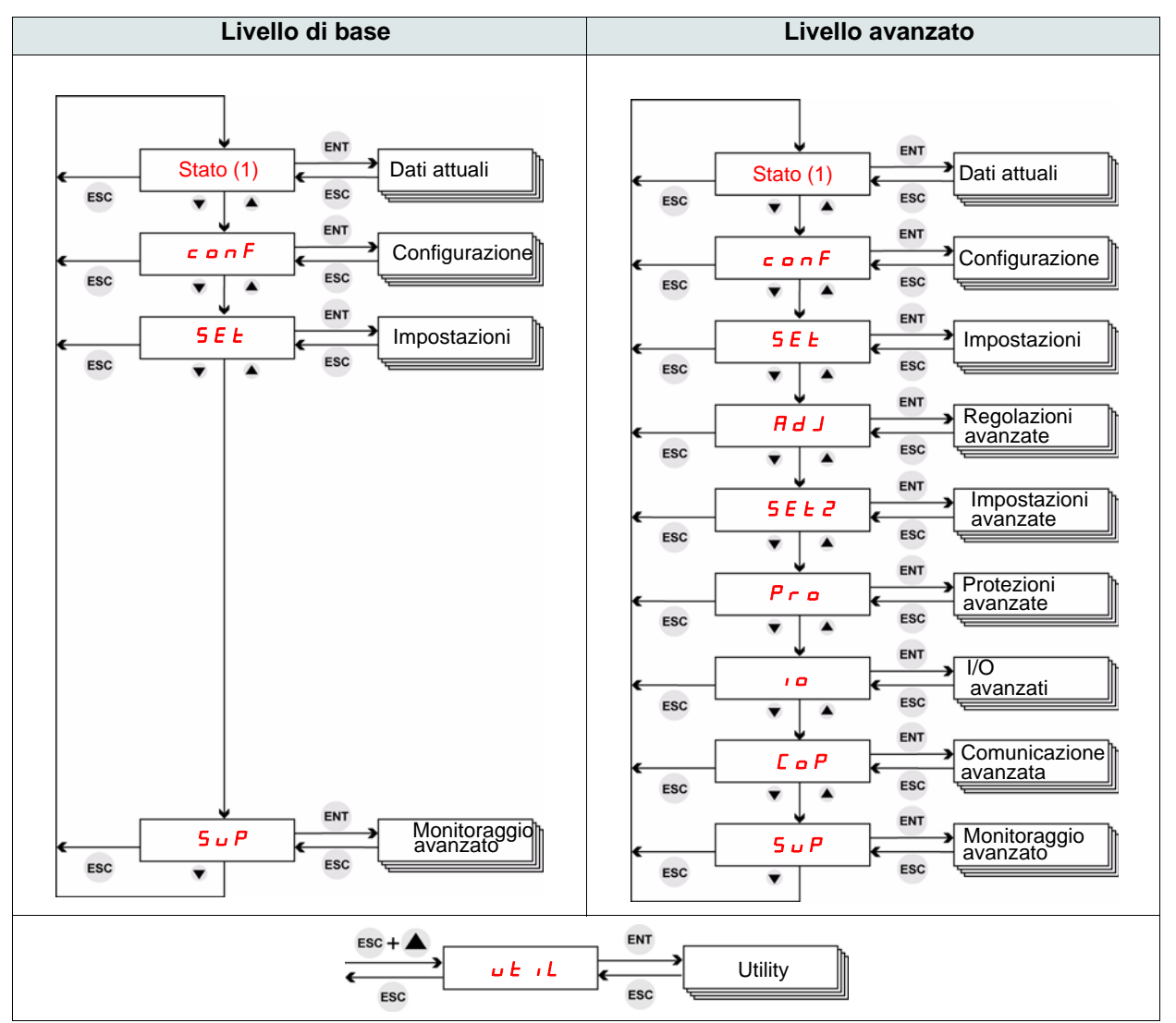

(1)Stato visualizza lo stato dell'avviatore: rdYnrdYrUn. Per il menu Stato, vedere la prossima pagina.

#### <span id="page-46-0"></span>**Stato e monitoraggio dati attuali**

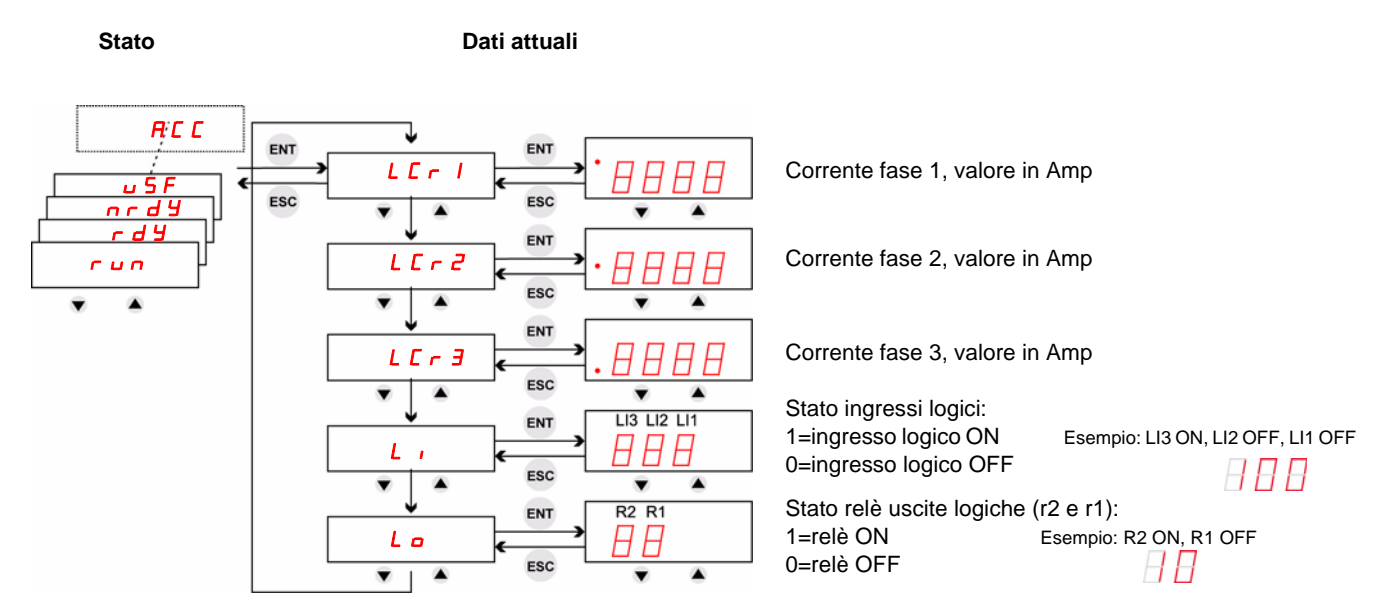

Nota: Quando l'avviatore è collegato all'interno del triangolo del motore, i valori LCr1, LCr2, LCr3 sono le correnti all'interno degli avvolgimenti.

Corrente di linea =  $LT \rightharpoonup x \sqrt{3}$ .

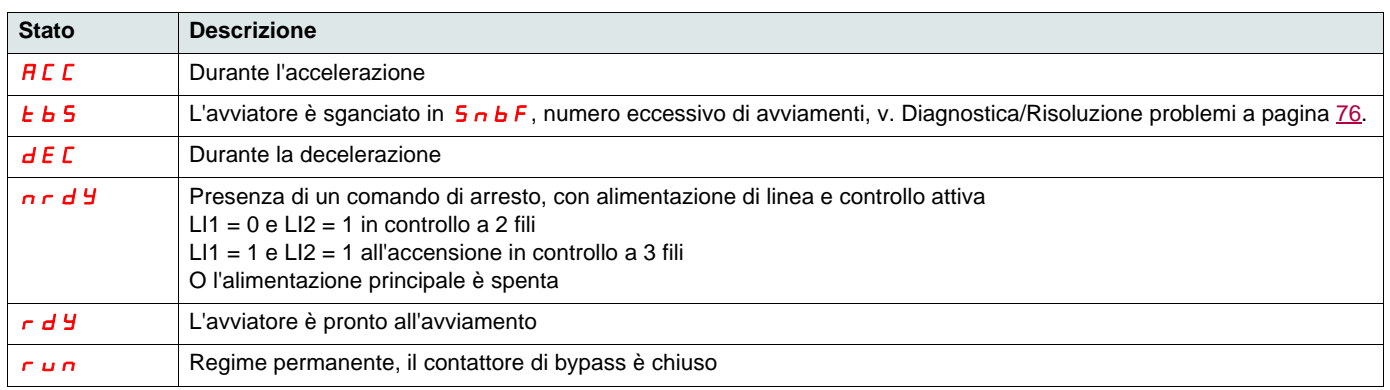

Per i codici di sgancio, v. il capitolo [Diagnostica e risoluzione dei problemi](#page-74-0) a pagina [75](#page-74-0).

## **Controllo di accesso ai parametri**

- R (Lettura): parametro di SOLA lettura.
- R/W (Lettura/Scrittura): Il valore del parametro può essere modificato quando il motore è in marcia (tranne che durante l'avviamento e l'arresto progressivo quando il comando è tramite Modbus).
- R/W\* (Lettura/Scrittura): il valore del parametro può essere modificato solo quando l'avviatore è in arresto.

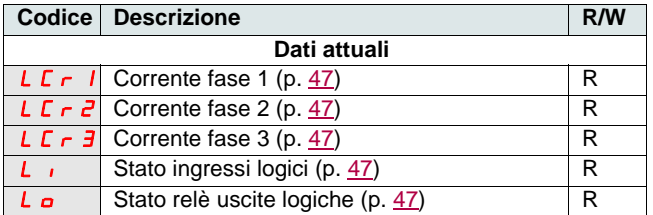

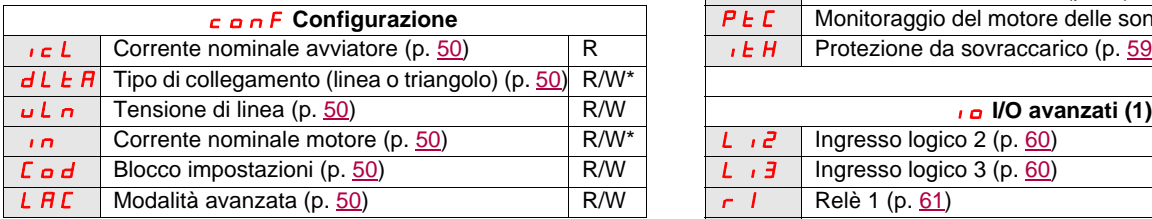

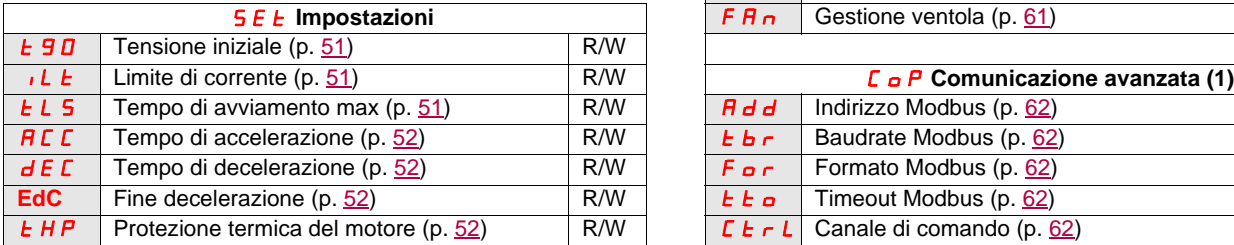

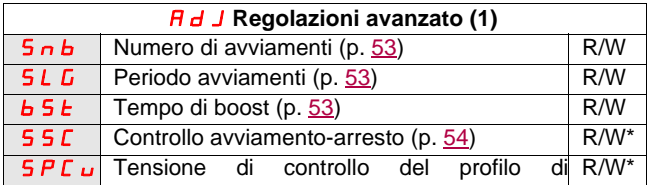

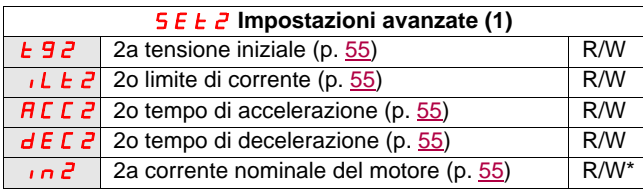

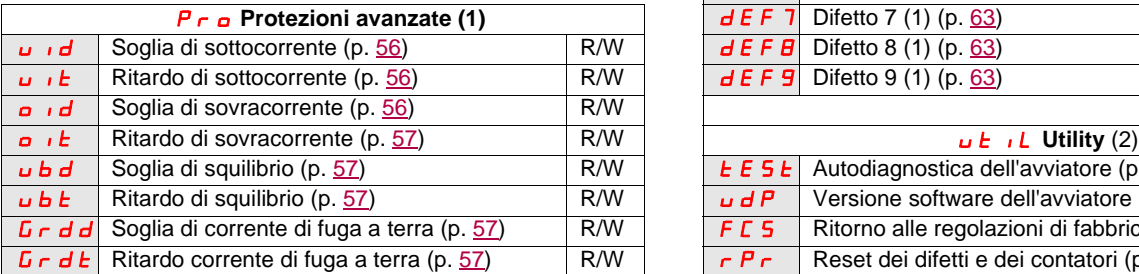

(1) Disponibile solo quando Modalità avanzata L  $H\Gamma$  pagina  $50$  (2) Accessibile, tranne con motore in stato di marcia, usando la è impostato a  $\rho$ 

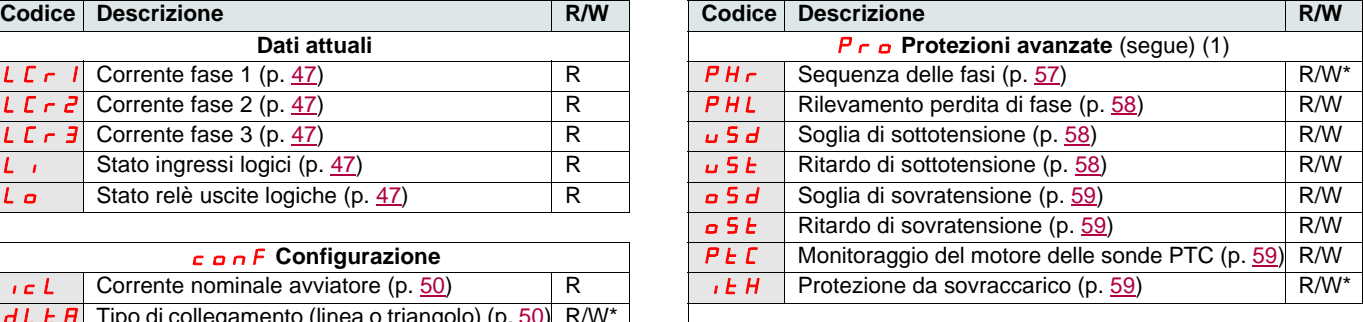

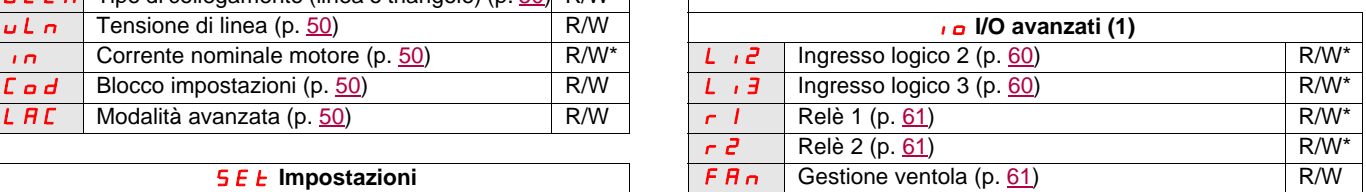

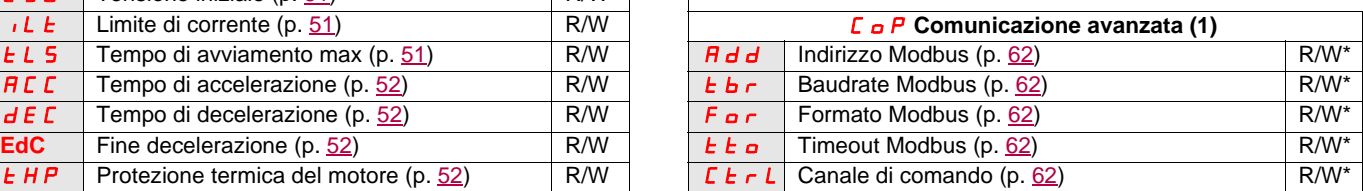

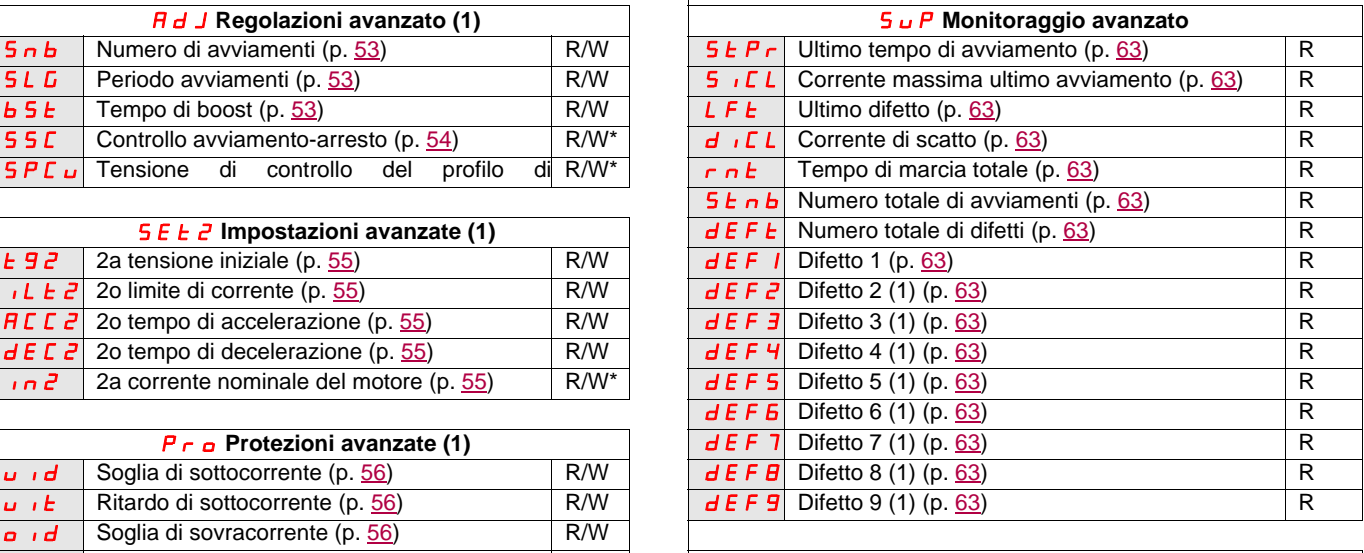

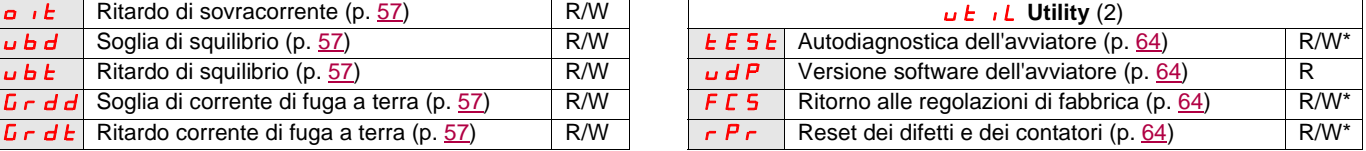

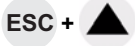

## **Struttura delle tabelle dei parametri**

Le tabelle di parametri contengono le descrizioni dei vari menu e sono accessibili sia con il terminale remoto che con il terminale integrato.

#### **Esempio:**

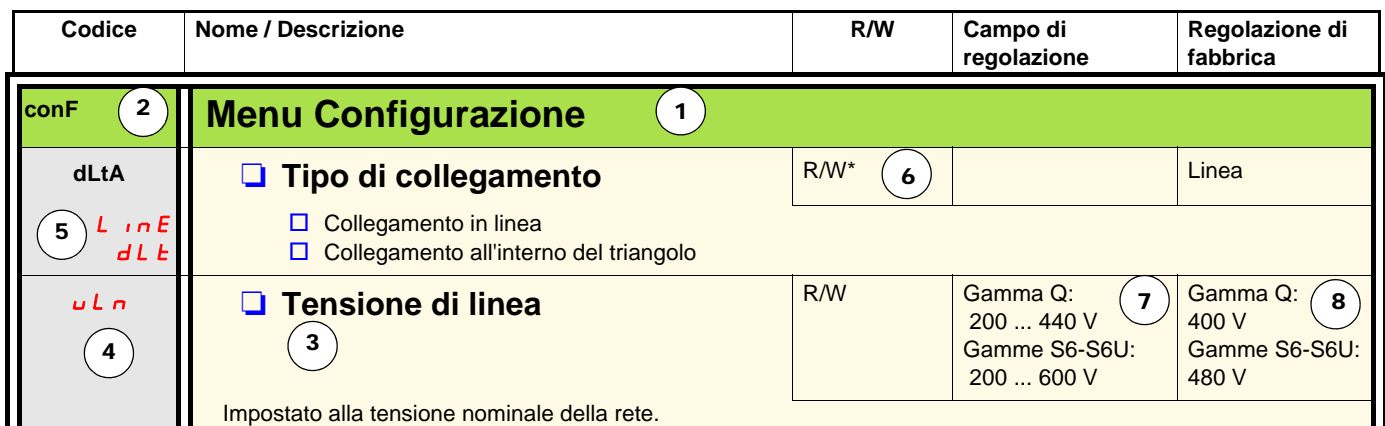

- 1. Nome menu
- 2. Codice menu su display
- 3. Descrizione del parametro e informazioni complementari
- 4. Codice parametro su display
- 5. Codice(i) valore parametro su display

6. Controllo accessi:

- R (Lettura): valore parametro di SOLA lettura
- R/W (Lettura/Scrittura): il valore del parametro può essere modificato quando il motore è in marcia (tranne che durante l'avviamento e l'arresto progressivo quando il comando è tramite Modbus).
- R/W\* (Lettura/Scrittura): il valore del parametro può essere modificato solo quando l'avviatore è in arresto.
- Scrittura (R/W): il valore del parametro può essere modificato quando l'avviatore è in marcia.
- 7. Eventuale campo di regolazione del parametro
- 8. Regolazione di fabbrica del parametro; se è possibile la scrittura, il parametro può essere modificato dall'utente.

# **Menu Configurazione (ConF)**

<span id="page-49-5"></span><span id="page-49-4"></span><span id="page-49-3"></span><span id="page-49-2"></span><span id="page-49-1"></span><span id="page-49-0"></span>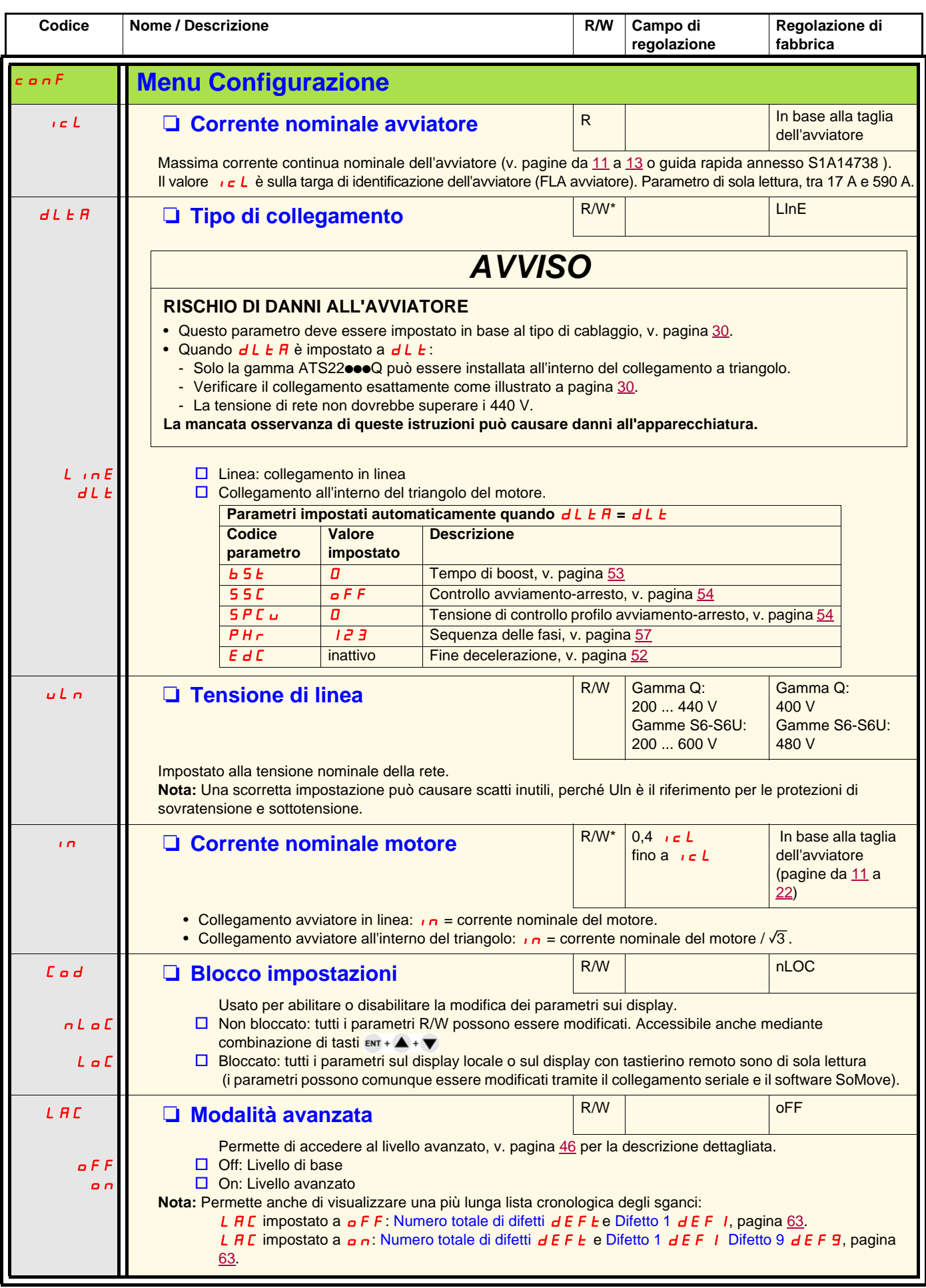

# **Menu Impostazioni (SEt)**

<span id="page-50-2"></span><span id="page-50-1"></span><span id="page-50-0"></span>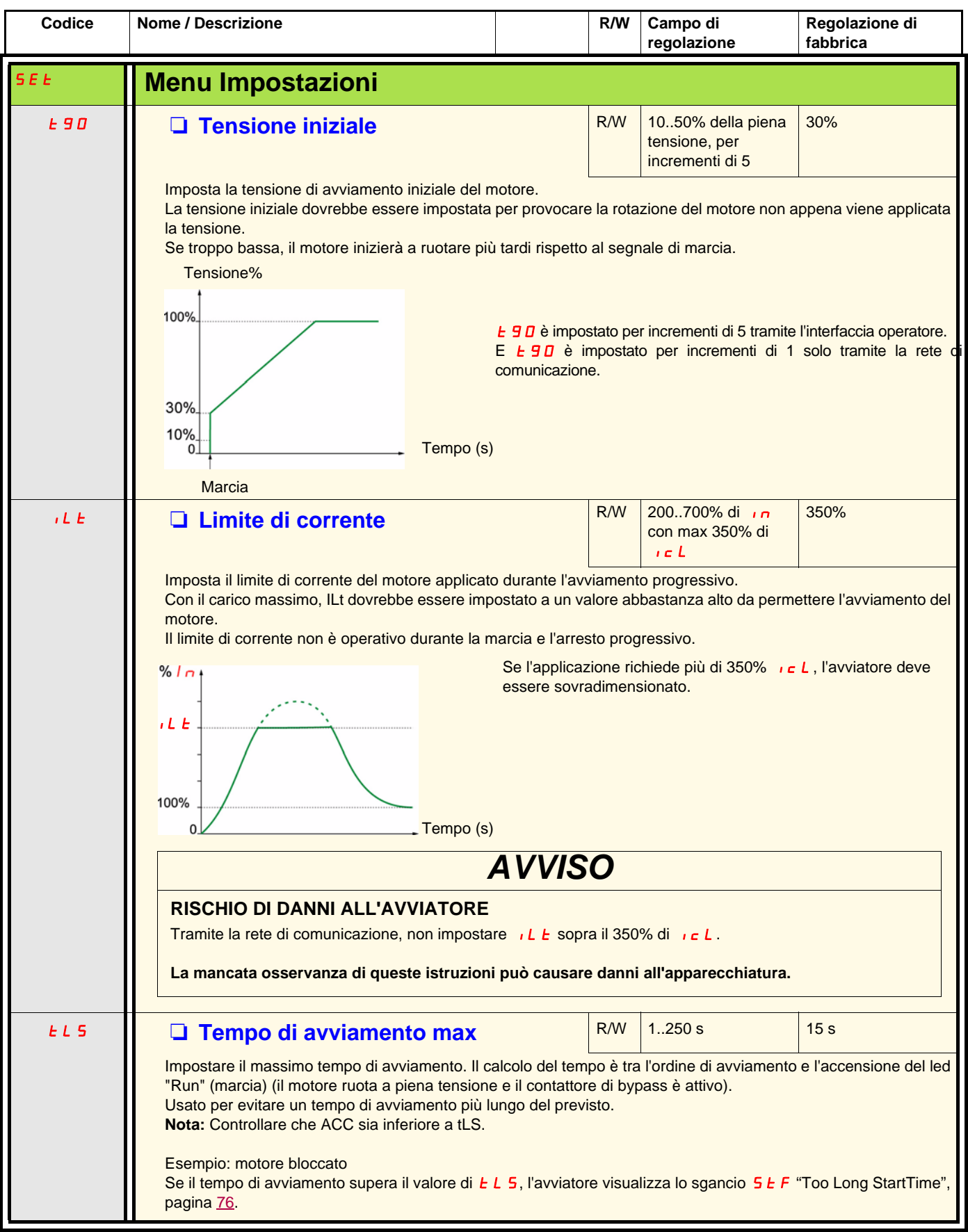

# **Menu Impostazioni (SEt)**

<span id="page-51-3"></span><span id="page-51-2"></span><span id="page-51-1"></span><span id="page-51-0"></span>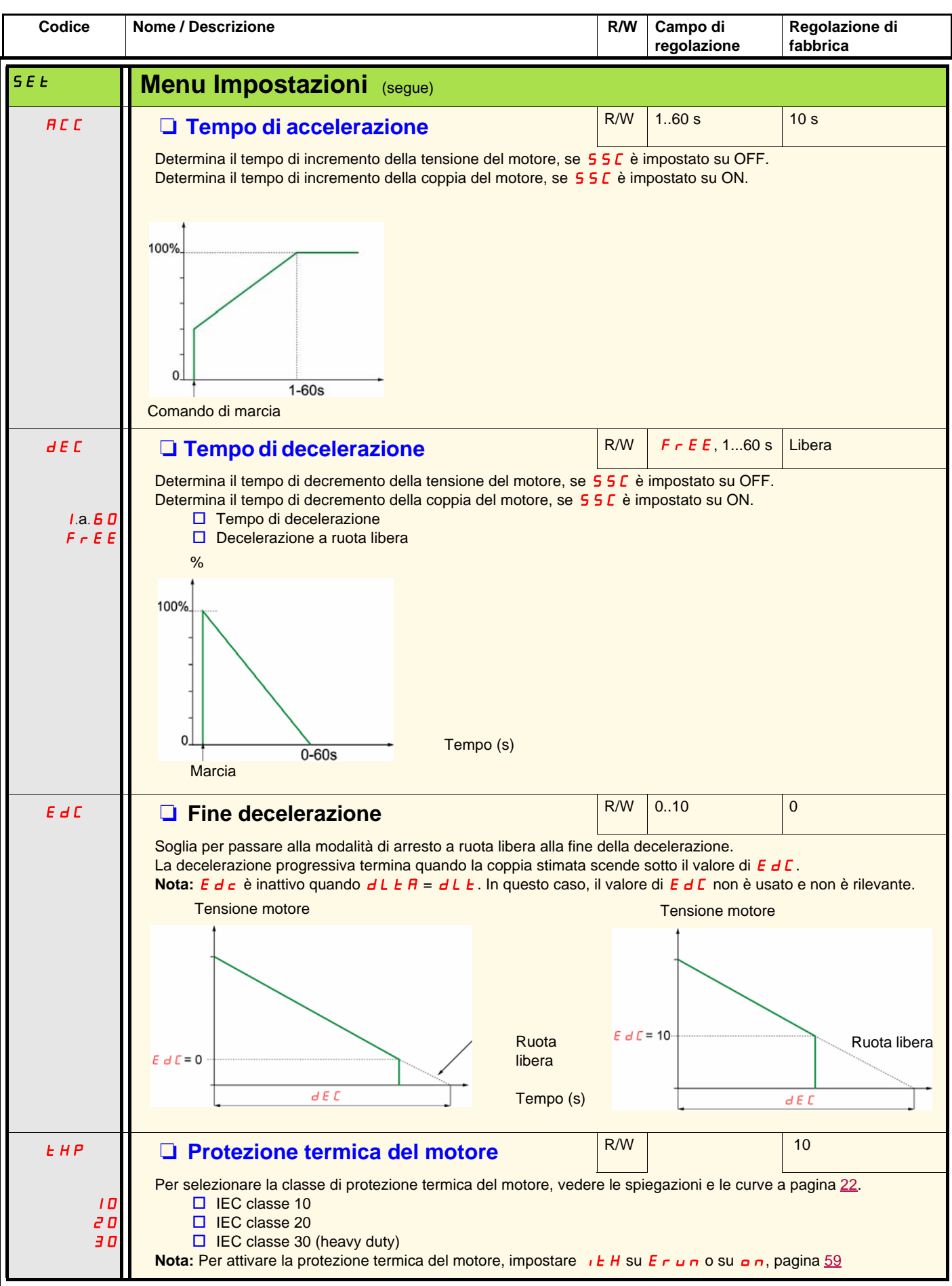

# **Menu Regolazioni avanzate (AdJ)**

<span id="page-52-1"></span><span id="page-52-0"></span>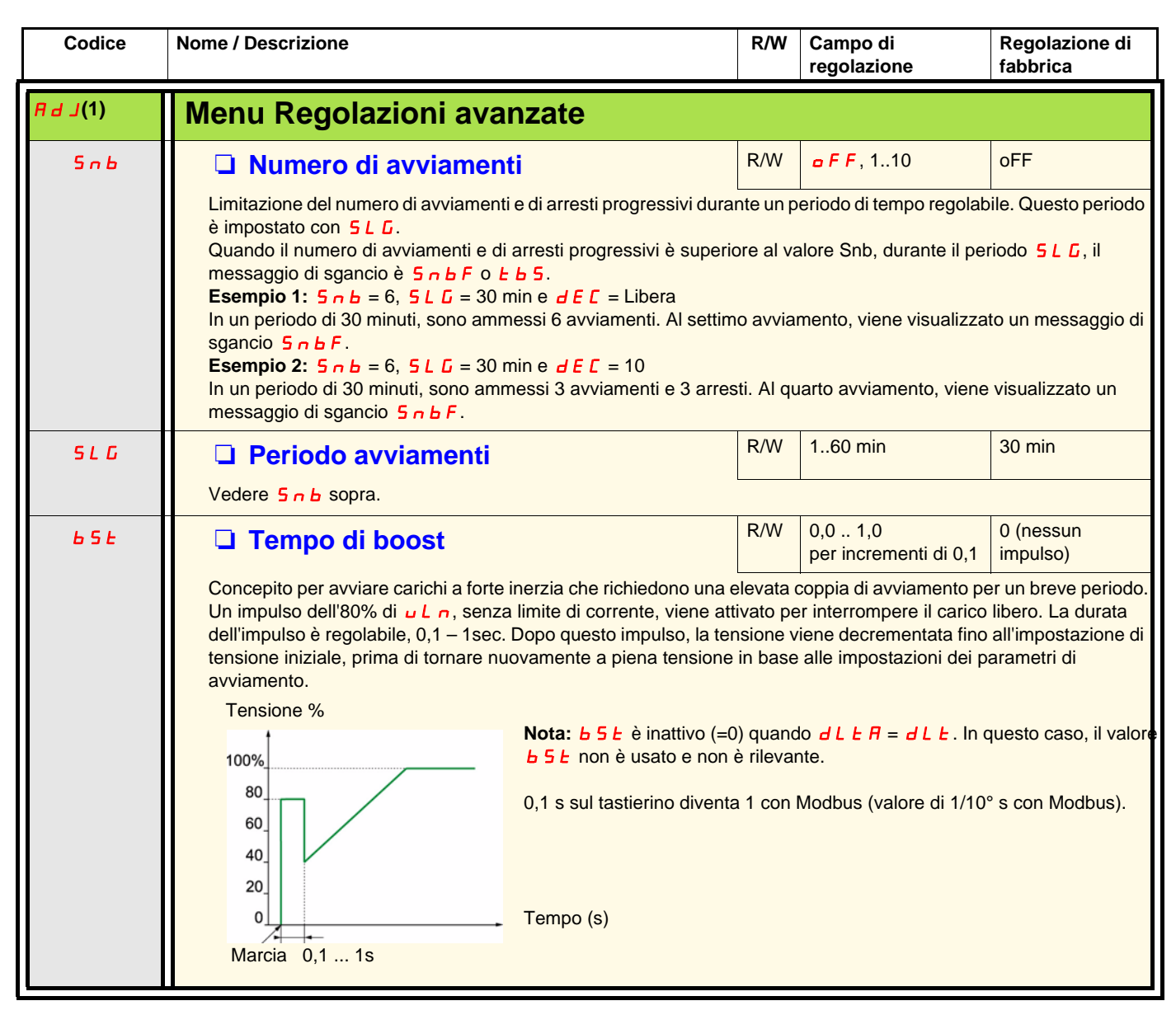

<span id="page-52-2"></span>(1) Disponibile solo quando Modalità avanzata L  $\overline{H}E$  pagina 50 è impostato su  $\overline{G}n$ .

# **Menu Regolazioni avanzate (AdJ)**

<span id="page-53-1"></span><span id="page-53-0"></span>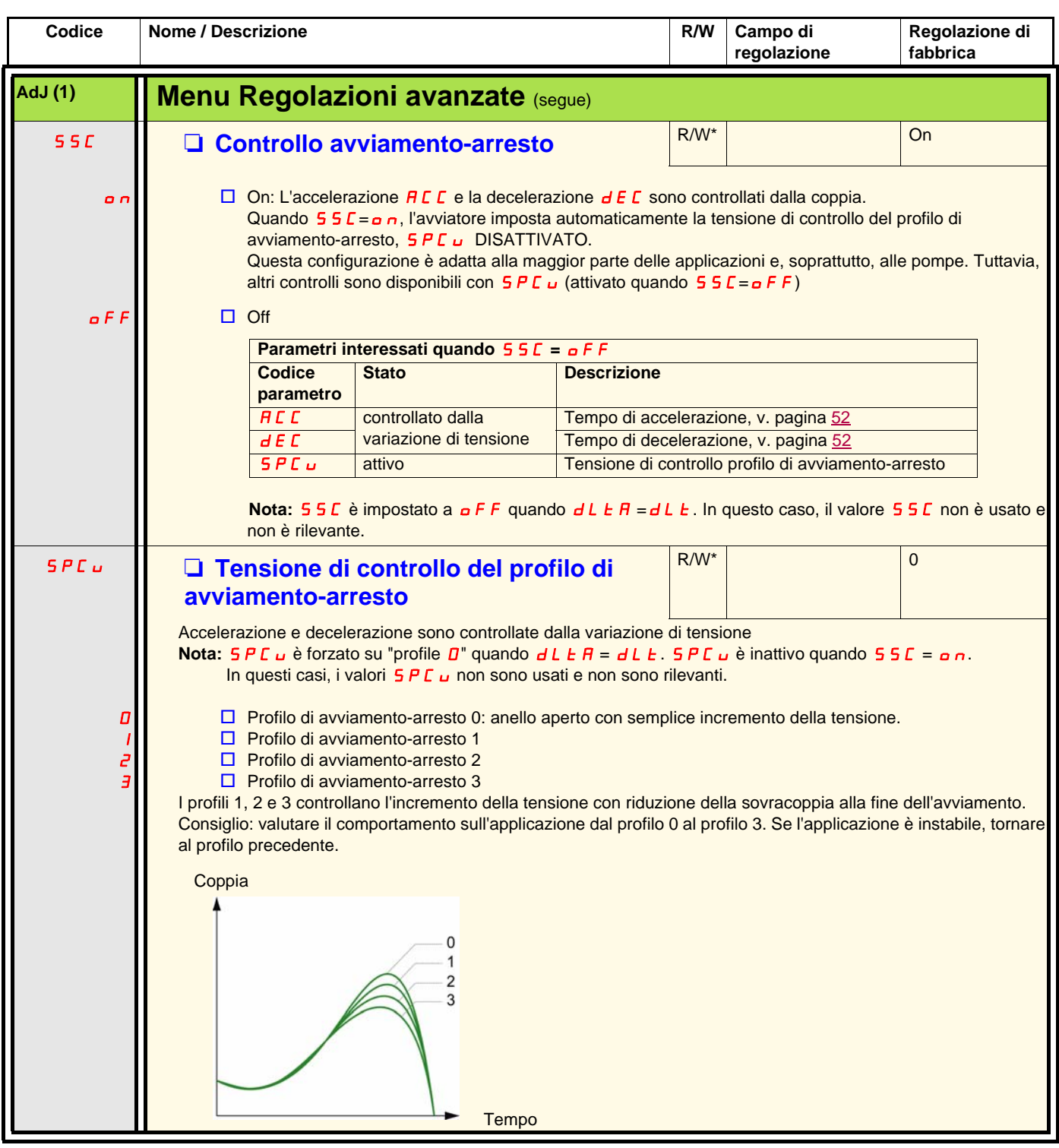

(1) Disponibile solo quando Modalità avanzata L FIC pagina 50 è impostato su  $\sigma$  n.

# **Menu Impostazioni avanzate (SEt2)**

<span id="page-54-0"></span>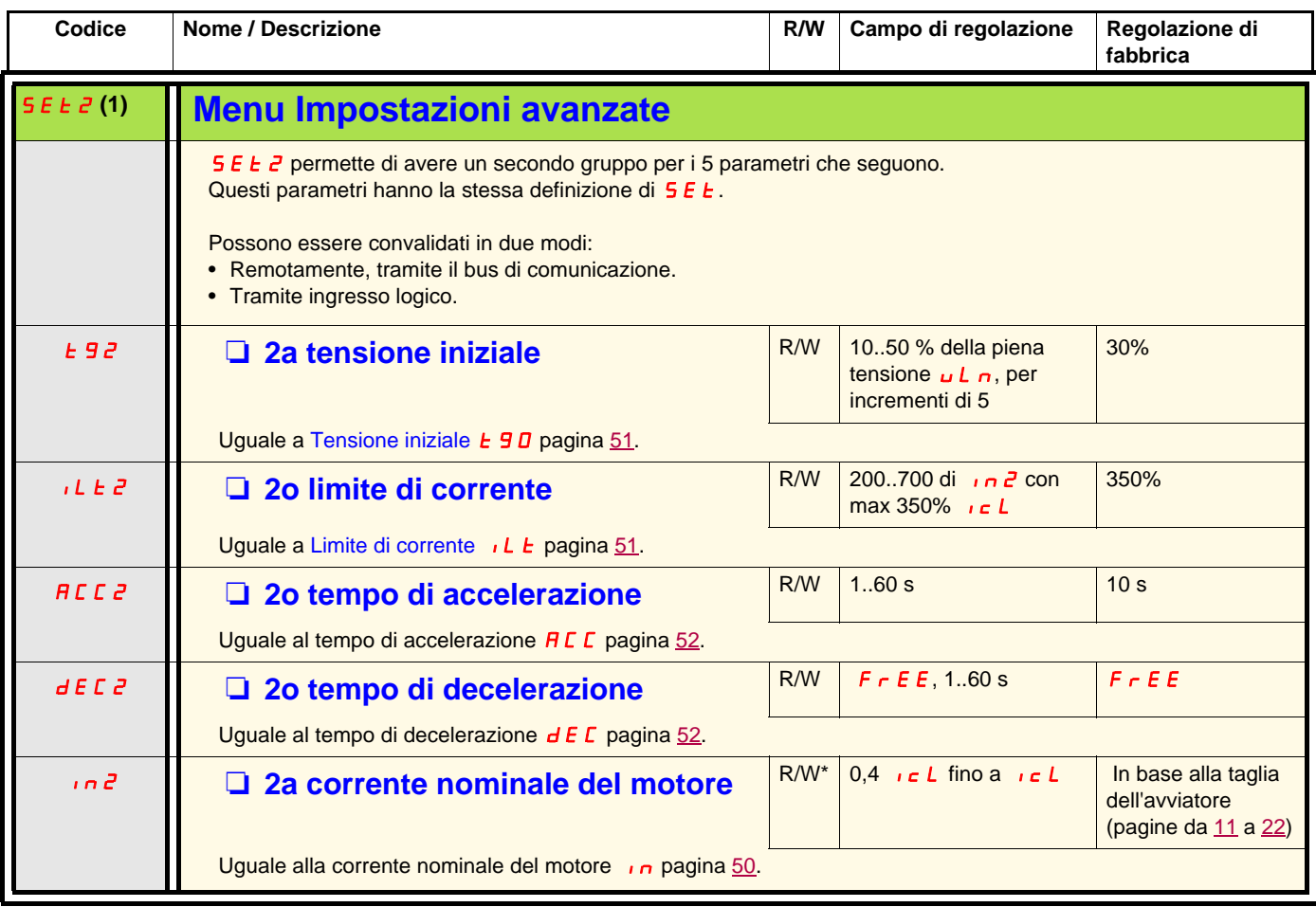

<span id="page-54-7"></span><span id="page-54-6"></span><span id="page-54-5"></span><span id="page-54-4"></span><span id="page-54-3"></span><span id="page-54-2"></span><span id="page-54-1"></span>(1) Disponibile solo quando Modalità avanzata L  $H L$  pagina  $\underline{50}$  è impostato su  $\underline{\bullet} n$ .

<span id="page-55-1"></span><span id="page-55-0"></span>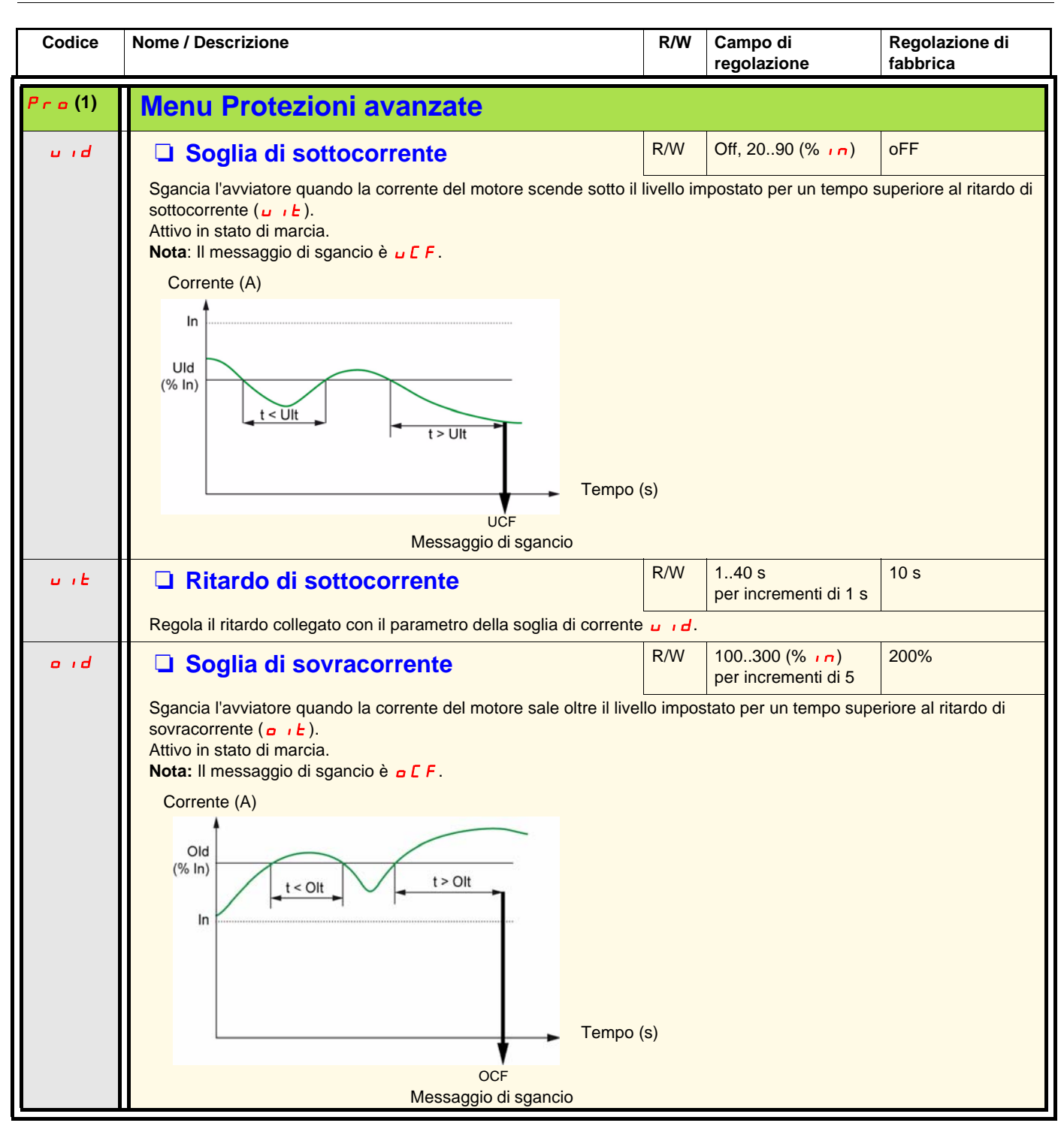

<span id="page-55-2"></span>(1) Disponibile solo quando Modalità avanzata L  $H L$  pagina 50 è impostato su  $\rho n$ .

<span id="page-56-4"></span><span id="page-56-3"></span><span id="page-56-2"></span><span id="page-56-1"></span>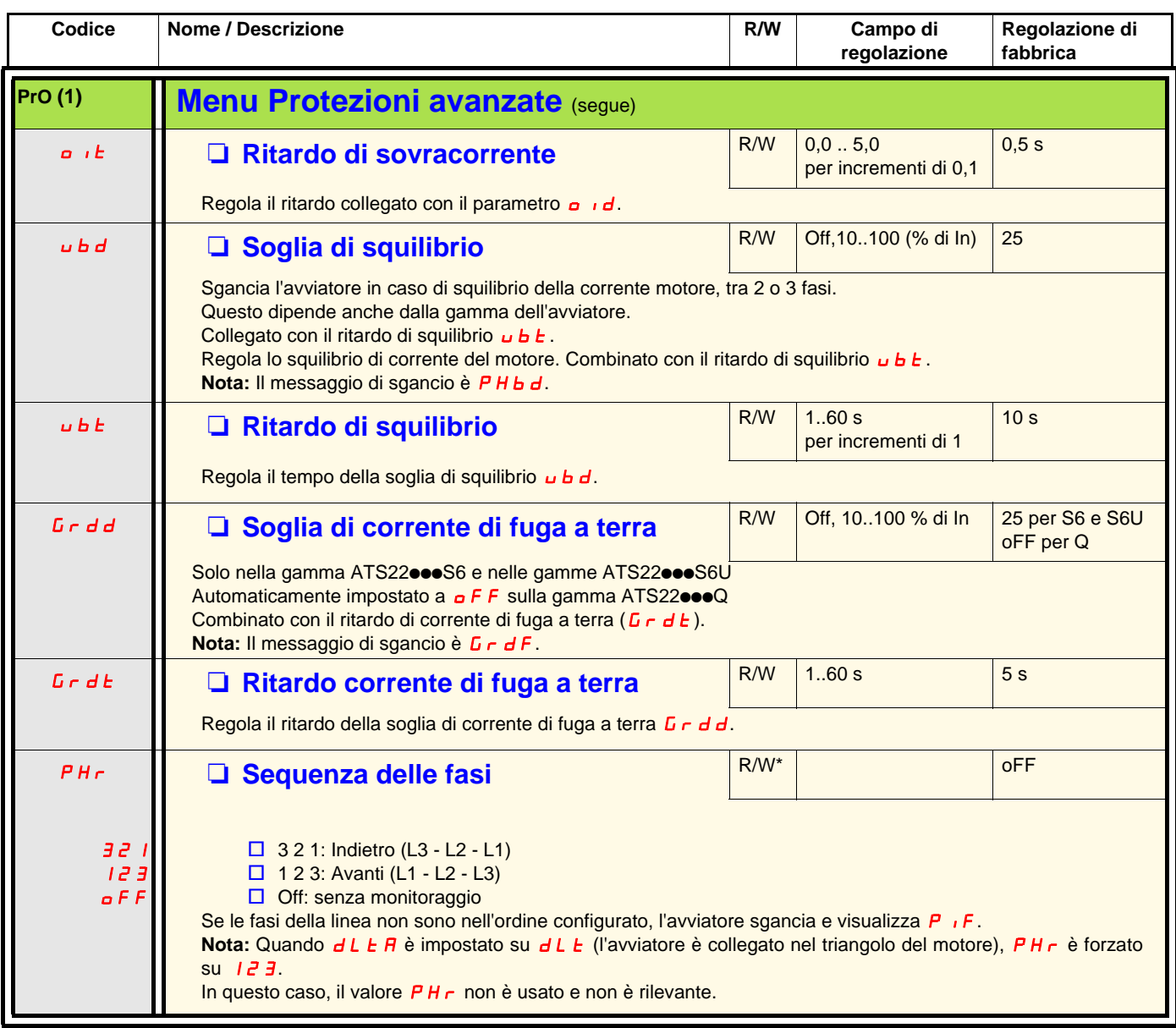

<span id="page-56-5"></span><span id="page-56-0"></span>(1) Disponibile solo quando Modalità avanzata L R C pagina 50 è impostato su  $\sigma$  .

<span id="page-57-1"></span><span id="page-57-0"></span>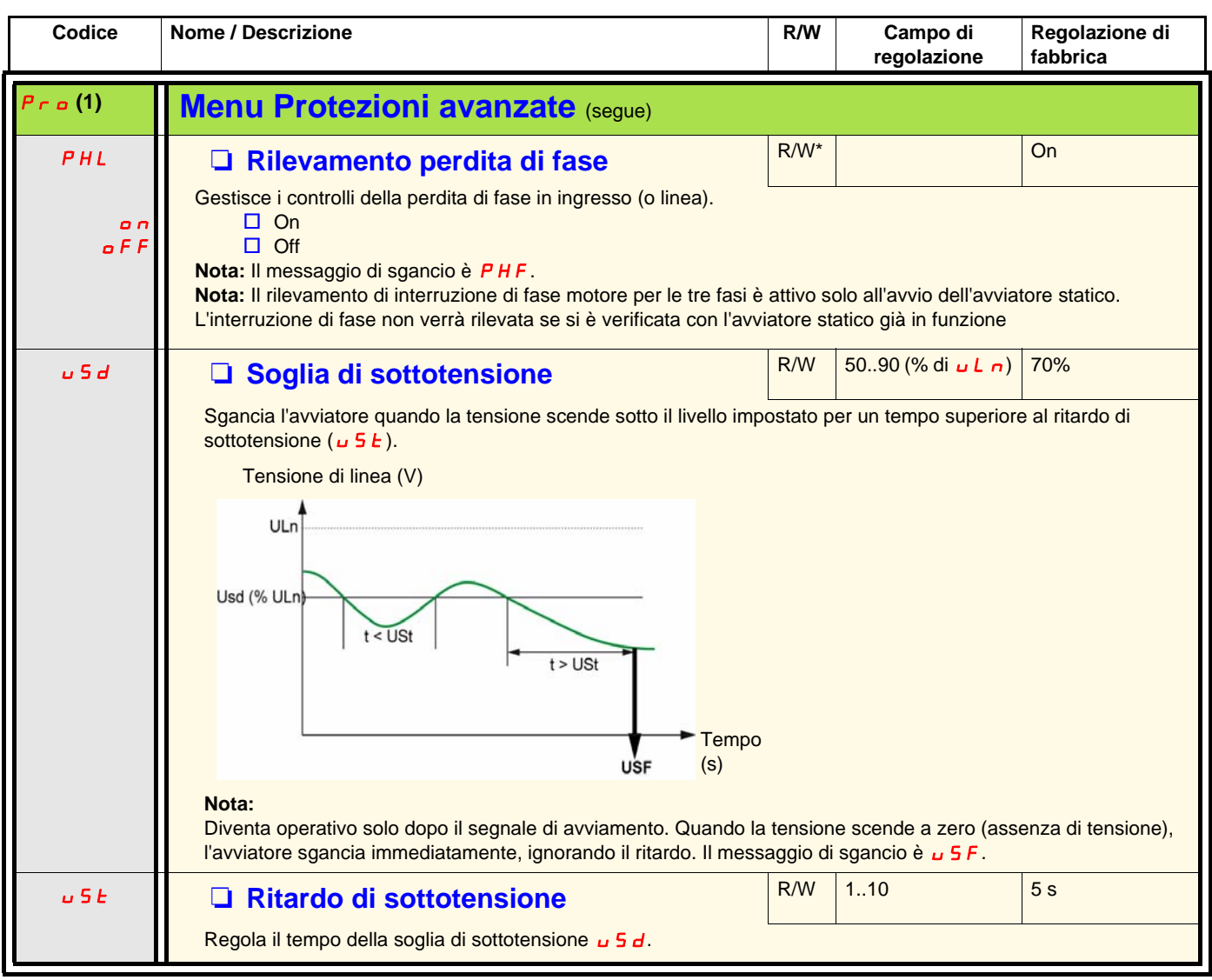

<span id="page-57-2"></span>(1) Disponibile solo quando Modalità avanzata L R C pagina 50 è impostato su  $\sigma$ .

(2)Disponibile solo tramite Modbus.

<span id="page-58-1"></span><span id="page-58-0"></span>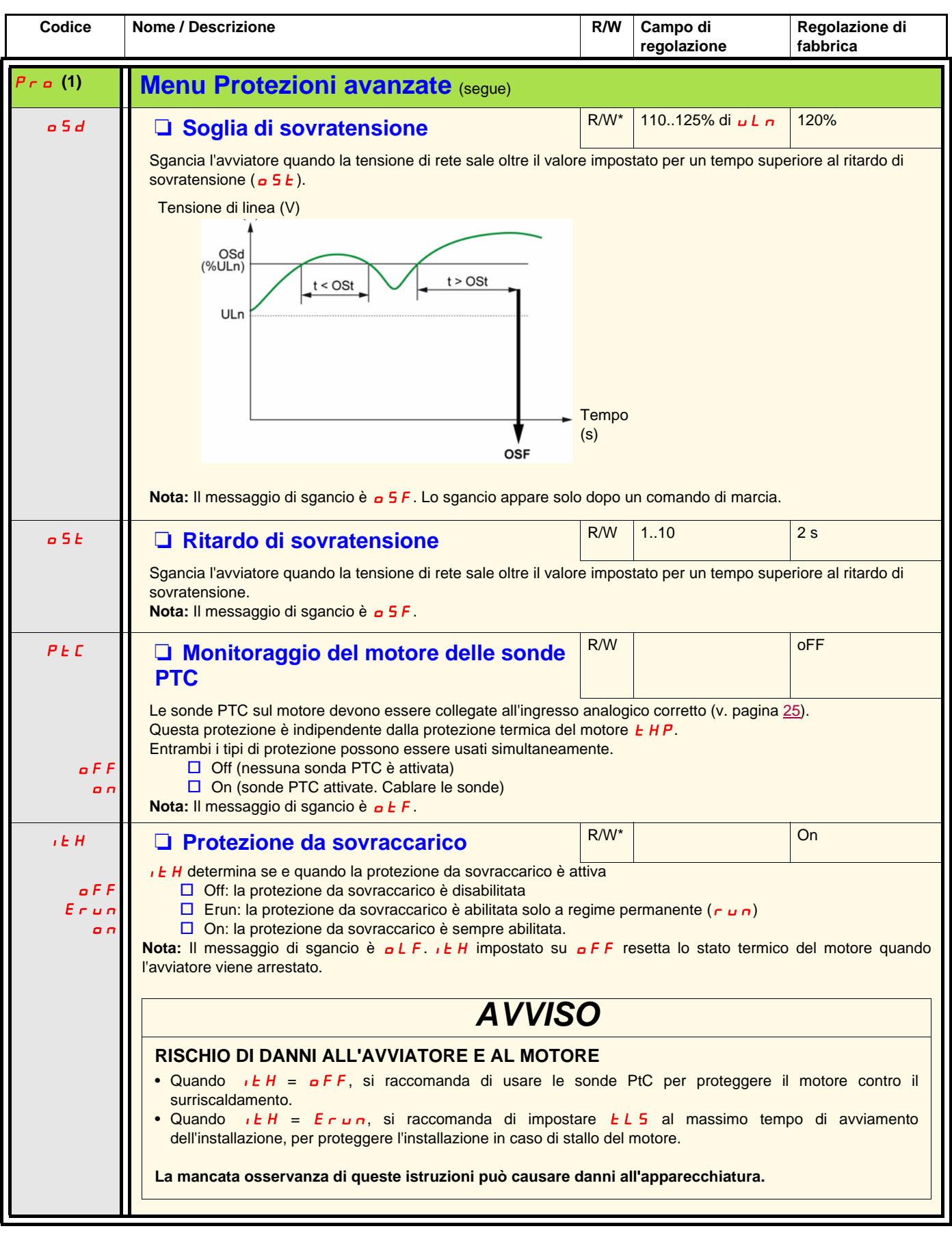

<span id="page-58-3"></span><span id="page-58-2"></span>(1) Disponibile solo quando Modalità avanzata L R C pagina 50 è impostato su  $\sigma$  n.

# **Menu I/O avanzati (IO)**

<span id="page-59-0"></span>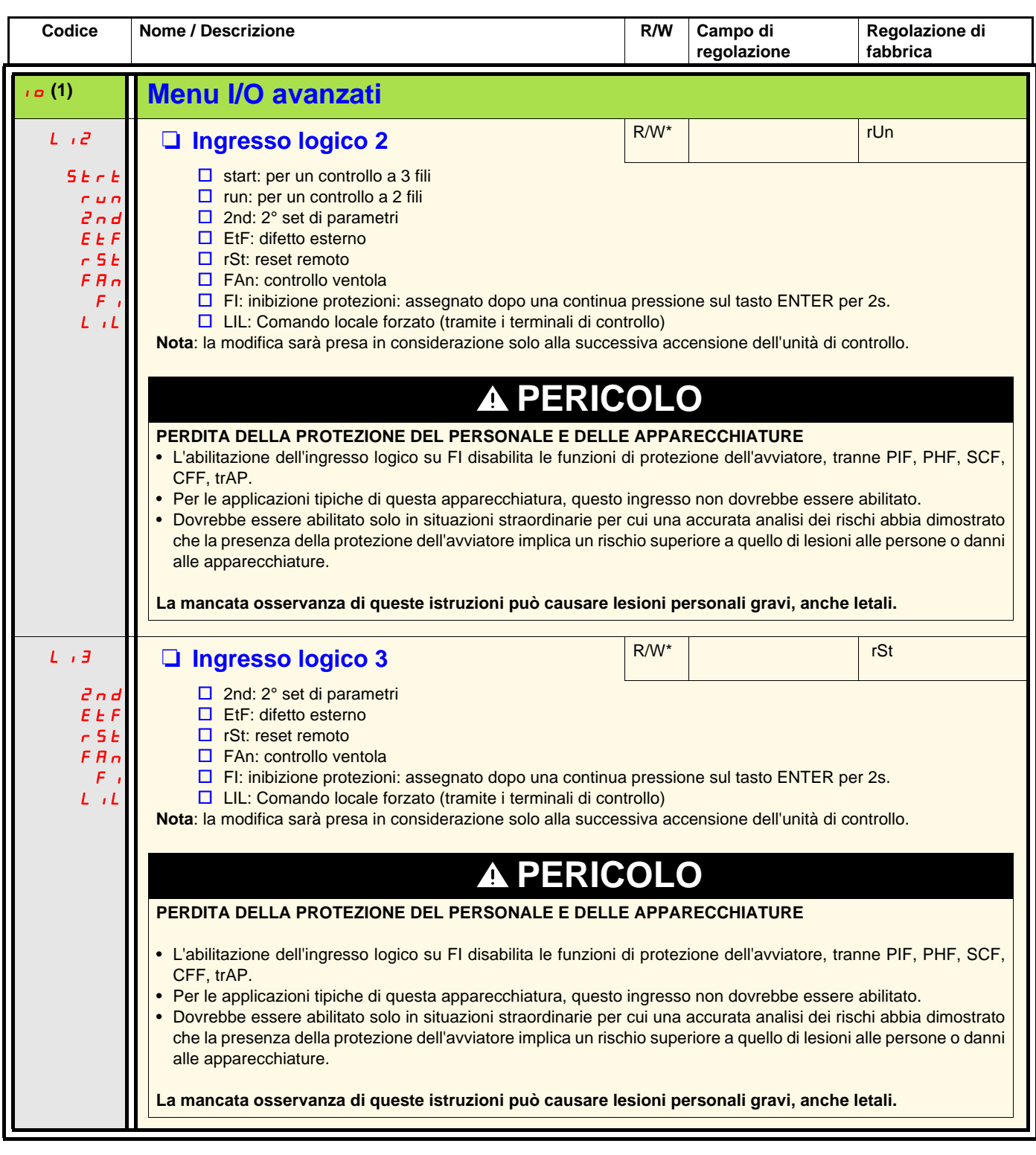

<span id="page-59-1"></span>(1) Disponibile solo quando Modalità avanzata L R C pagina 50 è impostato su  $\sigma$  n.

# **Menu I/O avanzati (IO)**

<span id="page-60-0"></span>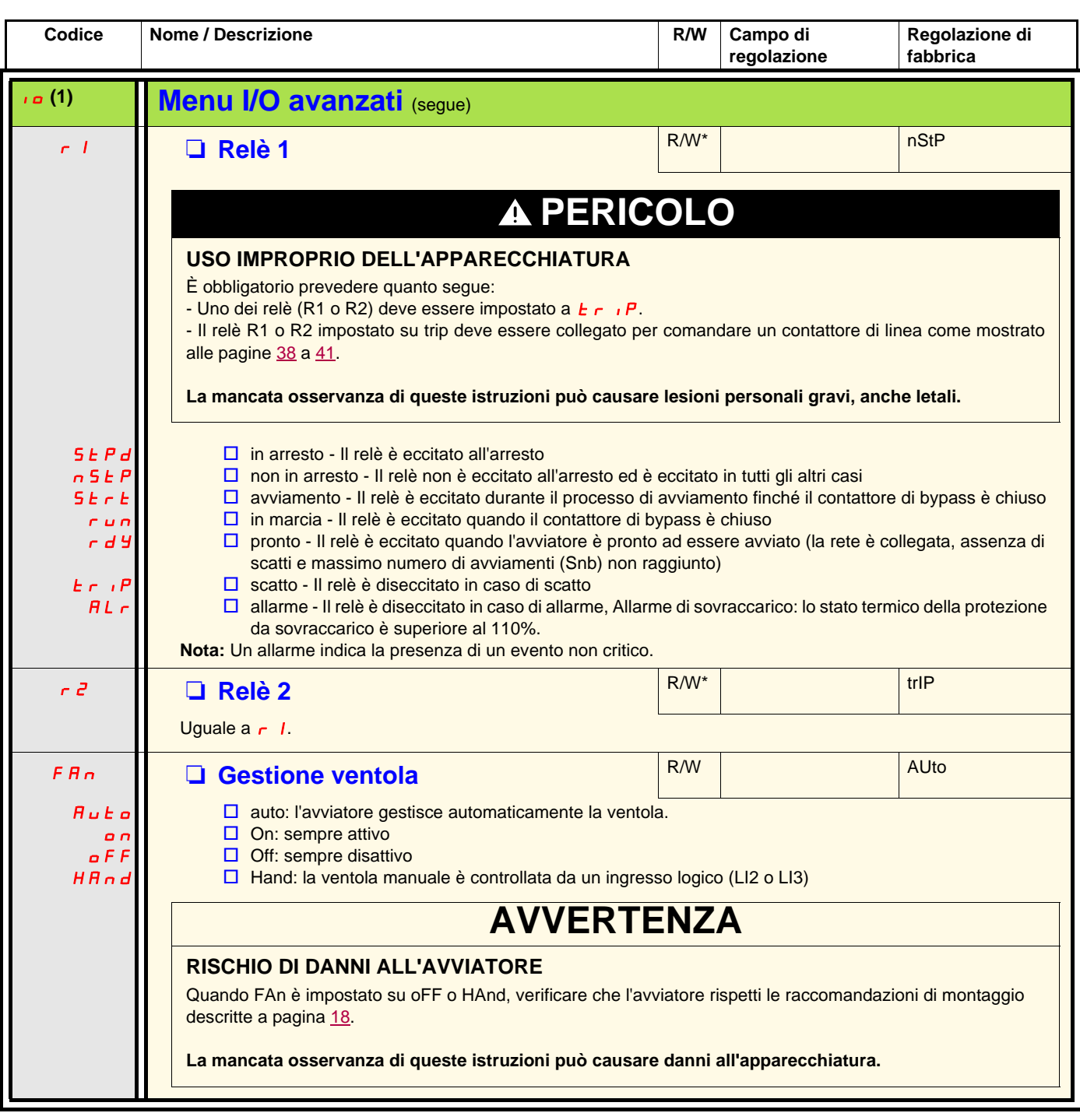

<span id="page-60-2"></span><span id="page-60-1"></span>(1) Disponibile solo quando Modalità avanzata L FIC pagina 50 è impostato su **o n**.

# **Menu Comunicazione avanzata (COP)**

<span id="page-61-3"></span><span id="page-61-2"></span><span id="page-61-1"></span><span id="page-61-0"></span>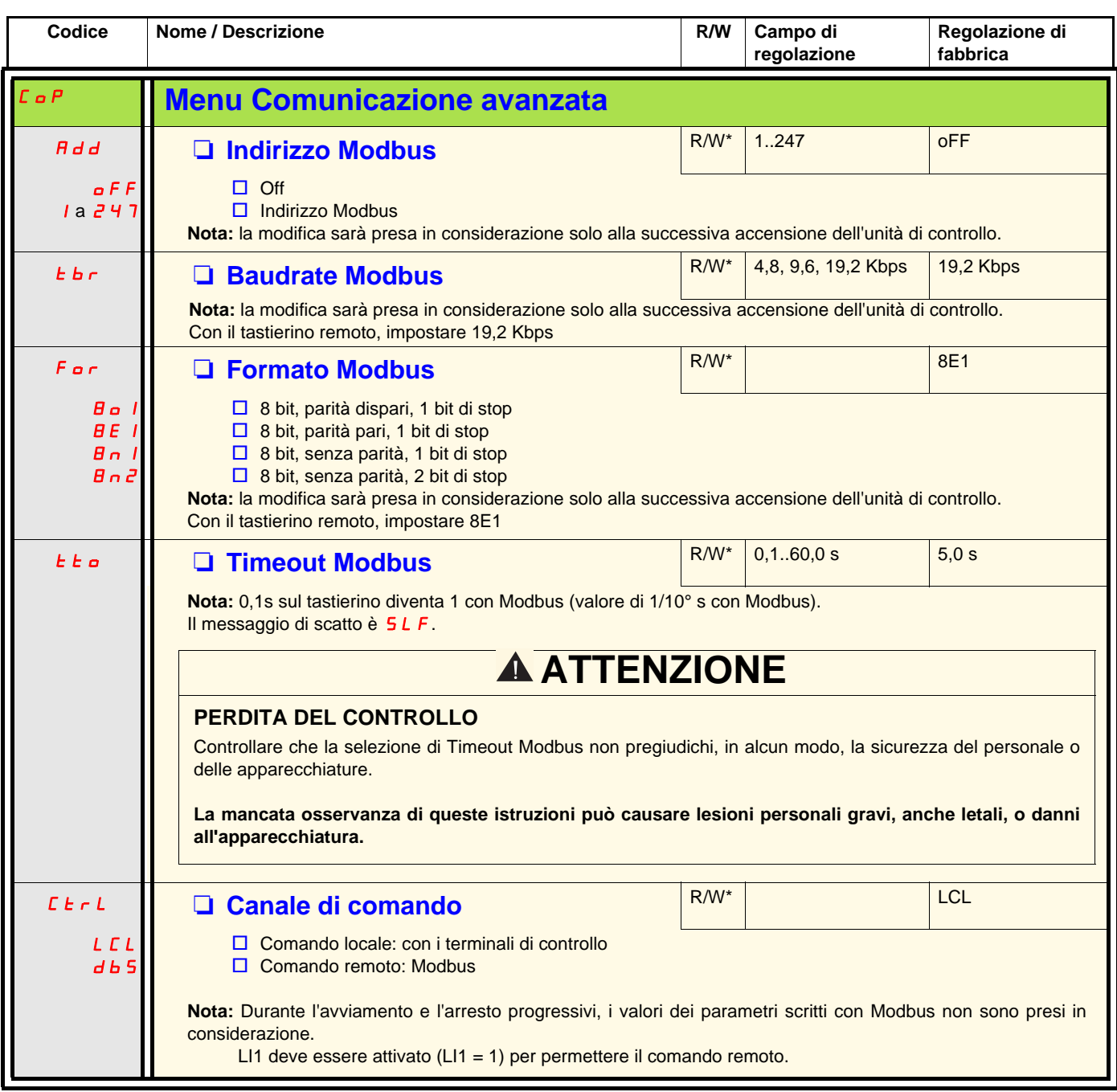

<span id="page-61-4"></span>(1) Disponibile solo quando Modalità avanzata L R C pagina 50 è impostato su  $\sigma$ .

# **Menu Monitoraggio avanzato (SUP)**

<span id="page-62-7"></span><span id="page-62-6"></span><span id="page-62-5"></span><span id="page-62-4"></span><span id="page-62-3"></span><span id="page-62-2"></span><span id="page-62-1"></span><span id="page-62-0"></span>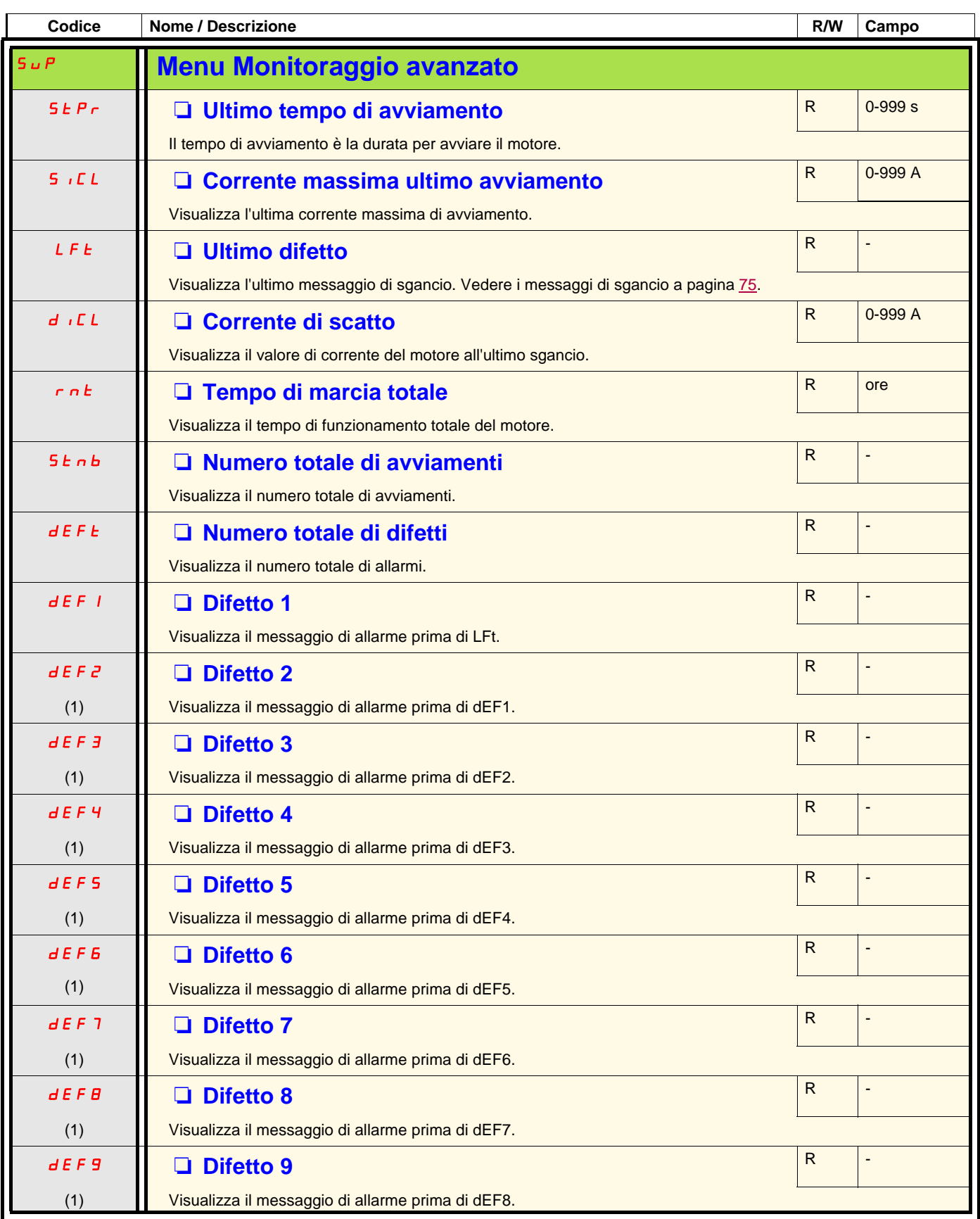

<span id="page-62-15"></span><span id="page-62-14"></span><span id="page-62-13"></span><span id="page-62-12"></span><span id="page-62-11"></span><span id="page-62-10"></span><span id="page-62-9"></span><span id="page-62-8"></span>(1) Disponibile solo quando Modalità avanzata L  $H L$  pagina  $50$  è impostato su  $\rho n$ .

# **Menu Utility (UtIL)**

<span id="page-63-1"></span><span id="page-63-0"></span>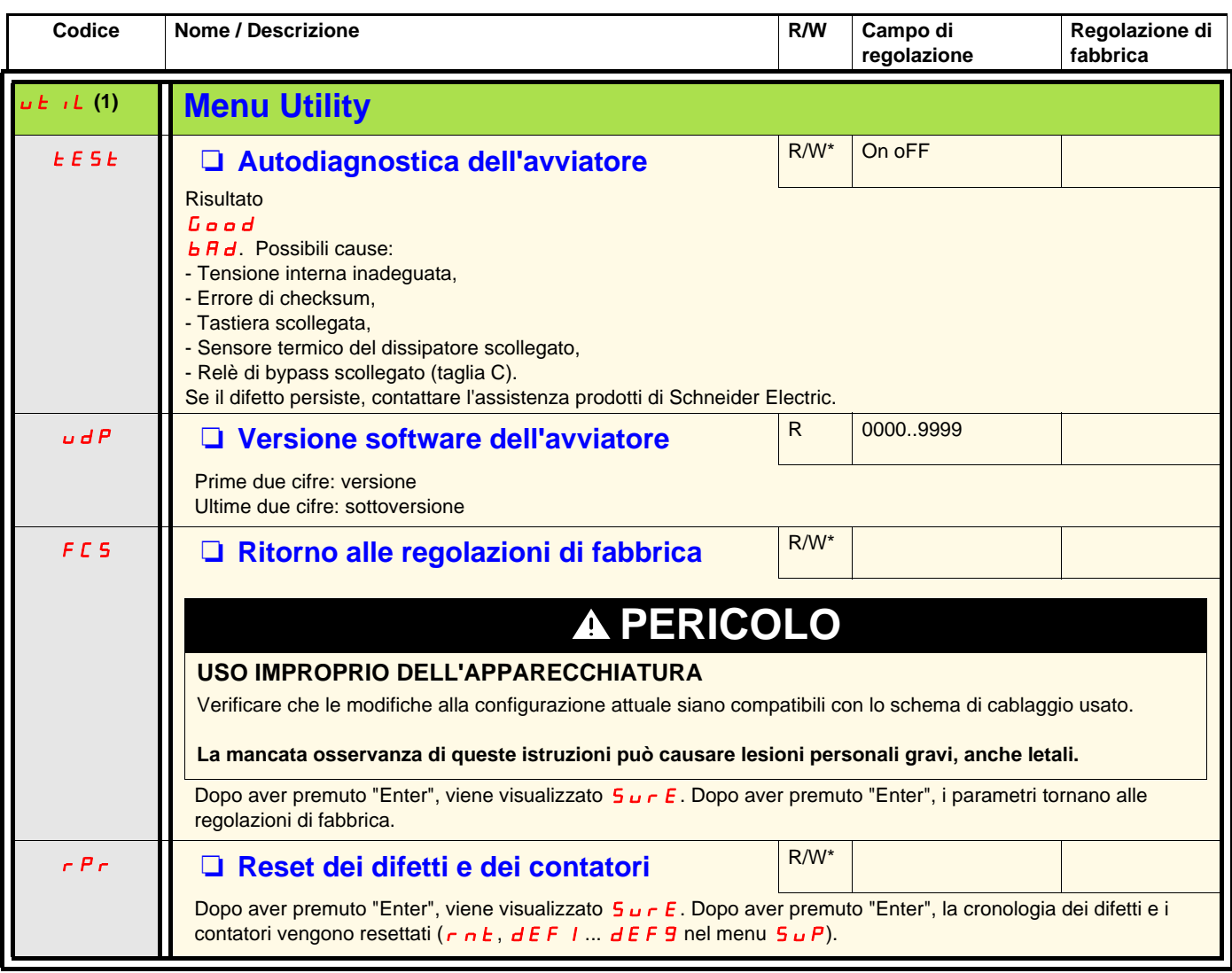

<span id="page-63-3"></span><span id="page-63-2"></span>\*: Scrittura solo quando l'avviatore è in arresto

(1) Accessibile, tranne con motore in stato di marcia, usando la scorciatoia

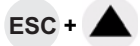

## <span id="page-64-0"></span>**Canale di comando: comando locale o remoto**

Un canale di comando consente di comandare il motore mediante l'avviatore (avviamento, arresto…). Permette, inoltre, di leggere o scrivere i parametri.

In modalità di comando locale, l'Altistart 22 può essere impostato tramite il display:

• Usare i 4 tasti per accedere al menu.

In modalità di comando remoto, l'avviatore Altistart 22 può essere impostato mediante il tastierino remoto:

• Il tastierino remoto può essere usato in modo simile alla tastiera integrata perché le interfacce operatore hanno lo stesso comportamento.

**Nota:** Attraverso alcuni canali di comando è possibile anche leggere o scrivere i parametri.

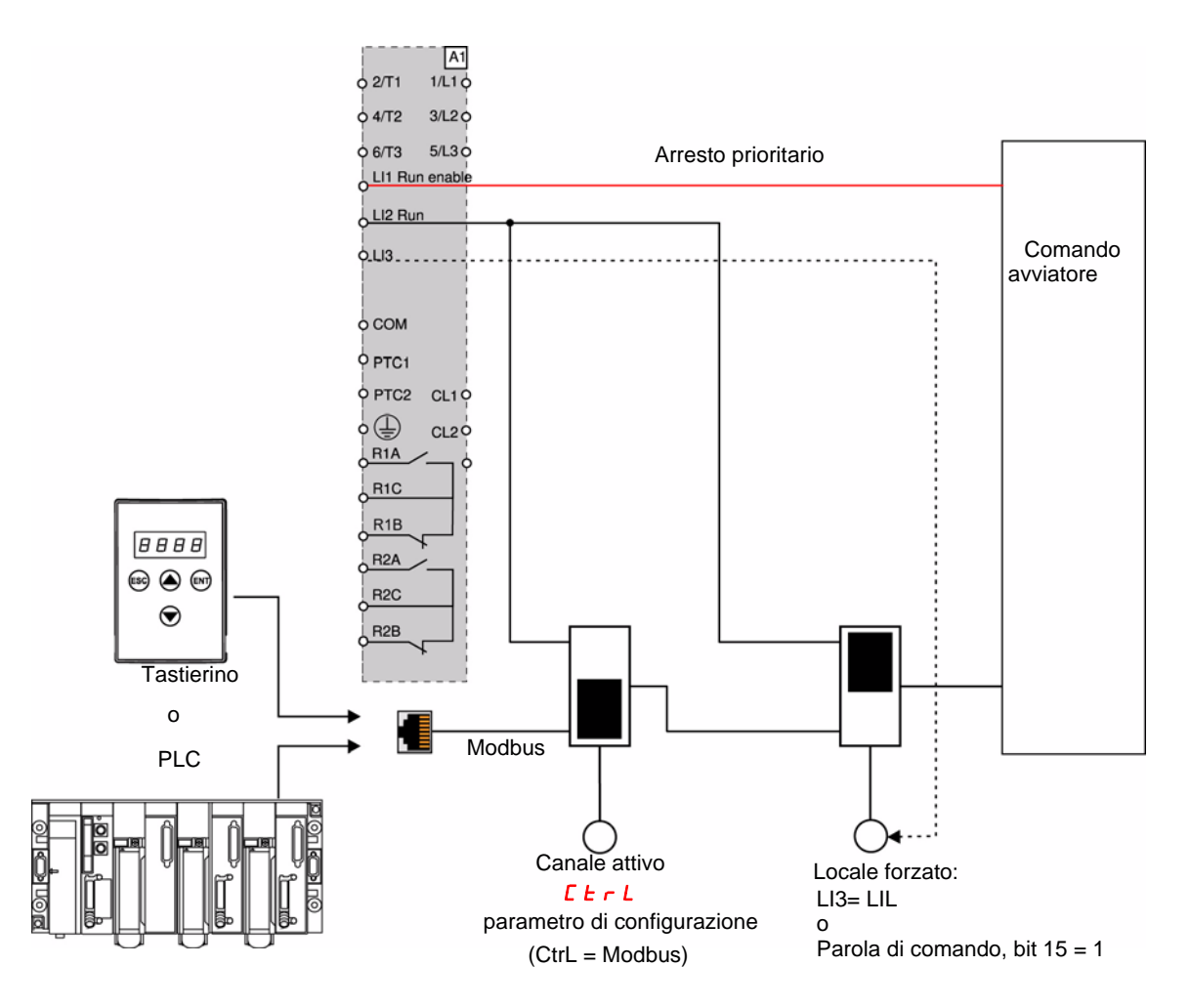

In questo esempio, LI3 è configurato su comando locale forzato (LIL).

Se  $\mathsf{\Gamma}$  **L** = Modbus + locale forzato: locale forzato è prioritario.

Modalità LOCALE: L'avviatore è interamente controllato tramite i terminali. I parametri possono essere letti e scritti tramite Modbus. L'avviatore rimane in modalità LOCALE fino a che  $\mathbf{L} \mathbf{t} \cdot \mathbf{L} = \mathbf{D}$ .

Modalità LOCALE FORZATO: L'avviatore è interamente controllato tramite i terminali. L'accesso in scrittura ai parametri tramite Modbus è impossibile. La lettura è possibile.

**Nota:** LI1 deve essere attivato (LI1 = 1) per permettere il comando remoto.

Su LI1 può essere previsto un interruttore, se è necessario un arresto locale dal terminale. In tal caso, l'arresto sarà a ruota libera.

## **Comportamento in caso di cambio di canale**

Nel menu  $\vec{L} \cdot \vec{P}$  (Comunicazione avanzata), il canale attivo può essere cambiato nel parametro  $\vec{L} \cdot \vec{P}$ .

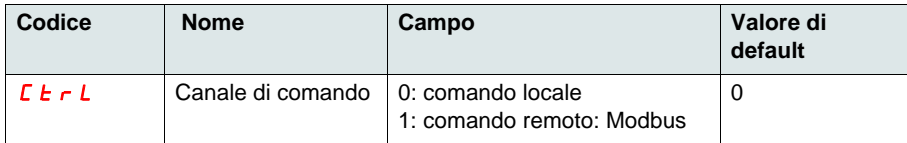

Il parametro  $\vec{L}$   $\vec{L}$   $\vec{L}$  è un parametro di configurazione che può essere modificato quando il motore è fermo.

Nel menu 10 (I/O avanzati), un ingresso logico può essere assegnato al comando locale: :

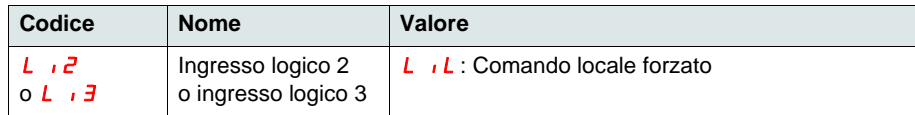

L'ingresso locale remoto è attivo a livello 1.

Quando l'ingresso locale remoto è attivo, il canale di comando attivo è il canale locale.

Quando la funzione di forzatura locale è attivata da un ingresso logico, i parametri possono essere scritti solo tramite l'interfaccia operatore locale o il tastierino esterno. Se scritti tramite la funzione Modbus 6 o 16, viene sollevata l'eccezione 1 di funzione non ammessa. Quando la funzione di forzatura locale è attivata dalla parola di comando Modbus, i parametri possono essere scritti anche tramite Modbus.

L'assegnazione dell'ingresso logico a "Forced local command" ha la priorità sul bit 15 della parola di comando Modbus. Se LI3 è assegnato a LIL e LI3=1, anche se il bit 15=1 il comando locale forzato è attivo.

Quando CTRL = Modbus e il comando forzato locale LI è attivato, una richiesta Modbus 6 o 16 invia un codice di eccezione 1 "Funzione illegale".

Quando su Modbus, solo l'arresto LI1 viene preso in considerazione.

### **Parola di comando**

La definizione di scrittura del registro di controllo si cambia come segue:

L'Altistart 22 integra un registro di controllo concepito per controllare l'avviatore. Indirizzo: L'indirizzo del registro di controllo è: 752.

Per controllare l'Altistart 22 usando il registro di controllo:

- Usare la funzione 16 o la funzione 6
- Usare Address\_High (pagina) = 2
- Usare Address\_Low = 240 (0F0H)
- Scrivere su un solo registro
- Impostare comm\_control  $(E E_r L)$  a 1 per Modbus

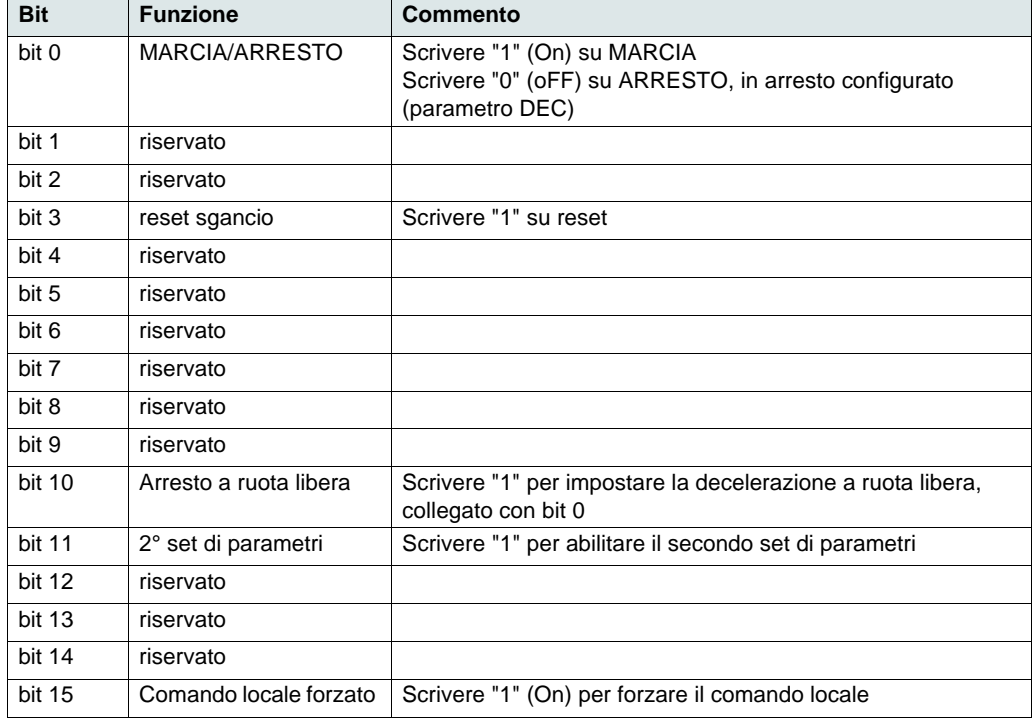

## **Parola di stato**

L'indirizzo del registro di stato è: 256

- Usare solo la funzione 3
- Usare Address\_High (pagina) = 1
- Usare Address\_Low = 0 (00H)
- Leggere un solo registro

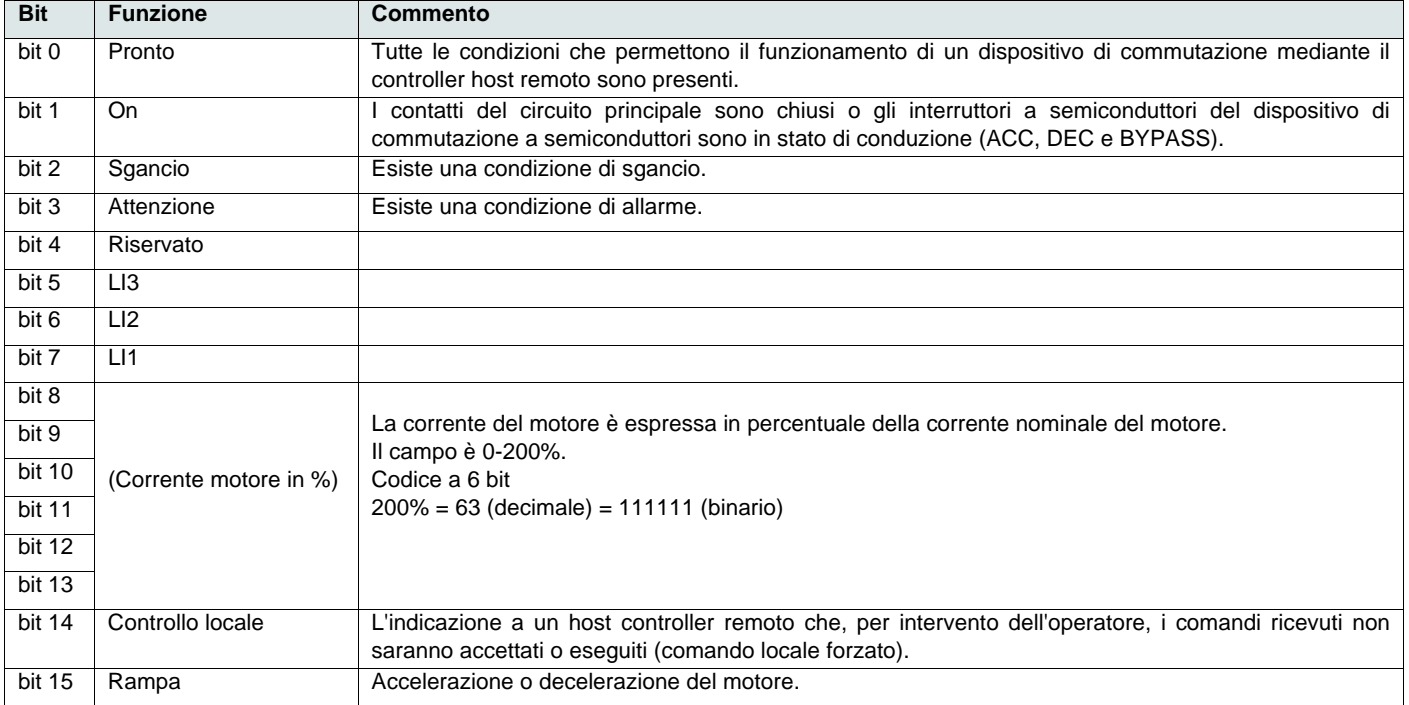

<span id="page-67-0"></span>Questa sezione descrive il collegamento al bus o alla rete, i segnali, la diagnostica e la configurazione dei parametri specifici per le comunicazioni tramite il display a sette segmenti. Descrive anche i servizi di comunicazione del protocollo Modbus.

# **Protocollo Modbus**

La modalità di trasmissione usata è la RTU. Il frame non contiene alcun byte di intestazione messaggio né byte di fine messaggio. È definito come segue:

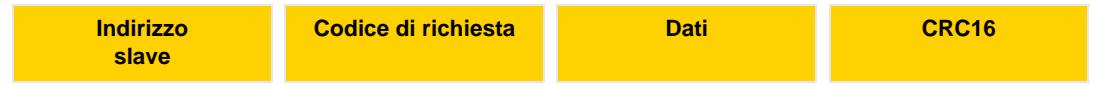

I dati sono trasmessi in codice binario.

CRC16: controllo ciclico ridondanza.

La fine del frame è rilevata dopo un silenzio superiore o uguale a 3 caratteri.

# **Principio**

Il protocollo Modbus è un protocollo master-slave.

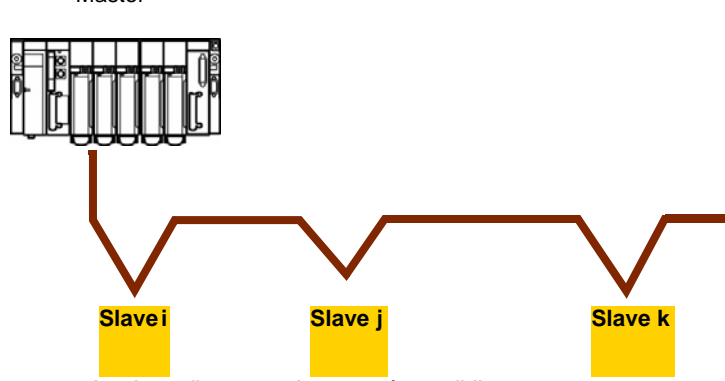

Master Solo un dispositivo può trasmettere sulla linea in qualunque momento.

> Il master gestisce gli scambi e solo lui può prendere l'iniziativa.

Interroga ognuno degli slave in successione.

Nessuno slave può inviare un messaggio se non invitato a farlo.

Il master ripete la domanda quando c'è uno scambio scorretto e dichiara assente lo slave interrogato se non viene ricevuta alcuna risposta entro un determinato periodo di tempo.

Se non capisce un messaggio, lo slave invia una risposta di eccezione al master. Il master può ripetere o meno la richiesta.

La comunicazione diretta tra slave non è possibile.

Per la comunicazione tra slave, il software applicativo deve essere concepito per interrogare uno slave e reinviare i dati ricevuti all'altro slave.

Tra master e slave sono possibili due tipi di dialogo:

- il master invia una richiesta a uno slave e attende la sua risposta
- il master invia una richiesta a tutti gli slave senza aspettare una risposta (principio di broadcasting)

## **Indirizzi**

- L'indirizzo Modbus dell'avviatore può essere configurato da 1 a 247.
- L'indirizzo 0 codificato in una richiesta inviata dal master è riservato per il broadcasting. L'ATS22 tiene conto della richiesta ma non risponde.

## **Funzioni Modbus supportate**

L'Altistart 22 supporta le seguenti funzioni Modbus.

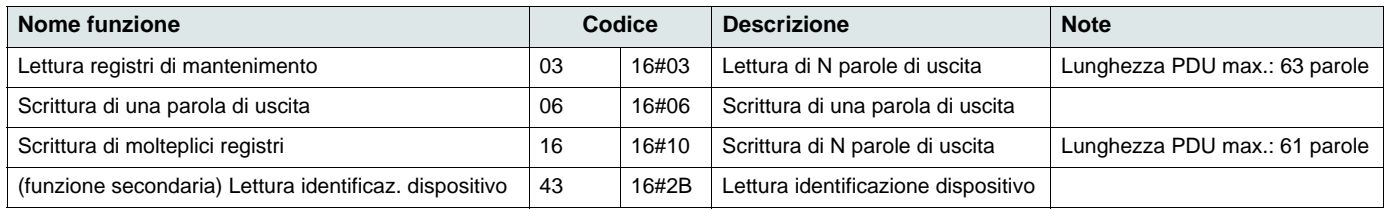

La durata utile della memoria EEPROM è limitata a 500.000 operazioni di scrittura.

# **AVVERTENZA**

### **RISCHIO DI DURATA RIDOTTA**

Se il programma PLC utilizza il protocollo Modbus, verificare che il programma non esegua la scrittura permanente. Ciascuna operazione di scrittura di parole viene salvata nell'EEPROM tranne le parole di comando (752).

**La mancata osservanza di queste istruzioni può causare danni all'apparecchiatura.**

I seguenti paragrafi descrivono le funzioni supportate.

## **Lettura registri di mantenimento**

### **Richiesta**

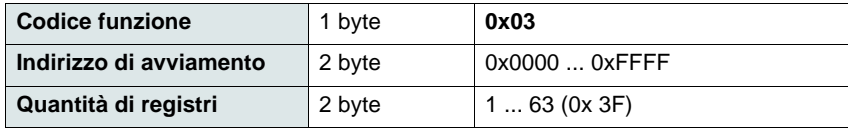

#### **Risposta**

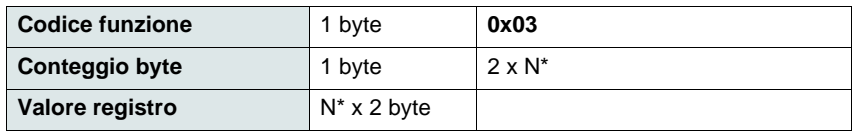

\*N: Quantità di registri

#### **Errore**

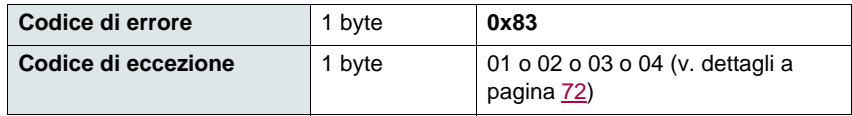

#### **Esempio**

**Nota:** Hi = byte di ordine alto, Lo = byte di ordine basso.

Questa funzione può essere usata per leggere tutte le parole dell'ATS22, sia di ingresso che di uscita.

Richiesta

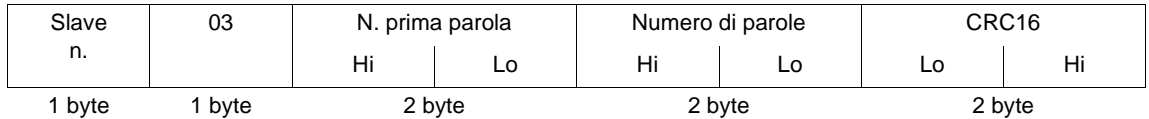

Risposta

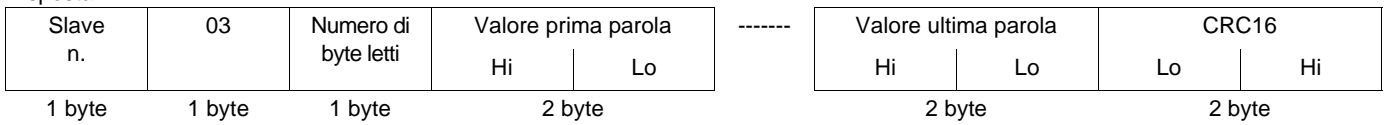

Esempio: leggere 2 parole 'ACC e DEC all'indirizzo Modbus 19 e 20 a W3105 (16#0013 ... 16#0014) nello slave 2, usando la funzione 3, dove:

• ACC - Accelerazione = 10

 $\bullet$  DEC - Decelerazione = 0

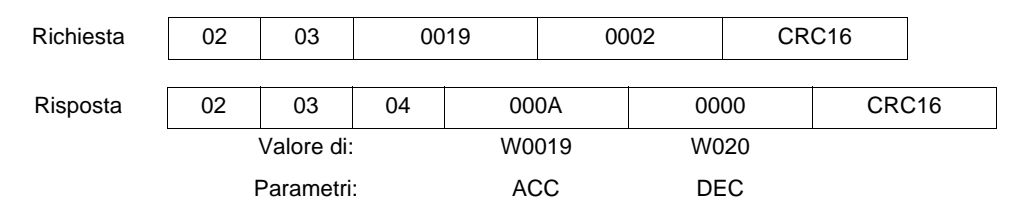

# **Scrittura di una parola di uscita**

### **Richiesta**

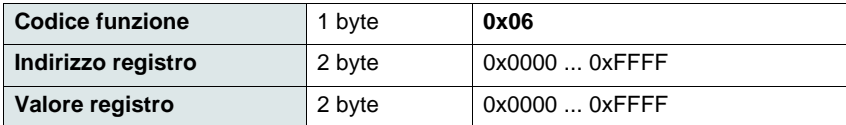

#### **Risposta**

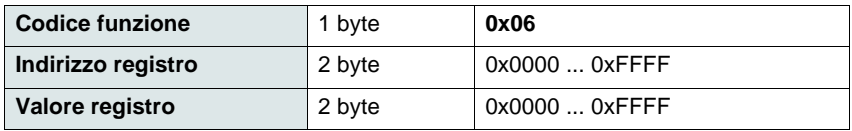

#### **Errore**

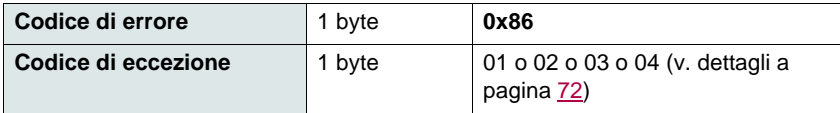

#### **Esempio**

Richiesta e risposta (il formato del frame è identico)

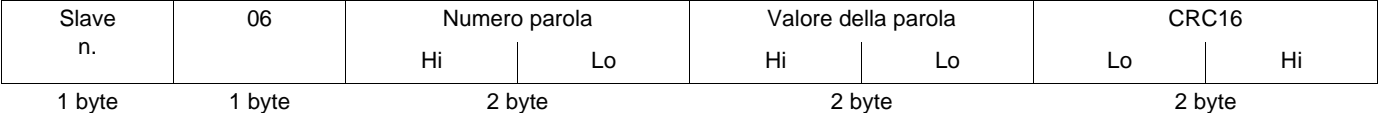

Esempio: scrivere valore 16#0008 nella parola W0022 (16#2329) nello slave 2 Snb Numero di avviamenti 8.

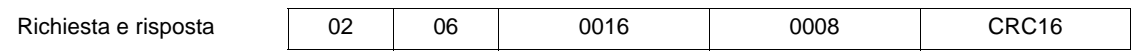

# **Lettura identificazione dispositivo**

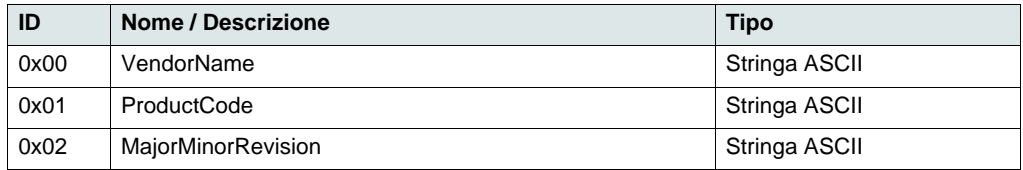

### **Esempio**

### *Valori di default da dettagliare*

Richiesta

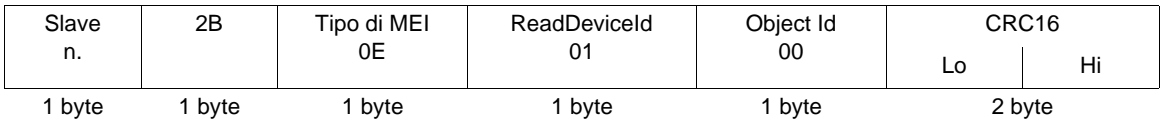

Risposta

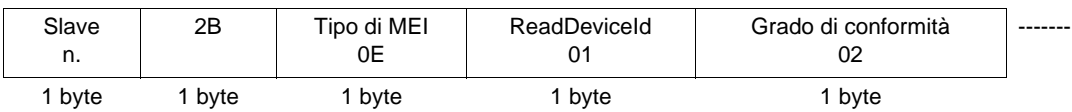

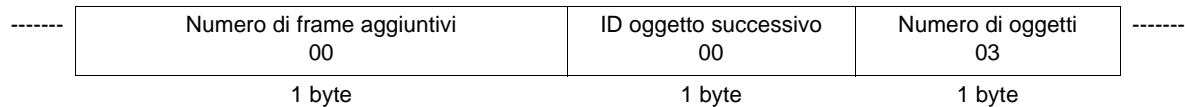

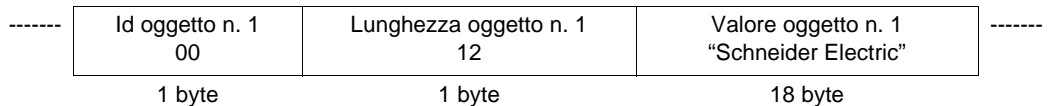

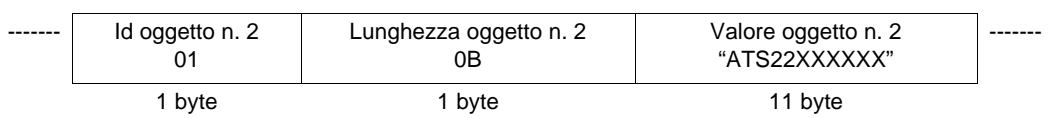

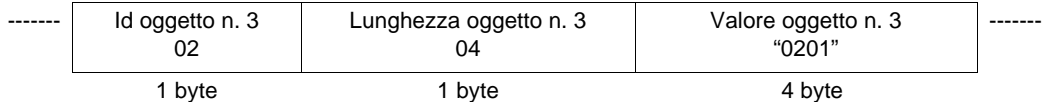

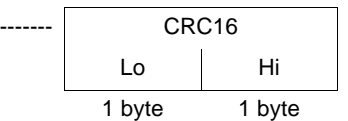

La misura totale della risposta equivale a 49 byte

I tre oggetti contenuti nella risposta corrispondono ai seguenti oggetti:

- Oggetto n. 1: Nome costruttore (sempre "Schneider Electric", ovvero 18 byte).
- Oggetto n. 2: Riferimento dispositivo (stringa ASCII; *per esempio:* "ATS22XXXXXX", ovvero 11 byte).
- Oggetto n. 3: Versione dispositivo, in formato "MMmm" dove "MM" rappresenta il determinante e "mm" il sottodeterminante (stringa ASCII da 4 byte; *per esempio:* "0201" per versione 2.1).

**Nota:** La risposta alla funzione 43 può essere negativa; in tal caso, l'Altistart 22 invia la risposta riportata all'inizio della prossima pagina anzichè quella descritta sopra.

# <span id="page-71-0"></span>**Gestione errori**

### **Risposte di eccezione**

Una risposta di eccezione è quella che viene restituita da uno slave quando non è in grado di realizzare la richiesta che gli è stata indirizzata.

Formato di una risposta di eccezione:

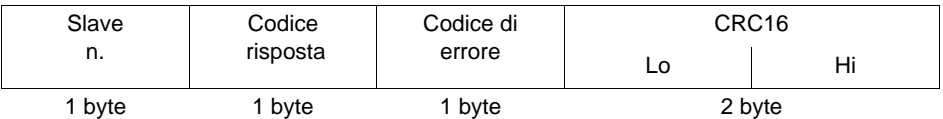

**Codice risposta:** codice funzione richiesta + 16#80.

#### **Codice di errore:**

- 1 = La funzione richiesta non è riconosciuta dallo slave
- 2 = Gli indirizzi del bit o della parola indicati nella richiesta non esistono nello slave
- 3 = I valori del bit o della parola indicati nella richiesta non sono ammessi nello slave
- 4 = Lo slave ha iniziato a eseguire la richiesta ma non può continuare a elaborarla completamente

## **Calcolo CRC16**

Il CRC16 è calcolato su tutti i byte di messaggio applicando il seguente metodo:

Inizializzare il CRC (registro a 16 bit) a 16#FFFF.

Inserire dal primo all'ultimo byte del messaggio:

CRC XOR <br/>  $\langle$ byte> --> CRC Enter 8 volte Muovere il CRC di un bit a destra Se il bit di uscita = 1, inserire CRC XOR 16#A001—> CRC

End enter

#### End enter

Il CRC ottenuto sarà trasmesso inviando prima i byte di ordine basso, seguiti da quelli di ordine alto (diversamente dagli altri dati contenuti nei frame Modbus).

XOR = OR esclusivo.
### **Schema standard**

Lo schema standard corrisponde alla specifica Modbus pubblicata sul sito [Modbus.org](http://www.modbus.org/) nel 2002 (Modbus\_over\_serial\_line\_V1.pdf, Nov 2002) e, in particolare, allo schema del bus seriale multipunto a 2 fili.

L'ATS22 segue questa specifica.

#### **Diagramma schematico:**

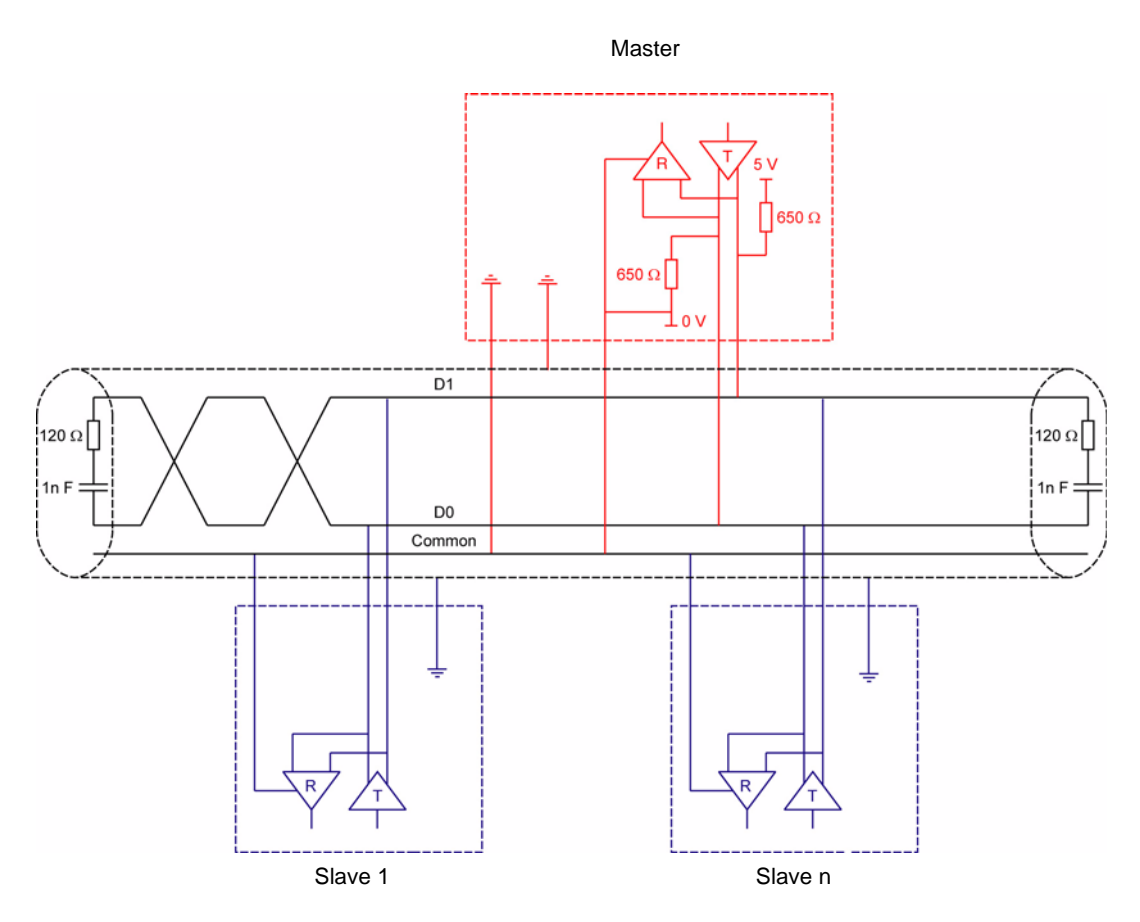

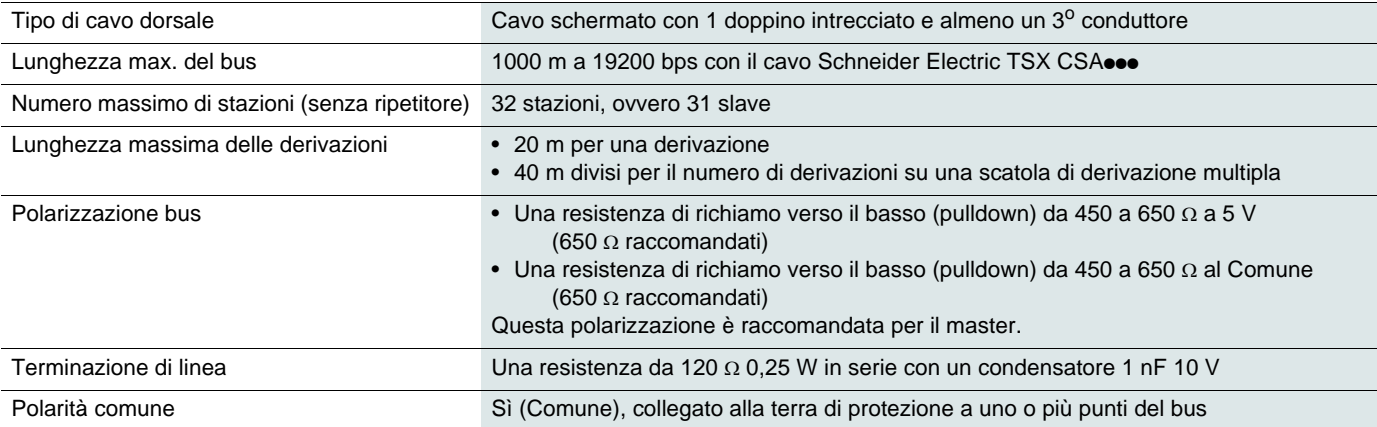

### **Assistenza**

È consigliabile eseguire regolarmente i seguenti interventi:

- Controllare condizioni e tenuta dei collegamenti.
- Verificare che la temperatura attorno all'unità rimanga a un livello accettabile e che la ventilazione sia efficace (vita media di servizio delle ventole: da 3 a 5 anni a seconda delle condizioni operative).
- Verificare il corretto funzionamento delle ventole.
- Rimuovere la polvere dall'avviatore.
- Controllare i danni fisici all'avviatore.

## **Ricambi e riparazioni**

Consultare l'assistenza prodotti Schneider Electric.

### **L'avviatore non si avvia, nessun codice di sgancio visualizzato**

- Nessuna visualizzazione:
	- controllare che l'alimentazione di linea sia presente sull'alimentazione di controllo CL1/CL2,
	- controllare la presenza di un cortocircuito sul cavo di rete Modbus (soprattutto tra il pin 7 e il pin 3 o pin 8 di RJ45. Vedere pagine [35](#page-34-0) e [36\)](#page-35-0).
- Controllare che il codice visualizzato non corrisponda allo stato normale dell'avviatore (v. pagina [46](#page-45-0)).
- Controllare la presenza di comandi di MARCIA/ARRESTO (v. pagina 37).

### **L'avviatore non si avvia, codice di difetto visualizzato**

- Il codice di difetto lampeggia sul display.
- Memorizzazione degli ultimi 7 difetti, visibili con il pacchetto software SoMove.
- L'avviatore si blocca e i motore si ferma a ruota libera.

# **A A PERICOLO**

#### **PERICOLO DI SCOSSE ELETTRICHE, ESPLOSIONE O ARCO ELETTRICO**

• Leggere e assicurarsi di aver compreso i consigli presenti nel capitolo "Operazioni preliminari", prima di applicare qualsiasi procedura descritta in questa sezione.

#### **La mancata osservanza di queste istruzioni può causare lesioni personali gravi, anche letali.**

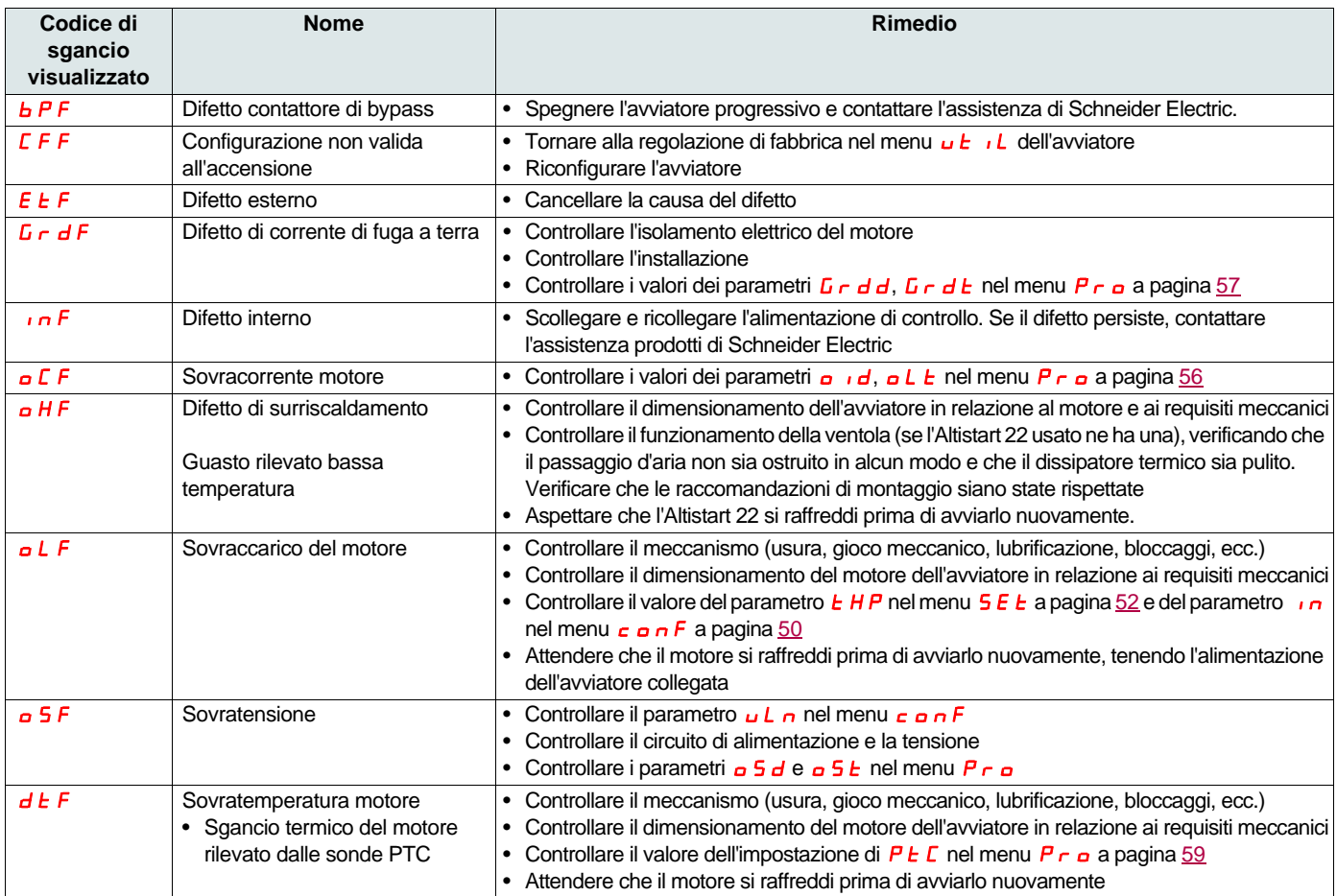

# **Diagnostica e risoluzione dei problemi**

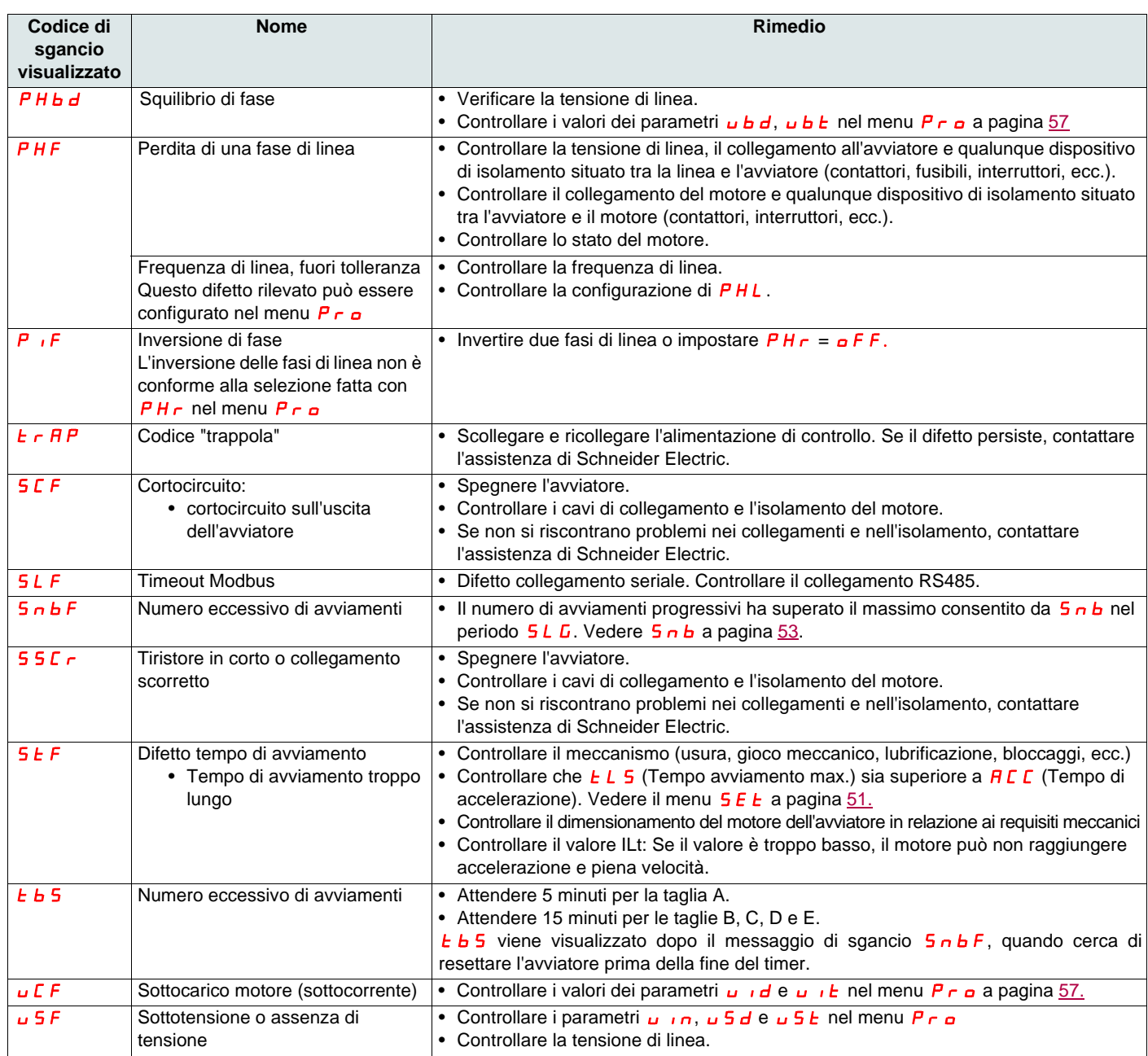

## **Messaggi tastierino remoto**

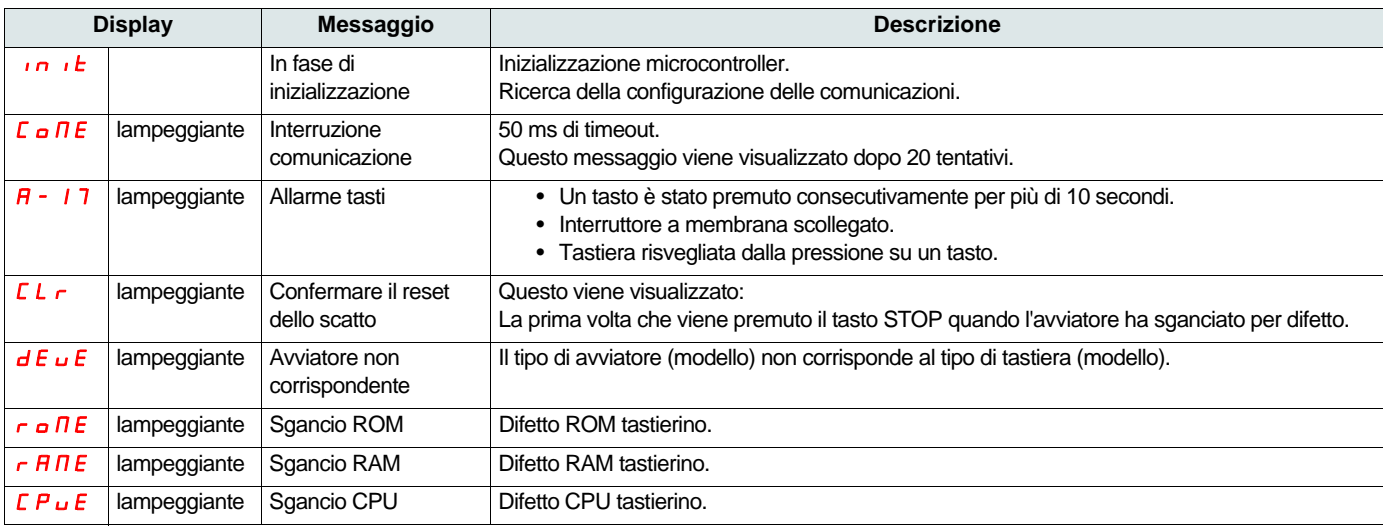

<span id="page-76-0"></span>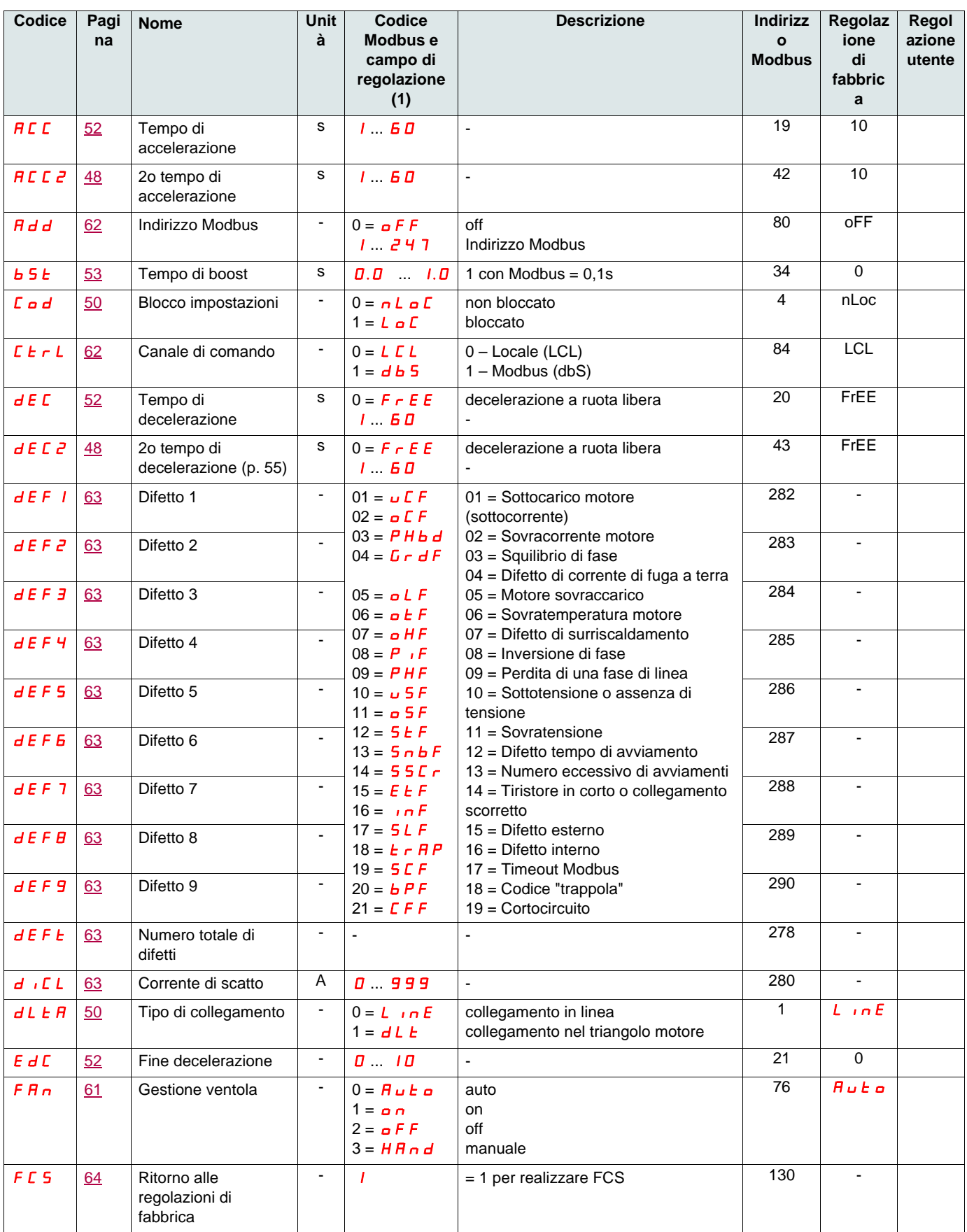

(1) Codice Modbus = Messaggio avviatore

esempio: **o F F** sull'avviatore sarà equivalente a "0" con protocollo Modbus (comando remoto)

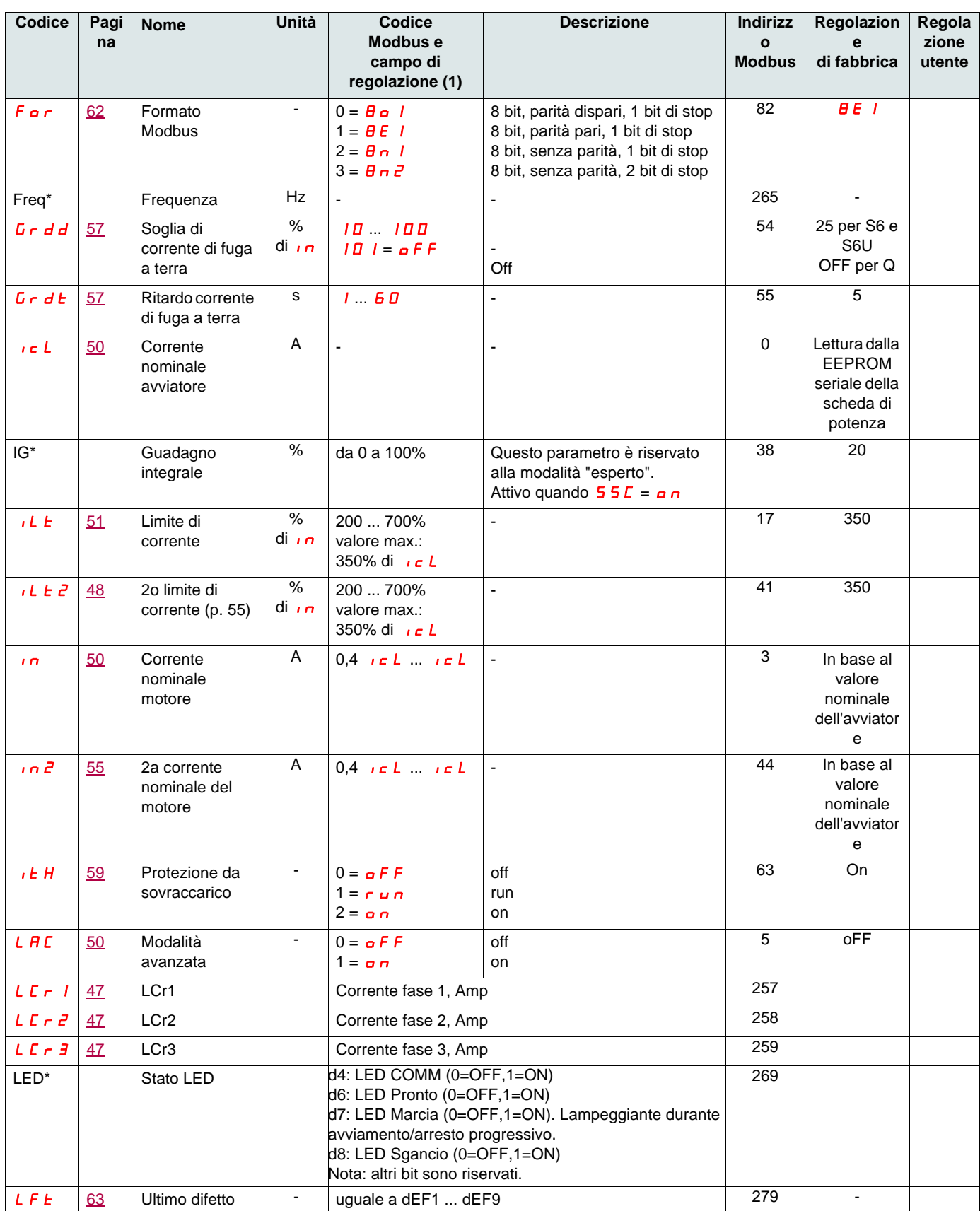

(1) Codice Modbus = Messaggio avviatore

esempio: **o F F** sull'avviatore sarà equivalente a "0" con protocollo Modbus (comando remoto)

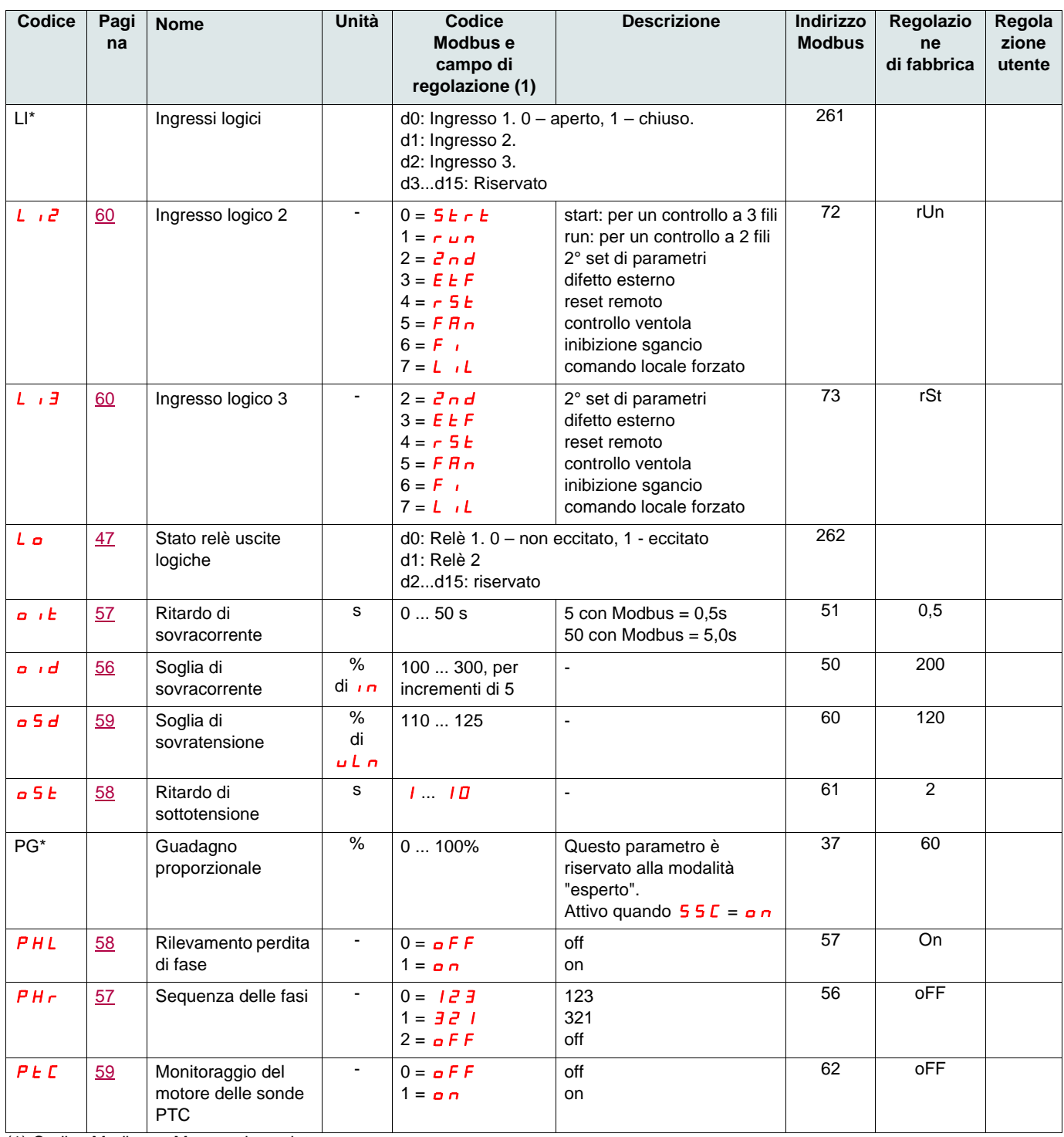

(1) Codice Modbus = Messaggio avviatore

esempio:  $\sigma$ FF sull'avviatore sarà equivalente a "0" con protocollo Modbus (comando remoto)

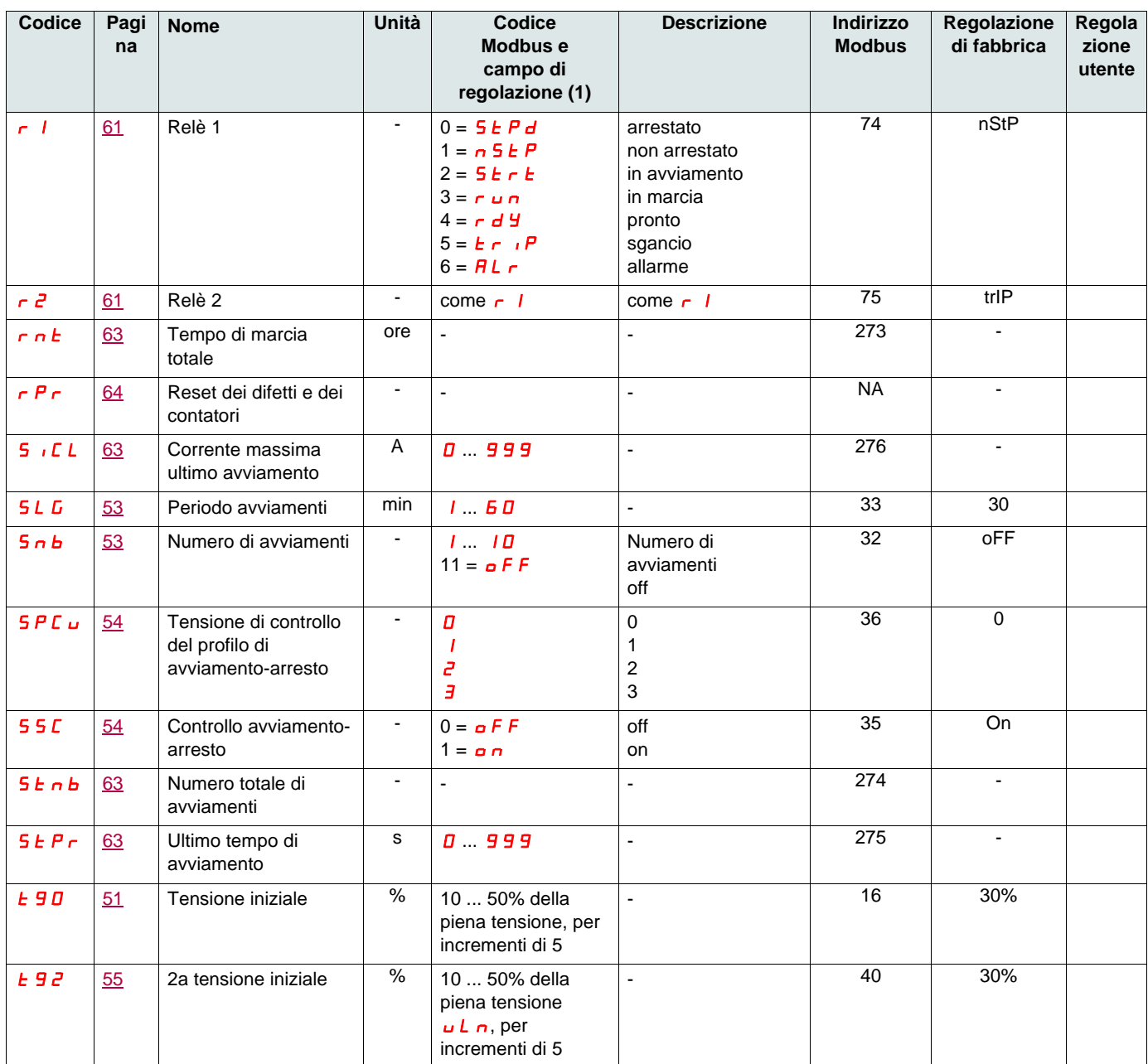

(1) Codice Modbus = Messaggio avviatore

esempio:  $\sigma$ FF sull'avviatore sarà equivalente a "0" con protocollo Modbus (comando remoto)

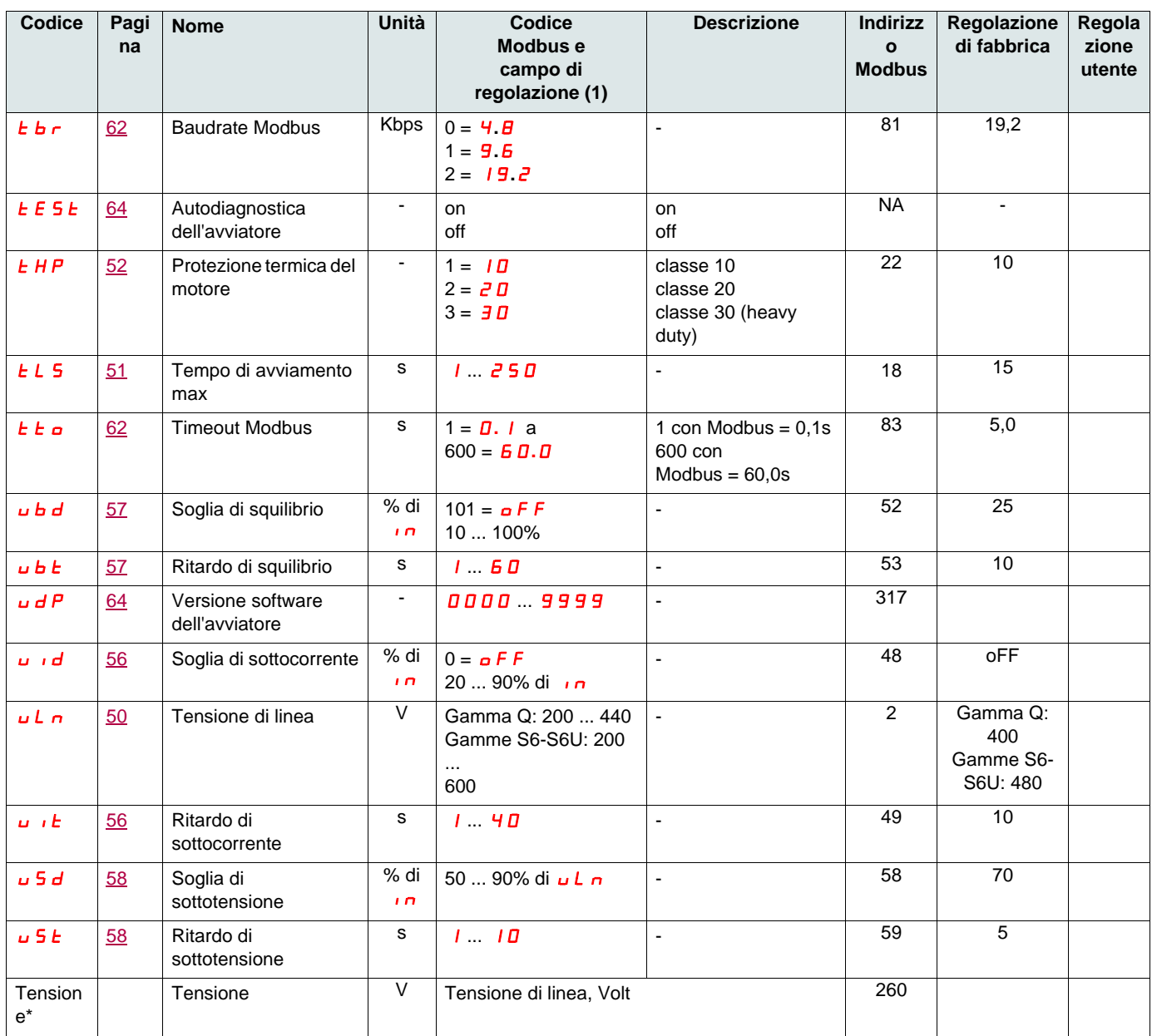

(1) Codice Modbus = Messaggio avviatore

esempio: **o FF** sull'avviatore sarà equivalente a "0" con protocollo Modbus (comando remoto)

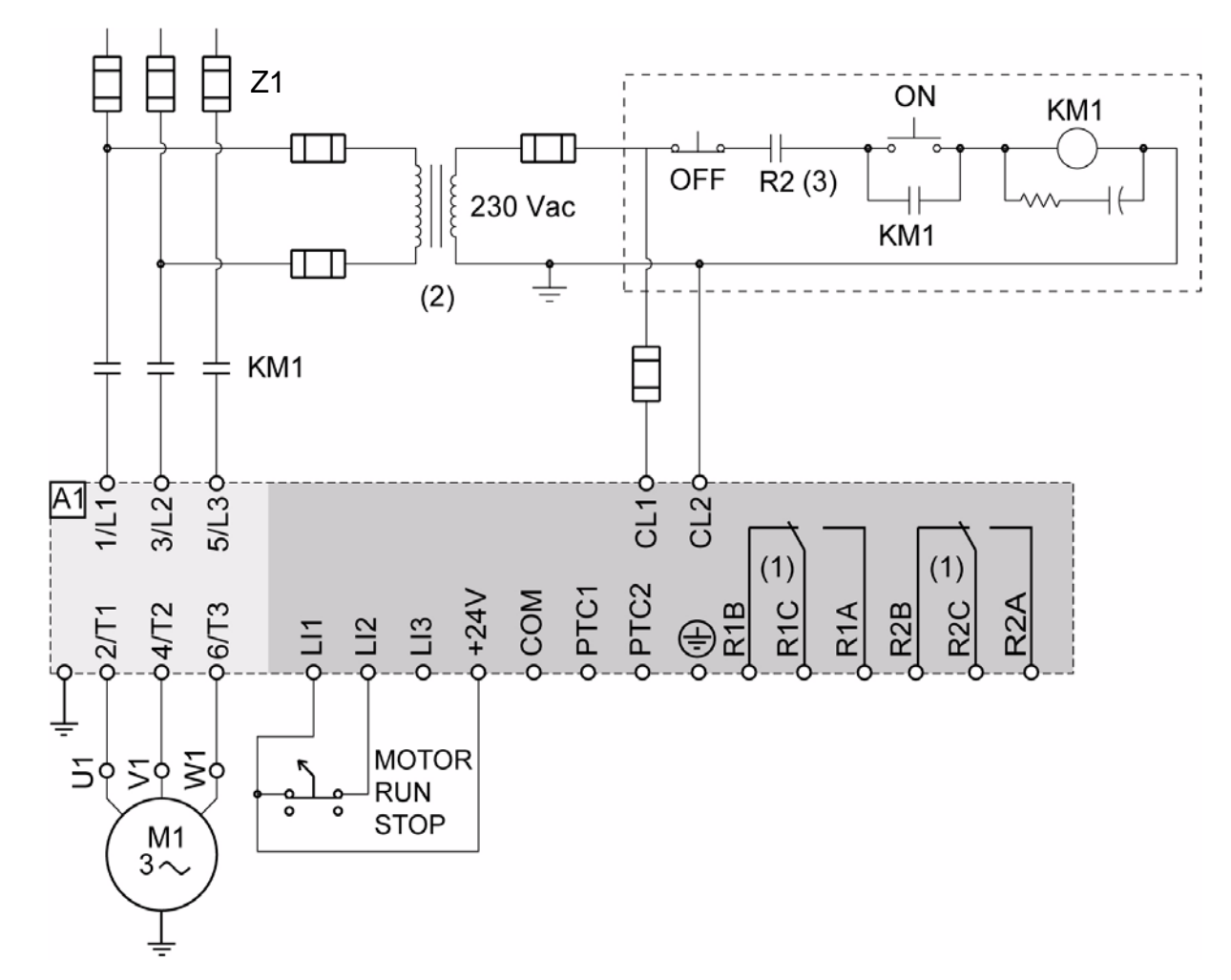

### <span id="page-81-0"></span>**ATS22•••Q o ATS22•••S6: 230 V, controllo a 2 fili, arresto a ruota libera**

- (1)Controllare i limiti operativi del contatto; per esempio, per il collegamento a contattori per alti valori. Vedere "Caratteristiche elettriche" a pagina [35](#page-34-1).
- (2)Inserire un trasformatore di tensione se la tensione di alimentazione è superiore al valore accettabile da Altistart 22. Caratteristiche: min 100 VA pagina [13.](#page-12-0)
- (3)Relè di sgancio per guasto rilevato

#### **Configurazione del controllo a 2 fili**

Nel menu I/O avanzati **Io**, impostare i seguenti parametri:

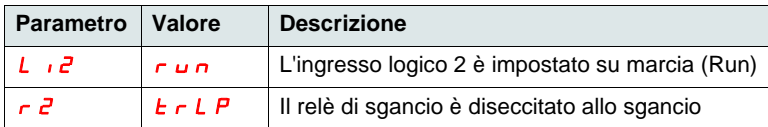

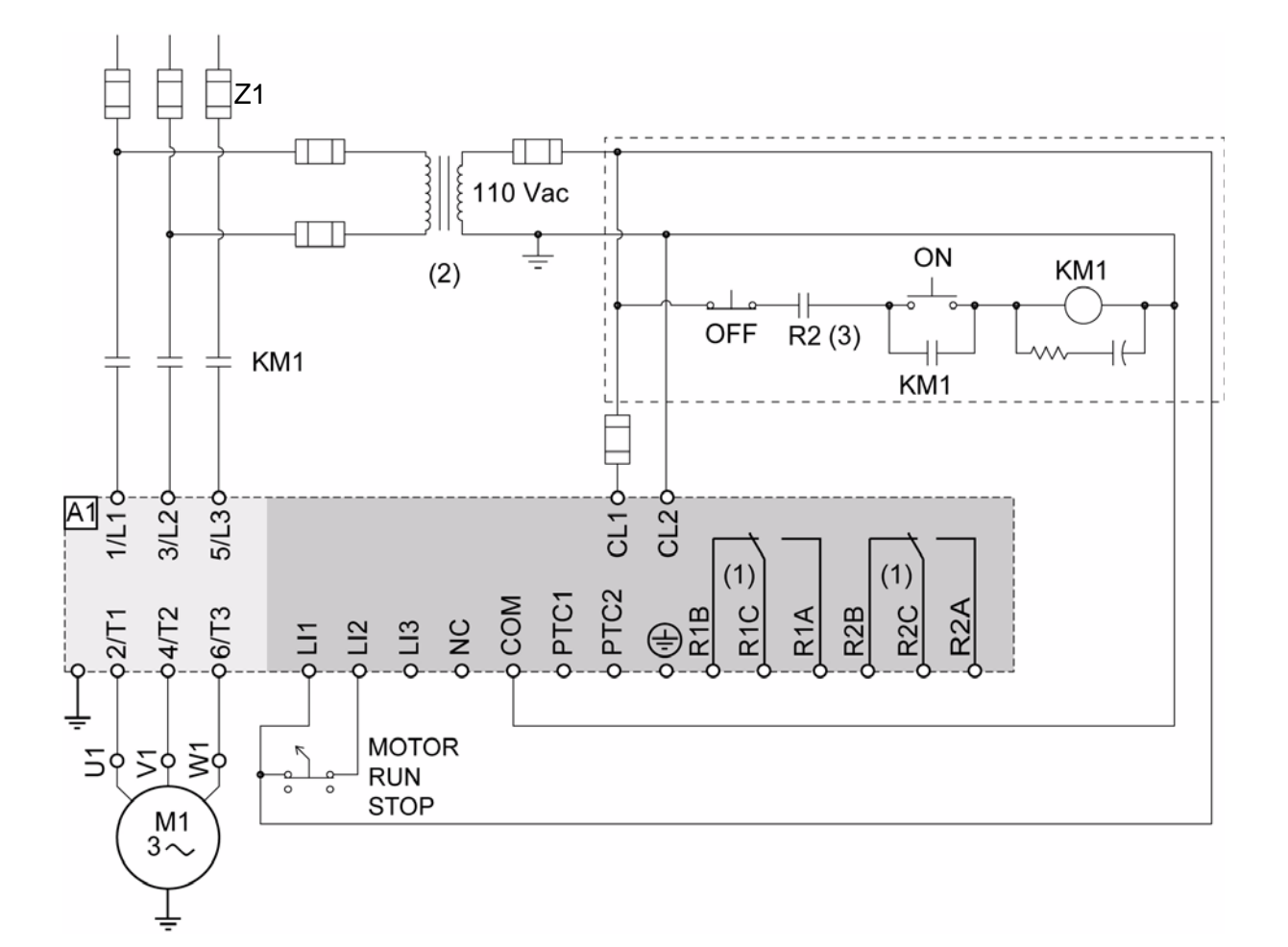

### **ATS22•••S6U: 110 V, controllo a 2 fili, arresto a ruota libera**

- (1)Controllare i limiti operativi del contatto; per esempio, per il collegamento a contattori per alti valori. Vedere "Caratteristiche elettriche" a pagina [36](#page-35-1).
- (2)Inserire un trasformatore di tensione se la tensione di alimentazione è superiore al valore accettabile da Altistart 22. Caratteristiche: min 100 VA pagina [13.](#page-12-0)
- (3)Relè di sgancio per guasto rilevato

#### **Configurazione del controllo a 2 fili**

Nel menu I/O avanzati **Io**, impostare i seguenti parametri:

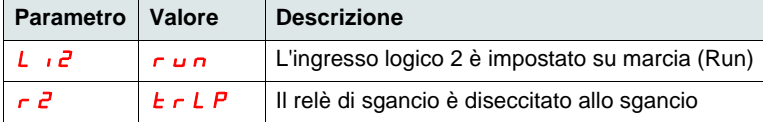